# $\frac{d\ln\ln}{d}$

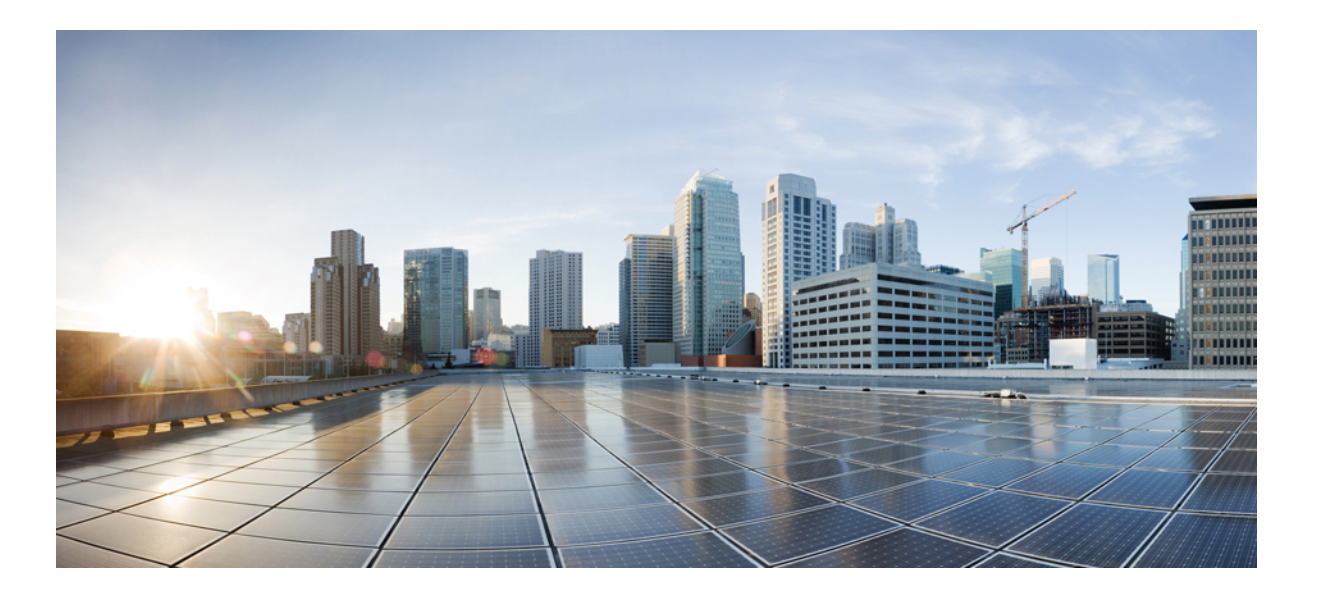

### **Notas de versão Cisco WebEx Training Center (versão WBS29.13)**

**Primeira publicação:** 21 de Abril de 2015 **Última modificação:** 21 de Abril de 2015

#### **Americas Headquarters**

Cisco Systems, Inc. 170 West Tasman Drive San Jose, CA 95134-1706 USA http://www.cisco.com Tel: 408 526-4000 800 553-NETS (6387) Fax: 408 527-0883

THE SPECIFICATIONS AND INFORMATION REGARDING THE PRODUCTS IN THIS MANUAL ARE SUBJECT TO CHANGE WITHOUT NOTICE. ALL STATEMENTS, INFORMATION, AND RECOMMENDATIONS IN THIS MANUAL ARE BELIEVED TO BE ACCURATE BUT ARE PRESENTED WITHOUT WARRANTY OF ANY KIND, EXPRESS OR IMPLIED. USERS MUST TAKE FULL RESPONSIBILITY FOR THEIR APPLICATION OF ANY PRODUCTS.

THE SOFTWARE LICENSE AND LIMITED WARRANTY FOR THE ACCOMPANYING PRODUCT ARE SET FORTH IN THE INFORMATION PACKET THAT SHIPPED WITH THE PRODUCT AND ARE INCORPORATED HEREIN BY THIS REFERENCE. IF YOU ARE UNABLE TO LOCATE THE SOFTWARE LICENSE OR LIMITED WARRANTY, CONTACT YOUR CISCO REPRESENTATIVE FOR A COPY.

The Cisco implementation of TCP header compression is an adaptation of a program developed by the University of California, Berkeley (UCB) as part of UCB's public domain version of the UNIX operating system. All rights reserved. Copyright © 1981, Regents of the University of California.

NOTWITHSTANDING ANY OTHER WARRANTY HEREIN, ALL DOCUMENT FILES AND SOFTWARE OF THESE SUPPLIERS ARE PROVIDED "AS IS" WITH ALL FAULTS. CISCO AND THE ABOVE-NAMED SUPPLIERS DISCLAIM ALL WARRANTIES, EXPRESSED OR IMPLIED, INCLUDING, WITHOUT LIMITATION, THOSE OF MERCHANTABILITY, FITNESS FOR A PARTICULAR PURPOSE AND NONINFRINGEMENT OR ARISING FROM A COURSE OF DEALING, USAGE, OR TRADE PRACTICE.

IN NO EVENT SHALL CISCO OR ITS SUPPLIERS BE LIABLE FOR ANY INDIRECT, SPECIAL, CONSEQUENTIAL, OR INCIDENTAL DAMAGES, INCLUDING, WITHOUT LIMITATION, LOST PROFITS OR LOSS OR DAMAGE TO DATA ARISING OUT OF THE USE OR INABILITY TO USE THIS MANUAL, EVEN IF CISCO OR ITS SUPPLIERS HAVE BEEN ADVISED OF THE POSSIBILITY OF SUCH DAMAGES.

Any Internet Protocol (IP) addresses and phone numbers used in this document are not intended to be actual addresses and phone numbers. Any examples, command display output, network topology diagrams, and other figures included in the document are shown for illustrative purposes only. Any use of actual IP addresses or phone numbers in illustrative content is unintentional and coincidental.

Cisco and the Cisco logo are trademarks or registered trademarks of Cisco and/or its affiliates in the U.S. and other countries. To view a list of Cisco trademarks, go to this URL: [http://](http://www.cisco.com/go/trademarks) [www.cisco.com/go/trademarks](http://www.cisco.com/go/trademarks). Third-party trademarks mentioned are the property of their respective owners. The use of the word partner does not imply a partnership relationship between Cisco and any other company. (1110R)

© 2015 Cisco Systems, Inc. All rights reserved.

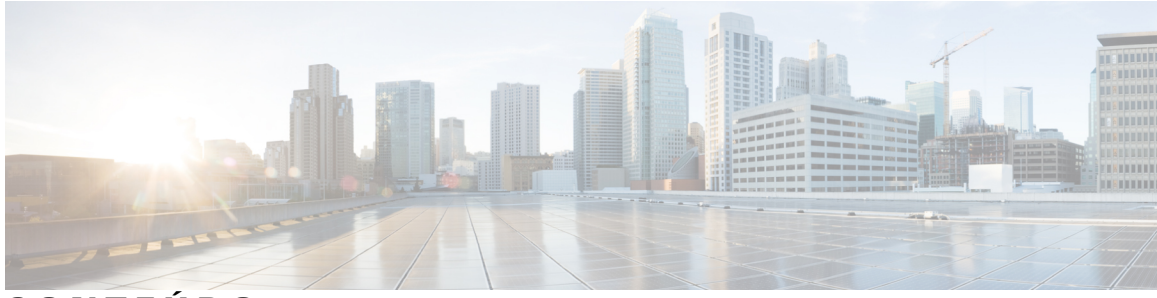

#### **CONTEÚDO**

#### **[Training Center](#page-4-0) 1**

[O que há de novo?](#page-4-1) **1**

[Limitações/Problemas conhecidos](#page-10-0) **7**

[Resumo das diferenças desde a versão de travamento anterior](#page-15-0) **12**

#### **[Advertência](#page-24-0) 21**

[Advertências solucionadas](#page-24-1) **21**

#### **[Requisitos do Sistema e Suporte de Recursos](#page-30-0) 27**

[Suporte para idiomas](#page-30-1) **27**

[Sistema operacional e suporte do navegador](#page-31-0) **28**

[Anúncio do fim do suporte do Windows XP e Internet Explorer 6](#page-33-0) **30**

[Suporte à Citrix XenDesktop e XenApp](#page-33-1) **30**

[Recursos de plataforma cruzada](#page-33-2) **30**

[Problemas conhecidos de plataforma cruzada e limitações](#page-44-0) **41**

#### **[Ferramentas de Produtividade](#page-48-0) 45**

[O que há de novo?](#page-48-1) **45**

[Suporte às Ferramentas de Produtividade WebEx](#page-52-0) **49**

[Problemas Conhecidos e Limitações para Windows](#page-58-0) **55**

[Problemas Conhecidos e Limitações para Mac](#page-67-0) **64**

#### **[Áudio WebEx](#page-70-0) 67**

[O que há de novo?](#page-70-1) **67**

[Funcionalidades](#page-70-2) **67**

[Perguntas frequentes](#page-71-0) **68**

[Opções de áudio](#page-71-1) **68**

[Comparações de recursos de áudio](#page-75-0) **72**

#### **[Vídeo](#page-78-0) 75**

[O que há de novo?](#page-78-1) **75** [Funcionalidades de Vídeo em Alta Definição](#page-79-0) **76** [Requisitos](#page-81-0) **78** [Câmeras Suportadas por Vídeo de Alta Qualidade](#page-82-0) **79** [Câmeras Suportadas por Vídeo de Alta Definição](#page-83-0) **80** [Problemas conhecidos e limitações](#page-83-1) **80**

#### **[Administração do site](#page-86-0) 83**

[O que há de novo?](#page-86-1) **83**

[Funcionalidades](#page-88-0) **85**

[Problemas conhecidos e limitações](#page-89-0) **86**

T

<span id="page-4-0"></span>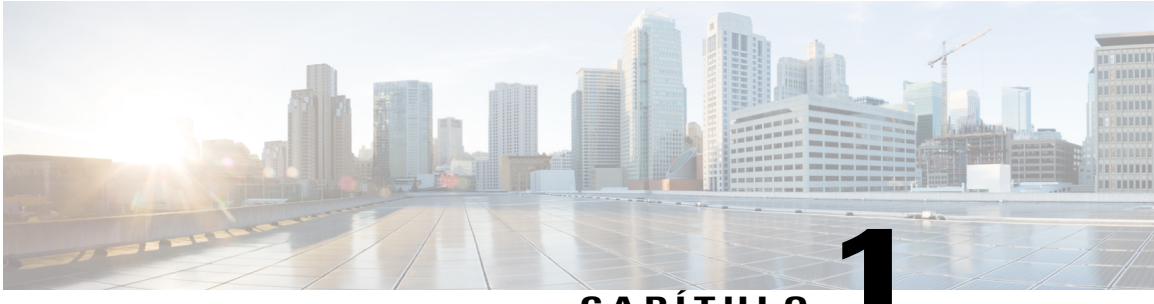

### **CAPÍTUL**

# **Training Center**

Estas notas de versão descrevem novos recursos do WebEx Training Center. O serviço WebEx ajuda você a produzir um treinamento interativo em tempo real na Web. Para obter instruções detalhadas sobre como usar o Training Center, consulte os guias do usuário na página Suporte do site do serviço Training Center.

O Training Center já não suporta o Windows 98, SO Mac X 10.3 e algumas distribuições do Linux. Ele também já não suporta o Netscape 8, Mozilla no Windows e Safari 1.3 no Mac. Para obter mais informações sobre sistemas operacionais e navegadores que você pode usar com o Training Center, consulte os [Requisitos](#page-30-2) [do Sistema e Suporte de Recursos](#page-30-2) da WebEx.

Para obter melhores práticas, estudos de casos, pesquisas de treinamento mais atualizada, seminários on-line, conteúdos e compartilhar experiências com outros usuários, inscreva-se para aderir gratuitamente na [Comunidade de Treinamento WebEx.](http://community.webex.com)

- [O que há de novo?, página 1](#page-4-1)
- [Limitações/Problemas conhecidos, página 7](#page-10-0)
- [Resumo das diferenças desde a versão de travamento anterior, página 12](#page-15-0)

### <span id="page-4-1"></span>**O que há de novo?**

A lista a seguir mostra recursos e aprimoramentos recentes do Event Center, listados pelo número de versão de lançamento. Versões que não incluem atualizações importantes não estão listadas.

#### **WBS29.13**

#### **Ferramentas de produtividade WebEx**

Foram feitas atualizações às Ferramentas de Produtividade WebEx. Para mais informações, consulte as [Ferramentas de Produtividade.](#page-48-2)

#### **Aprimoramentos na visualização de conteúdo**

• O ícone de visualização do conteúdo no topo da área de conteúdo na janela de reunião mudou de **Ajustar à largura** para **Ajustar ao visualizador** para fácil acesso a uma das opções de visualização mais comuns de compartilhamento de tela (antes "compartilhamento de desktop"), compartilhamento de arquivos e aplicativos. A visualização padrão agora também é **Ajustar ao visualizador**. A opção permanece **Ajustar à largura** para compartilhar o quadro de comunicações.

• A exibição em tela inteira possui os mesmos padrões para visualização de conteúdo, a menos que o usuário escolha manualmente outra opção antes ir para esta visualização.

#### **Avisos de áudio na reunião**

Os avisos de áudio em inglês foram atualizados para melhorar a consistência do tom do aviso e a qualidade da voz.

#### **Atualizações do sistema operacional e suporte do navegador**

O suporte foi atualizado para os sistemas operacionais e navegadores. Consulte [Requisitos do Sistema e](#page-30-2) [Suporte de Recursos](#page-30-2) para mais informações.

#### **WBS29.12**

#### **Link de referência para novo usuário**

A função Referência do Novo Usuário foi melhorada para uma melhor experiência de suporte. Quando você selecionar o link **Referência do Novo Usuário** para o serviço WebEx, uma página da web é exibida com informações exclusivamente referentes ao serviço WebEx que você está usando. Isso torna mais fácil o acesso a informações sobre um serviço WebEx. A configuração padrão para o link **Referencia para Novo Usuário** pode ser alterada na Administração do site WebEx.

#### **Anúncio de gravação**

A gravação foi aprimorada para reproduzir um anúncio sonoro para os convidados quando uma gravação foi iniciada em uma reunião. Se você ligar através de um telefone, você ouvirá o anúncio se você estiver na reunião quando uma gravação começar ou quando você entrar na reunião que estiver sendo gravada. Se você ligar através de um computador (VoIP), você somente ouvirá o anúncio se você estiver na reunião quando a gravação começar. O recurso de anúncio de gravação se aplica somente a clientes com audioconferência WebEx.

Esse recurso estará disponível depois que atualizações adicionais estiverem concluídas na Nuvem WebEx. O alvo para disponibilidade do período de tempo do recurso de anúncio da gravação baseada em rede (NBR) é Q1 2015. Quando o recurso estiver disponível, uma nova configuração será adicionada na Administração do site WebEx para que os administradores possam executar anúncios sonoros NBR, se desejado.

#### **Atualizações da Administração do Site**

Foram feitas atualizações na ferramenta de Administração do Site. Para mais informações, consulte as [Administração do site](#page-86-2).

#### **WBS29.11**

#### **Aprimoramentos de vídeo**

- Novas configurações padrão de layout do painel de vídeo e controles consolidados permitem aos usuários ver o vídeo e alternar entre layouts mais facilmente:
	- Novas opções de layout de vídeo na parte superior da janela de vídeo na lista de participantes quando um vídeo está sendo enviado.
	- Quando um usuário envia um vídeo, a exibição da janela da reunião padrão altera para 50% da exibição de vídeo (a menos que o compartilhamento esteja acontecendo).
	- Quando duas ou mais pessoas enviam um vídeo, o painel de vídeo altera automaticamente para exibição em miniaturas de vídeo.
- Se uma câmera web for detectada, é perguntado aos usuários se desejam iniciar o seu vídeo. Na mesma linha de comandos, os usuários também podem optar por iniciar o vídeo em todas as reuniões. Esta configuração pode ser alterada em configurações de vídeo, selecionando o ícone **Configurações** em forma de engrenagem no topo da janela do vídeo.
- A velocidade de iniciação de quadros a partir de miniaturas e do vídeo ativo aumentou para 15 fps, melhorando a experiência de vídeo em ambientes de boa largura de banda.
- Em caso de baixa largura de banda, quando o vídeo não pode ser enviado, o usuário recebe uma mensagem de erro descritiva após 5 segundos que indica que o usuário possui problemas de largura de banda ou com o computador local que podem afetar a exibição do vídeo.
- No caso do vídeo parar devido ao erro acima de baixa largura de banda em reuniões híbridas CMR, o vídeo automaticamente começa a ser novamente enviado quando a largura de banda melhora ou os problemas do computador local são corrigidos.

#### **Aprimoramentos da página de perfil**

A página de Perfil foi reduzida para conter as principais informações de perfil.

- Um uploader de imagem mais avançado foi adicionado, o que permite a você carregar uma imagem ou tirar uma foto com a sua webcam
- Agora você pode acessar a página de perfil clicando no seu nome de usuário no canto superior direito
- Foram dados uma experiência e um visual mais modernos e foi feito como totalmente acessível

#### **Página Preferências**

A página Preferências é agora o local centralizado para todas as configurações do usuário.

- Novas categorias recolhíveis
- **As Preferências da página web** e as **Configurações da página padrão** foram movidas para a seção Geral
- As seguintes configurações foram movidas da página Perfil para a página Preferências:
	- Minha sala pessoal
		- Modelos de agendamento
		- **Opções de sessão** foi renomeado como **Opções de agendamento**
		- Support Center
- **Meus números de telefone** (da página Perfil) e a página **Conferência Pessoal** foram agrupados em **Configurações de áudio**
- A página **Configuração do One-Click** foi movida para a página Preferências e renomeada para **Configurações do Reunir-se agora**
- Foram dados uma experiência e um visual mais modernos e foi feito como totalmente acessível.

#### **Ferramentas de produtividade WebEx**

Foram feitas atualizações ao suporte das Ferramentas de Produtividade WebEx. Para obter mais informações, consulte as tabelas de "Suporte de Ferramentas de Produtividade WebEx" nas [Ferramentas de Produtividade.](#page-48-2)

**Atualizações do sistema operacional e suporte do navegador**

O suporte foi atualizado para os sistemas operacionais e navegadores. Consulte [Requisitos do Sistema e](#page-30-2) [Suporte de Recursos](#page-30-2) para mais informações.

#### **Atualizações da Administração do Site**

Foram feitas atualizações na ferramenta de Administração do Site. Para mais informações, consulte as [Administração do site](#page-86-2).

#### **WBS29.8.1**

#### **Ícone da esfera WebEx**

O ícone da esfera WebEx foi atualizado com um novo design.

#### **WBS29.8**

#### **Atualizações de acessibilidade e reformulação da página WebEx:**

Houve melhorias para a experiência do usuário nas páginas da web nos centros WebEx. As páginas da WebEx agora têm um design moderno, mas a interação não mudou, por isso toda a funcionalidade continua a mesma.

Os recursos de acessibilidade também foram adicionados para aumentar o nosso nível atual de acessibilidade.

A reformulação é uma abordagem gradual, começando com páginas centrais e fluxos. (Continuaremos a reformular outras páginas e centros em versões subsequentes.)

- Elementos globais (como o cabeçalho, a navegação superior e a barra de menu à esquerda) e páginas centrais (como a página de logon, a página Minha WebEx > Minhas Reuniões e a página Minha WebEx > Treinamento) foram reformuladas e têm melhorado a acessibilidade
- A página "Bem-Vindo" foi otimizada e renomeada para "Início."
- A participação pela página de números agora pode ser usada para procurar uma Sala Pessoal pelo nome de usuário do organizador.

#### **Protetor de tela ao compartilhar**

Quando um usuário está compartilhando conteúdo em uma reunião, o protetor de tela é desativado para todos os participantes.

#### **Ferramentas de produtividade WebEx**

Foram feitas atualizações às Ferramentas de Produtividade WebEx, incluindo o suporte para o Mac. Para mais informações, consulte as [Ferramentas de Produtividade](#page-48-2).

#### **Usando WebEx no Chrome**

Como o Chrome estará removendo o suporte da NPAPI, um novo método de participação utilizando uma extensão do Chrome foi fornecido para usar o WebEx, começando com o Chrome 38. Ao usar o WebEx pela primeira vez no Chrome, os usuários serão orientados através de um processo de uma única vez para adicionarem a extensão e atualizarem o aplicativo WebEx. Depois da primeira vez, os usuários podem entrar sem os passos extras.

#### **Atualizações da Administração do Site**

Foram feitas atualizações na ferramenta de Administração do Site. Para obter mais informações, consulte as [Administração do site](#page-86-2).

#### **Experiência de áudio melhorada com áudio wideband no Áudio WebEx e VoIP WebEx**

As reuniões de Áudio WebEx e reuniões somente VoIP agora têm uma experiência de reunião superior com áudio wideband quando os usuários estão se conectando ao áudio usando seus computadores (VoIP).

O áudio wideband também refere-se a voz de alta definição. O áudio wideband captura a faixa de frequência mais ampla e, portanto, fornece conexões de áudio mais claras.

Aplicativos de desktop Windows, Mac e Linux, dispositivos iPhone e iPad da Apple e dispositivos móveis Android são suportados. O áudio wideband também é suportado para gravação baseada em rede de reuniões de Áudio WebEx e somente VoIP.

O Codec de Áudio Wideband (OPUS) é agora o codec padrão para os convidados VoIP da WebEx. O codec OPUS possui uma Ocultação de Perda de Pacotes (PLC) e Correção de Erro Antecipada (FEC) superior e é mais resiliente à perda de pacotes. Como resultado, ele fornece uma qualidade de áudio melhor em condições menos ideais.

Ele possui um algoritmo de redução de ruídos melhor que oferece uma experiência muito melhor ao usar áudio através de um computador, mesmo sem um headset Ele inclui um buffer jitter aprimorado para tráfico de VoIP com base UDP. Perda de dados e atraso reduzidos através de um tamanho menor de amostragem de pacotes de 20 ms.

Computadores que operam no Solaris, em dispositivos móveis Windows e em dispositivos BlackBerry continuarão a utilizar áudio de banda estreita para áudio VoIP. Se um usuário participar de uma reunião a partir de qualquer um desses dispositivos, o áudio de banda estreita será usado durante toda a reunião.

#### **Lista de endereços da empresa e Lista de endereços pessoal na Administração do Site e na Minha WebEx**

Na lista de endereços da empresa, que está disponível na Minha WebEx e na Administração do Site, e na lista de endereços pessoal do usuário, que está disponível na Minha WebEx, vários contatos só podem ser importados por meio de um arquivo de valores delimitado por vírgulas ou tabulações (.csv). Para carregar um arquivo .csv delimitado por vírgulas ou tabulações, selecione o arquivo a carregar, selecione o tipo de delimitador que seu arquivo usa (Tab ou Vírgula) e depois selecione Importar. O formato da Lista de endereços WebEx também pode ser exportado a partir da Administração do Site e da Minha WebEx.

#### **WBS29.7**

#### **Ferramentas de produtividade WebEx**

Foram feitas atualizações ao suporte das Ferramentas de Produtividade WebEx. Para obter mais informações, consulte as tabelas de "Suporte de Ferramentas de Produtividade WebEx" nas [Ferramentas de Produtividade.](#page-48-2)

#### **WBS29.6**

#### **Atualizações do sistema operacional e suporte do navegador**

O suporte foi atualizado para os sistemas operacionais e navegadores. Consulte [Requisitos do Sistema e](#page-30-2) [Suporte de Recursos](#page-30-2) para mais informações.

#### **WBS29.5**

#### **Atualizações do sistema operacional e suporte do navegador**

O suporte foi atualizado para os sistemas operacionais e navegadores. Consulte [Requisitos do Sistema e](#page-30-2) [Suporte de Recursos](#page-30-2) para mais informações.

#### **WBS29.4**

#### **Nova gama de reutilização das últimas senhas**

A opção da administração do site Não permitir a reutilização das últimas senhas agora permite que os administradores do site selecionem uma gama de 3 a 8 das últimas senhas. O novo padrão é 3.

#### **Atualizações para suporte do sistema operacional**

O suporte foi atualizado para os sistemas operacionais. Consulte [Requisitos do Sistema e Suporte de Recursos](#page-30-2) para mais informações.

#### **WBS29.3**

#### **Ferramentas de produtividade WebEx**

Foram feitas atualizações ao suporte das Ferramentas de Produtividade WebEx. Para obter mais informações, consulte as tabelas de "Suporte de Ferramentas de Produtividade WebEx" nas [Ferramentas de Produtividade](#page-48-2).

#### **Melhoria de segurança para servidores de segurança do VeriSign**

Um aprimoramento de segurança feita no WBS29 requer que o aplicativo de reunião no computador de um participante conecte-se com os servidores de segurança VeriSign, para validação do certificado de segurança quando um participante entra na reunião. Os administradores devem se certificar de que o firewall esteja configurado para permitir que os computadores dos participantes completem a validação e entrem facilmente nas reuniões. Para fazer isso, certifique-se de que os servidores VeriSign CRL no [https://www.verisign.com/](https://www.verisign.com/repository/crl.html) [repository/crl.html](https://www.verisign.com/repository/crl.html) estejam incluídos na lista da URL aprovada (ou "lista branca") no seu firewall. É também recomendável que você adicione as seguintes URLs à lista da URL aprovada para evitar quaisquer problemas no futuro:

- \*.verisign.com
- \*.thawte.com
- \*.geotrust.com
- \*.rapidssl.com
- \*.digitalcertvalidation.com
- \*.ws.symantec.com

Essa melhoria na segurança também foi feita aos agentes de acesso remoto que estão instalados em um computador remoto em todos os serviços WebEx. Isso inclui os seguintes serviços:

- funcionalidade de compartilhamento do computador remoto em reuniões WebEx
- Laboratório prático no Training Center
- Support Center
- WebACD

O aprimoramento requer que o agente de acesso remoto valide o certificado de segurança do VeriSign. Se usar esses serviços, certifique-se de que o firewall esteja configurado para permitir acesso às URLs listadas acima, para que o agente remoto permaneça on-line e acessível para seus usuários.

#### **WBS29.1**

#### **Suporte para o PayPal**

Iniciando na versão WBS29.1, o administrador do site verá novas seleções nas Configurações do Provedor para o PayPal Payflow Pro, PayPal Website Payments Pro UK e PayPal Express Checkout EUA e Canadá nas sessões de treinamento. Os usuários finais verão mudanças na página de Informação de Pagamento nas sessões de treinamento.

#### **Suporte de plataforma cruzada**

Foram feitas atualizações para o suporte do navegador. Consulte a seção "Suporte do navegador e sistema operacional" em [Requisitos do Sistema e Suporte de Recursos](#page-30-2) para obter mais informações.

#### **WBS29**

#### **Indicador de carregamento do documento**

Compartilhar múltiplos documentos durante o compartilhamento de arquivos ficou mais fácil com as seguintes funcionalidades:

- Os usuários agora têm a possibilidade de selecionar vários documentos para carregar ao mesmo tempo.
- Todos os arquivos selecionados aparecem nas guias acima da área de conteúdo.
- Os arquivos são carregados um de cada vez e tornam-se disponíveis para o compartilhamento assim que são carregados.
- Os indicadores de progresso na área de conteúdo e guias de documento fornecem um status do carregamento imediato para todos os documentos selecionados.
- Os usuários podem cancelar o carregamento de um arquivo selecionando o ícone fechar (x) na guia em que o arquivo está sendo carregado. Os usuários não podem cancelar o carregamento de vários arquivos na fila, mas estes arquivos podem ser removidos depois que forem carregados.

#### **Melhorias no suporte de vários monitores**

- Se um usuário tiver vários monitores e for para o vídeo em tela inteira ao compartilhar, será apresentado ao usuário uma opção de mover o vídeo para outro monitor. O compartilhamento é pausado se o vídeo não for movido e os controles mudam para os controles de vídeo.
- Os usuários do Windows também podem compartilhar monitores secundários. Neste caso, os controles de reunião e o painel de vídeo também se movem para o monitor secundário para habilitar um acesso fácil ao compartilhar.

### <span id="page-10-0"></span>**Limitações/Problemas conhecidos**

#### **Links gerados pelos centros WebEx e serviços de gravação WebEx**

Como parte de nossas contínuas atualizações para melhorar a segurança, a Cisco está efetuando mudanças para melhorar a gestão de chaves criptográficas usadas para gerar URLs que são usadas no WebEx Meeting Center, Training Center, Support Center, Event Center e nos serviços de gravação WebEx. Como resultado, os links existentes que foram gerados por esses serviços foram atualizados e, em alguns casos, os usuários podem ter de solicitar novos links.

#### **Windows 8 e 8.1**

• Se um apresentador usando o Windows 8 ou 8.1 compartilhar seu aplicativo ou tela (anteriormente chamado de "compartilhamento de desktop"), outros participantes verão janelas com um padrão axadrezado em cima do conteúdo compartilhado em locais onde algum painel está aberto. Esse problema ocorre com todos os painéis, incluindo o painel de controle de reunião, o painel de Participantes, o painel de Bate-papo e com os indicadores de compartilhamento. Recomendamos que os apresentadores usando o Windows 8 ou 8.1 mantenham os painéis fechados, tanto quanto possível para proporcionarem uma melhor experiência de visualização para outros participantes.

- Ao conectar o computador remoto com o Windows 8 ou 8.1, a tela local não poderá ser apagada.
- Os documentos Word de compartilhamento de arquivos da versão de 32 bits do Microsoft Office 2010 não são suportados no Windows 8.1. Recomendamos que você use o compartilhamento de aplicativos ou o compartilhamento de tela em vez disso.

#### **Suporte ao Microsoft Office 2013**

- Se você tem o Microsoft Office 2013 instalado, as seguintes funcionalidades não são suportadas ao compartilhar os arquivos do PowerPoint 2013:
	- Animações e transições
	- Arquivos de vídeo ou áudio embutido
	- Notas do PowerPoint em um painel dedicado
	- Kit de ferramentas UCF
- Se você personalizou sua Guia de Informações, alguns elementos personalizados podem não ser suportados. Recomendamos que você valide-o para garantir que ele continue a ser exibido corretamente em uma reunião WebEx.
- Em alguns casos, os problemas a seguir podem ocorrer:
	- As cores do texto e do preenchimento podem ser um pouco diferentes das cores reais em um slide.
	- Alguns elementos gráficos podem estar ausentes em um slide.
	- As fontes podem aparecer tremidas em um slide ou podem estar diferentes da original.
	- O tamanho das figuras podem estar diferentes da original.
- Se um objeto em uma apresentação do PowerPoint não for exibido corretamente no modo de edição, ele é automaticamente excluído na exibição Mostrar Slides; no entanto, o objeto pode continuar a ser exibido quando o arquivo for compartilhado em uma reunião WebEx.
- Você não pode compartilhar arquivos do PowerPoint 2013 protegidos por senha usando a funcionalidade de compartilhamento de arquivo. Use as funcionalidades de compartilhamento de aplicativo ou compartilhamento de desktop ao invés.
- Você não pode compartilhar arquivos do Excel 2013 no Windows 8, usando o recurso de compartilhamento de arquivo. Use os recursos de compartilhamento de aplicativos ou compartilhamento de tela (anteriormente chamado de "compartilhamento de desktop") em vez disso.
- Você não pode compartilhar documentos do Word 2013 (64 bits) no Windows 8 (64 bits), usando o recurso de compartilhamento de arquivo. Use as funcionalidades de compartilhamento de aplicativo ou compartilhamento de tela ao invés.

#### **Compartilhar documentos do Office 2010**

Algumas funcionalidades recém introduzidas no PowerPoint 2010 como gráficos 3D, animações e transições não são suportadas e podem não ser fornecidas como objetos estáticos ao compartilhar apresentações usando essas funcionalidades.

#### **Compartilhamento de mídia em transmissão contínua**

A resolução de vídeo do convidado é otimizada para 480p. Arquivos de vídeo com resolução mais alta são redimensionados para adequarem-se à resolução (640 p X 480). Os seguintes formatos de arquivos de mídia são suportados atualmente: WMV, WMA, WAV, MP3, ASF, AVI, MPG, MPEG, MOV, FLV, F4V, QT e MP4.

- Arquivos de vídeo em MP4 e MOV não podem ser compartilhados em uma Reunião WebEx se eles não puderem ser reproduzidos pelo reprodutor QuickTime instalado
- Os requisitos do Sistema Recomendado para o compartilhamento de arquivos de vídeo por parte do Apresentador:
	- Core2-Duo E6750 @ 2.66GHz para arquivo VGA é necessário
	- AMD 9650 2.3GHz (4 core) 8GB é preferido
	- Intel® Core™ 2 Duo -E7400 2.8GHz 2.79GHz é o preferido

#### **Vídeo de alta definição**

Vídeo de alta definição está disponível apenas para a sessão principal. Não há suporte para sessões de breakout neste momento.

#### **Vídeo de alta qualidade**

Vídeo de alta qualidade está disponível apenas para a sessão principal. Não há suporte para sessões de breakout neste momento.

#### **Limitações do sistema operacional**

Se você usar Solaris ou Linux, não poderá fazer o seguinte:

- Exibir animações e transições UCF do PowerPoint.
- Compartilhar arquivos UCF.
- Armazenar em cache o material do curso antes do início da reunião.
- Ver o indicador de convidado pronto
- Usar o vídeo integrado WebEx
- Gravar sessões com o Gravador WebEx ou editá-las com o Editor de gravação WebEx.
- Reproduzir o arquivo de gravação de uma sessão de treinamento (formato WRF) no Solaris ou no Linux
- Usar o PCNow.
- Instalar o Integração com o Microsoft Outlook.
- Realizar Laboratórios Práticos

A plataforma Linux não suporta a nova interface, painel de Controle de Treinamento, compartilhamento de vídeo em transmissão contínua, aprimoramentos de áudio do computador, painel de novo participante e comportamento de vídeo de alta qualidade, inclusive comportamento de vídeo em tela inteira.

Se usar a plataforma Mac você não pode:

• Instalar a integração com o Microsoft Outlook

- Visualizar as Anotações do PowerPoint em um painel
- Reproduzir arquivos que não são no formato de filme Quicktime durante uma sessão (apenas .MOV e .QT são suportados)
- Usar o Início Rápido
- Convidar ou Lembrar os convidados na bandeja de Opção da Sessão durante o compartilhamento de documentos, aplicativos e compartilhamento de desktop em tela inteira
- Configurar as opções do Laboratório Prático
- Gravar sessões em um computador local com o Gravador WebEx local ou editá-las com o Editor de Gravação WebEx (apenas o formato .WRF).

Para obter mais detalhes, consulte [Requisitos do Sistema e Suporte de Recursos](#page-30-2).

#### **Outros problemas do Mac**

- Se um organizador em um Mac atribui a função de Apresentador para um convidado em um Mac e ao mesmo tempo tem lista de sondagem, opções de convidar ou P&R guia de opções abertas, essas opções não fecham automaticamente para o novo apresentador se ele estiver em tela inteira ou em compartilhamento de Aplicativos/Desktop
- Um organizador não pode iniciar uma sessão em um Mac simultaneamente enquanto visualiza uma Gravação Baseada em Rede WebEx .
- A Caixa de texto do bate-papo e do P&R não tem uma barra de rolagem quando grandes quantidades de texto são inseridas na mensagem
- Se um convidado passar a exercer a função de apresentador enquanto realiza um teste, ele ainda pode fazer o teste.
- Os convidados podem ver o menu de Compartilhamento do Apresentador durante o compartilhamento do desktop, se este estiver em um Intel Mac.
- O Navegador da Web para convidado não fecha automaticamente quando o Apresentador no Mac interrompe o compartilhamento na Web
- Ao fazer o compartilhamento do desktop, se o Apresentador tenta atribuir simultaneamente os convidados para sessões de breakout da bandeja de Opções de Sessão, o painel sobrepõe-se a caixa de diálogo Atribuição e esta caixa de diálogo desaparece se o apresentador clicar em qualquer lugar no desktop.
- O espaço da barra de rolagem para sondagens sempre aparece, mesmo que não haja barra de rolagem

As opções de sessão aparecem sempre na parte superior das outras janelas se abertas durante o compartilhamento de desktop e usado outras funções da bandeja de opções de sessão.

#### **Aprimoramentos de recursos para Macintosh**

Aprimoramentos de funções nesta versão estão disponíveis para Windows, Solaris e Linux. Aprimoramentos e mais suporte a funções no Macintosh estarão disponíveis em pouco tempo após esta versão.

#### **Suporte ao dispositivo móvel**

Atualmente o Training Center não é suportado em dispositivos móveis.

#### **Laboratórios Práticos**

- Ao atualizar do WBS 26 para o WBS 27, os Laboratórios Práticos dentro de uma sessão não terão todos os recursos por aproximadamente 24 horas a partir do momento da atualização. Durante este período, os laboratórios podem ser iniciados e os convidados poderão entrar, mas os convidados não poderão passar o controle uns aos outros ou transferir arquivos.
- Se a transferência de arquivo for desabilitada para Laboratórios Práticos em um tipo de sessão personalizada, ela ainda fica disponível nos Laboratórios Práticos Sob Demanda porque é suportada no tipo de sessão de treinamento principal.

#### **As sessões são excluídas automaticamente após a conclusão**

Se uma sessão for excluída automaticamente após o seu término, conforme especificado pelo organizador e, em seguida, os convidados da sessão forem também convidados a um laboratório Sob Demanda, esses convidados não recebem quaisquer cancelamentos da sessão Sob Demanda e não há nenhuma maneira de o organizador cancelar manualmente seus convites. Entretanto, quando eles tentarem entrar no laboratório, eles não terão permissão para fazer isso.

#### **Rastreamento de atenção**

Se um convidado estiver no Solaris ou Unix e realizar um teste dentro da sessão, supõe-se que ele está sempre prestando atenção na sessão no momento em que está nessa sessão, durante e após concluir o teste.

#### **Registrando em uma sessão recorrente**

No caso de sessões únicas recorrentes, se um convidado registrado de uma sessão posterior for convidado manualmente pelo apresentador para a sessão atual em andamento, ele perde seu registro da sessão em que foi registrado originalmente e aparece como convidado da sessão atual nos relatórios de uso.

#### **Nome dos metadados**

O nome dos metadados ao inserir dados para o SCORM 2004 não pode incluir certos caracteres especiais, mesmo que a sessão original tenha incluído esses caracteres no título.

#### **Registro usando o link do e-mail**

Se um convidado for convocado para se registrar em uma sessão e, para isso, clicar no link do e-mail, o nome dele não aparecerá automaticamente preenchido no formulário de registro.

#### **Arquivos de conta de organizador**

Se sua conta de usuário organizador for excluída, seus arquivos ainda serão incluídos na alocação de espaço de armazenamento do site.

#### **Gravação baseada em rede**

- O Gravador baseado em rede não grava:
	- Sessões de bate-papo privado com organizadores
	- Resultados de sondagens (a menos que os resultados sejam compartilhados com convidados)
	- Sessões de breakout e de teste

• Os arquivos em Formato Avançado de Gravação WebEx (.ARF) são suportados no Visualizador UCF.

#### **Desabilitar o Início rápido**

Se o administrador do site desabilitar a página de Início Rápido no tipo de sessão e você salvar um modelo de agendamento para este tipo de sessão, o Início Rápido ainda aparecerá nas opções do modelo. No entanto, a página de Início Rápido não aparecerá na sessão.

#### **Fechando a janela de diálogo no navegador Firefox**

Ao usar o Firefox, algumas janelas de diálogo podem não fechar ao clicar nos botões Fechar ou OK devido a limitações técnicas do Firefox.

### <span id="page-15-0"></span>**Resumo das diferenças desde a versão de travamento anterior**

As seções a seguir mostram um resumo das diferenças entre a versão de travamento WBS29.13.10 e a versão de travamento anterior (WBS28.12.2).

#### **Experiência de reunião moderna e simplificada (Meeting and Event Center-Windows)**

- Novo design moderno e layout clean
- Novos ícones, fontes e cores
- Controles consolidados na página de Início Rápido
- Ícones para paineis melhorados
- Caixa de diálogo Áudio intuitivo
- Caixa de diálogo de Compartilhamento melhorada
- Caixa de diálogo Convidar & Lembrar melhorada
- O convidado pode visualizar o compartilhamento de tela e o compartilhamento de aplicativo dentro de uma guia da reunião
- Minimize as transições para o convidado fornecendo um fácil acesso a controles de vídeo e de reuniões
- O compartilhamento de conteúdo e o tamanho do vídeo são ajustáveis simplesmente arrastando o mouse
- Ferramentas de Anotação de fácil acesso e outras funções
- Barra de Anotação vertical com ícones atualizados (somente para Windows)
- Opções de Visualização de fácil acesso para controlar a visualização de preferência
- Ícones de ferramentas de Anotação novos e atualizados
- Diálogos melhorados
- Notificações melhoradas
- Novos ícones no painel de controle da reunião para o Apresentador

#### **Aprimoramentos de usabilidade na experiência da reunião**

- A função de apresentador passa automaticamente para o organizador quando ele participa, mesmo quando o primeiro convidado se torna um apresentador. A única exceção é se o convidado estiver compartilhando conteúdo. (Meeting Center)
- Permite a função de apresentador para passar automaticamente para a pessoa que tem o controle da reunião
- O protetor de tela é desativado durante o compartilhamento de conteúdo (todos os Centros)
- Permite que os usuários se concentrem no conteúdo, sem interrupção
- Os sites terão, automaticamente, paineis de Bate-papo e Notas minimizados mostrando ícones na parte superior que os usuários podem selecionar para abrir (Meeting Center e Event Center)
- Os padrões podem ser alterados na Administração do Site

#### **Experiência de vídeo melhorada (Meeting e Event Center—Windows)**

- Novas opções de layout de controle de vídeo no topo da exibição de vídeo na lista de Participantes
- Quando um usuário envia um vídeo, a exibição da janela da reunião padrão altera para 50% da exibição de vídeo (a menos que o compartilhamento esteja acontecendo)
- Quando duas ou mais pessoas enviam vídeo, o painel de vídeo altera automaticamente para exibição de miniaturas de vídeo
- Se uma câmera for detectada, o usuário verá uma mensagem para enviar vídeo (somente Meeting Center)
- Os usuários também podem especificar para enviar vídeo por padrão em todas as reuniões (pode ser alterado nas configurações de vídeo)

#### **Aprimoramentos de vídeo**

- Iniciando a taxa de quadros para miniaturas e vídeo ativo para ser 15 fps, alterada de 6 fps
- Fornece boa experiência de vídeo no trabalho, onde a largura de banda geralmente é boa.
- Uma roda giratória resulta em uma mensagem de erro depois de 5 segundos
- Recuperação automática de vídeo nas reuniões híbridas CMR (TelePresence habilitado na WebEx ) após o vídeo ser desligado devido à baixa largura de banda.

#### **Desativar tom de áudio de entrada e saída na reunião (Meeting Center)**

- Nova opção para desativar o som do áudio de entrada e saída a qualquer momento durante a reunião (emite um sinal sonoro ou anuncia o nome)
- Pode ser ligado novamente, se necessário
- Impede a interrupção nas reuniões quando houver um grande número de participantes ou alguém sair da reunião

#### **O organizador não pode sair da reunião sem terminá-la (Meeting Center)**

- A função de organizador transfere automaticamente para outro participante se o organizador sair da reunião do aplicativo WebEx sem terminá-la (não se aplica quando o organizador está no sistema TelePresence ou entrou apenas pelo áudio).
- Permite o andamento de reuniões quando o organizador se esquece de designar um organizador manualmente antes de sair da reunião

#### **Qualquer pessoa pode compartilhar (Meeting Center)**

Permite que os participantes iniciem o compartilhamento de conteúdo imediatamente sem terem se tornado primeiro apresentadores. Essa opção é ativada por padrão para novos sites. O organizador pode desativar a opção durante a reunião.

#### **Atualizações de acessibilidade e reformulação da página WebEx**

- Experiência de usuário simplificada e acessibilidade melhorada
	- Página de logon
	- Calendário de reuniões ("Procurar reuniões")
- Agendador de reuniões (Comparação)
- Agendador avançado
- Página de "Boas-vindas" renomeada para "Página inicial"
- Alterações da reunião One-Click:
	- O comando "One-Click" foi renomeado para "Reunir-se agora"
	- Inicia uma reunião na sua sala pessoal por padrão
	- Envie uma mensagem para que o usuário saiba que "Reunir-se agora" inicia uma reunião na sua sala pessoal
	- Os usuários podem mudar novamente para o antigo link dinâmico em Preferências
- Visualizações consolidadas do Calendário
- Agendador
- Alteração da opção de registro da reunião
- Apresentando modelos de e-mail HTML do Meeting Center
- Página Entrar (Página de detalhes da reunião)
- As páginas Entrar sem atualização sofrem alterações mínimas para consistência
- Experiência de Participação na reunião
	- Uma experiência de participação mais rápida e mais limpa
	- Participe de reuniões mais rapidamente
	- Tempo de conexão reduzido
- APIs otimizados
- Participe até \*30% mais rápido (a velocidade depende da rede e da velocidade do computador)
- Experiência de Participação
	- Mostra a janela de reunião mais rapidamente
	- Páginas de Participação simples
	- Mensagens pop-up de conexão removidas
	- Status de carregamento claramente apresentado na reunião
- Aprimoramento da usabilidade
- Acesso ao suporte técnico durante uma reunião (disponível somente para clientes com áudio conectado em nuvem (CCA) WebEx e o suporte é apenas para áudio)

#### **Redesign da experiência do evento do Event Center (Windows)**

Experiência do evento moderna e simplificada

- Aparência nova e moderna e layout clean
- Novos ícones, fontes e cores
- Controles consolidadas de Início Rápido
- Ícones para paineis melhorados
- Atualização de Perguntas e respostas
	- Perguntas respondidas em azul
	- Perguntas não respondidas em laranja
- Caixa de diálogo de difusão de áudio atualizada
- Novos ícones, fontes e cores

#### **Salas Pessoais (somente Meeting Center)**

- Sala Pessoal dedicada ao Meeting Center
- Espaço de videoconferência personalizado permanentemente
- O que são Salas Pessoas e Nuvem CMR? Sua sala pessoal fornece um destino para reuniões fácil de lembrar.
	- Cada organizador do WebEx Meeting Center tem uma sala pessoal
	- Persistente
	- URL pessoal
	- Gerenciamento do lobby do organizador (sala trancada)
	- A Sala Pessoal com Nuvem CMR inclui todos os recursos de uma Sala Pessoal mais:
- Ponte de vídeo WebEx Ponte de vídeo baseado em nuvem que permite que usuários participem a partir de qualquer terminal de vídeo baseado em padrões
- ID do vídeo
- Subscrição do serviço de complemento necessária
- A Página Inicial se torna a página da Sala Pessoal
- Gerenciamento do lobby do organizador
- Notificação ao compartilhar (você pode selecionar esta mensagem para visualizar todo o lobby)

#### **Rapidamente agendar reuniões do Outlook com Ferramentas de Produtividade Mac**

Vá para a seção de Suporte do site para baixar a versão Mac das ferramentas de produtividade WebEx:

- Vá para a seção de Suporte do seu site e selecione **Downloads**.
- Enquanto seu sistema operacional for Mac, você será guiado para baixar as Ferramentas de Produtividade para Mac. (As Ferramentas de Produtividade também estão disponíveis com Windows.)
- Você não precisa inserir uma URL do site, pois a URL do site é pré-preenchida quando você baixa-a do seu site WebEx
- Inicie sessão inserindo endereço de e-mail e senha
- Alternar sites é fácil você pode finalizar a sessão e inserir outra URL de site. A nova URL do site será lembrada
- A versão para Mac das Ferramentas de Produtividade tem um menu conveniente na barra de ferramentas Mac, que você pode acessar facilmente selecionando a esfera WebEx na barra de ferramentas
	- Reunir-se agora e Agendar reuniões como as principais funcionalidades estão listadas no topo
	- Inicie uma reunião instantânea com o **Reunir-se agora**
	- Selecione Agendar reunião para agendar um compromisso do Outlook
	- Você pode enviar arquivos de registro para a equipe de suporte técnico WebEx
- Integração WebEx com o Microsoft Outlook para Mac
	- Selecione **Reunir-se agora** no Outlook para iniciar uma reunião instantânea
	- Agendamento de reunião conveniente com o Outlook. Ao selecionar **Agendar reunião**, uma nova entrada de calendário ou mensagem de compromisso é exibida
	- Insira o assunto da reunião, data e hora, e convoque convidados como você faria normalmente.
	- Você também pode iniciar com uma entrada de calendário normal e adicionar WebEx a ela Agende diferentes reuniões WebEx selecionando o botão **Alterar configuração WebEx**
		- Você pode salvar um modelo de reunião pessoal com o as opções que você sempre usa para agendamento rápido
		- Você também pode alterar as opções nas configurações avançadas
		- Agora você pode criar exceções para uma série de reuniões recorrentes, com exceção das reuniões híbridas CMR (TelePresence habilitado na WebEx)

#### **Otimização de Perfil e Preferências**

As seções Minha WebEx e Perfil da Minha WebEx foram otimizadas nas novas seções:

- Perfil
- Preferências
- Preferências: Geral
- Preferências: Reunir-se agora
- Preferências: Definições de áudio
- Preferências: Sala Pessoal, modelos de agendamento, opções de agendamento, Support Center

#### **Avisos de áudio e áudio wideband**

#### **Experiência de áudio melhorada com áudio wideband no WebEx VOIP**

- As reuniões somente VOIP, bem como as reuniões de Áudio WebEx suportam áudio wideband
- Aplicativos de desktop Windows, Mac e Linux, aplicativos de dispositivos móveis iPhone e iPad da Apple e Android são suportados
- Gravação baseada em rede para reuniões somente VoIP
- O Codec de Áudio Wideband (OPUS) é agora o codec padrão para os convidados do WebEx VOIP
- Não suportado no Wideband Codec
- Aplicativos de desktop Solaris, app móvel do Windows e app móvel do BlackBerry continuarão sendo de banda estreita. Se o participante entrar de um desses aplicativos, toda a reunião usará banda estreita.
- A gravação e reprodução NBR é suportada para reuniões de áudio WebEx

#### **Porque o WebEx VOIP foi melhorado**

- Experiência de reunião superior com áudio wideband
- O áudio wideband também refere-se a voz em HD o áudio wideband capta a faixa de frequência mais ampla e, portanto, fornece conexões de áudio mais claras
- O codec OPUS possui uma Ocultação de Perda de Pacotes (PLC) e Correção de Erro Antecipada (FEC) superior e é mais resiliente à perda de pacotes. Como resultado, ele fornece uma qualidade de áudio melhor em condições menos ideais.
- Melhor algoritmo de redução de ruídos experiência muito melhor ao usar áudio através de um computador, mesmo sem um headset
- Buffer jitter aprimorado para tráfico de VoIP com base UDP
- Perda de dados e atraso reduzidos através de um tamanho menor de amostragem de pacotes de 20 ms

#### **Prompts de áudio: Detalhes da experiência do usuário**

- Chamada de entrada:
	- Se vários idiomas estiverem configurados para o país do qual o usuário está discando, o usuário ouvirá "Bem-vindo ao WebEx" no primeiro idioma, seguido por "para continuar no <first language>,

pressione 1 seguido de #,"para continuar no <second language>, pressione 2, seguido de #, e assim por diante.

- Depois do usuário escolher, todos os avisos subsequentes serão ouvidos nesse idioma.\
- Se vários idiomas NÃO estiverem configurados, o usuário ouvirá "Bem-vindo ao WebEx" e todos os avisos subsequentes no idioma padrão vinculado (que é sempre inglês dos EUA ou do Reino Unido.)
- Chamar-me:
	- Se o usuário selecionar o serviço Chamar-me a um país atribuído para um idioma diferente do inglês, o usuário ouvirá primeiro o idioma atribuído, em seguida, o aviso será repetido em inglês.
- Outras atualizações
	- O som de entrada e saída da reunião foi alterado para evitar interpretação acidental do som como um comando DTMF
	- Pequenas atualizações nos scripts de avisos para aderir às últimas diretrizes de estilo; por exemplo, agora usamos a palavra "reunião" em vez de "conferência".
	- Os avisos não essenciais no retorno de chamada e na discagem foram removidos para encurtar a experiência de participação do áudio

#### **Atualizações da Administração do Site**

- A marca existente é preservada como marca simplificada
- Modelos de e-mail HTML com HTML Classificação
- Texto simples e HTML
- Modelos de e-mail voltar ao padrão
- Modelos de e-mail o que esperar
- Configurações das Ferramentas de Produtividade no Mac
- Conta do organizador desativada -- quando uma conta de organizador está desativada:
	- As reuniões ou os eventos agendados para o usuário desativado não podem ser iniciados
	- O organizador alternativo não pode iniciar a reunião ou o evento
	- O agendamento em nome do organizador desativado não pode ser iniciado
	- A mensagem é exibida informando que o organizador não está mais ativo e botão Participar é desativado
	- Não há lembretes de reunião ou evento, sem áudio
	- Meeting Center Procurar reuniões Botão Iniciar foi removido
	- Event Center link Registrar foi removido da Lista de Eventos
	- Event Center link Registrar foi removido
	- Training Center a exibição do Convidado exibe uma mensagem informando que o organizador foi desativado e o botão Entrar agora é removido
- Aplica-se ao Meeting Center, Event Center e Training Center
- Privilégios do convidado imprimir ou salvar documentos
	- Agendador de reunião
	- O organizador pode desativar ou ativar a capacidade de imprimir ou salvar documentos
	- Quando ativada, se o organizador compartilhar um documento (não o desktop), o convidado terá a capacidade de salvar ou imprimir o documento que está sendo compartilhado

#### **Integração híbrida CMR (TelePresence habilitado na WebEx)**

A integração híbrida CMR (TelePresence habilitado na WebEx) com as ferramentas de produtividade WebEx permite aos usuários agendar e iniciar reuniões híbridas CMR que usam o WebEx Meeting Center e o Cisco TelePresence.

#### **Modelos de convite via e-mail para Ferramentas de Produtividade**

Algumas mudanças aconteceram nos modelos de convite via e-mail das ferramentas de produtividade entre WBS28.9 e WBS29.13:

- **WBS28.9 a WBS28.12.27** Se a CMR híbrida não estava ativada no site, havia dois modelos de convite via e-mail na versão Windows das Ferramentas de Produtividade WebEx para reuniões somente WebEx, de conferência pessoal e somente áudio—uma para organizadores, que incluía a chave de organizador e o código de acesso do organizador e uma para os convidados, que não incluía informações da chave de organizador ou do código de acesso do organizador. A CMR Híbrida estava ativada no site, apenas um modelo de convite via e-mail estava disponível para reuniões híbridas CMR, reuniões somente WebEx, de conferência pessoal e somente áudio, e era a versão do convidado que não continha a chave de organizador e o código de acesso do organizador.
- **WBS29.11 a WBS29.13.2** Na versão Windows das Ferramentas de Produtividade WebEx, apenas um modelo de convite via e-mail estava disponível para reuniões híbridas CMR, reuniões somente WebEx, de conferência pessoal e somente áudio, e era a versão do convidado que não continha a chave de organizador e o código de acesso do organizador.
- **WBS29.13.10** Para reuniões somente WebEx, de conferência pessoal e somente áudio, dois modelos de convite via e-mail estão disponíveis na versão Windows das Ferramentas de Produtividade WebEx novamente, um para os convidados e um para os organizadores, que inclui a chave de organizador e os códigos de acesso do organizador. As reuniões híbridas CMR ainda suportam apenas um modelo de convite via e-mail, que é a versão do convidado que não contém a chave de organizador e o código de acesso do organizador.
- **WBS29.8 a WBS29.13.10** Na versão Mac das Ferramentas de Produtividade WebEx, apenas um modelo de convite via e-mail está disponível para reuniões híbridas CMR, reuniões somente WebEx, de conferência pessoal e somente áudio, e a versão do convidado que não contém a chave de organizador e o código de acesso do organizador.

Para mais informações, consulte as [Ferramentas de Produtividade](#page-48-2).

#### **Melhorias de usabilidade para a integração híbrida CMR com as Ferramentas de Produtividade**

Na WBS 29, melhorias de usabilidade foram adicionadas na integração híbrida CMR com as Ferramentas de Produtividade, incluindo texto de ajuda e dicas de ferramentas para usuários de primeira viagem, paineis com opção de reunião recolhíveis e indicadores de status para mostrar se uma reunião WebEx foi adicionada e se recursos TelePresence foram reservados.

#### **Suporte de gravação para reuniões híbridas CMR**

A partir da WBS29, você pode gravar vídeo, áudio, compartilhamento, bate-papo e sondagem para reuniões híbridas CMR. Apenas pressione Gravar, como você faria normalmente. Para obter mais informações, consulte *Perguntas frequentes sobre Gravação e Reprodução* em [http://www.cisco.com/c/en/us/support/conferencing/](http://www.cisco.com/c/en/us/support/conferencing/webex-meeting-center/products-user-guide-list.html) [webex-meeting-center/products-user-guide-list.html.](http://www.cisco.com/c/en/us/support/conferencing/webex-meeting-center/products-user-guide-list.html)

#### **Permitir que as pessoas participem usando o WebEx**

A partir da WBS29, a opção Permitir que as pessoas entrem usando WebEx na caixa de diálogo Opções de reunião de uma reunião híbrida CMR não está mais "fixa", isto é, ela não fica selecionada se foi selecionada para um reunião anterior. Se você quiser permitir que usuários entrem usando WebEx, você deve selecionar esta caixa novamente para cada reunião híbrida CMR.

#### **Listando reuniões híbridas CMR na lista Minhas Reuniões**

Alguns problemas sobre a listagem de reuniões híbridas CMR na lista Minha WebEx > Minhas Reuniões foram corrigidos.

#### **Outros recursos WebEx**

Alguns recursos foram adicionados ou aprimorados para reuniões somente WebEx que ainda não possuem suporte completo nas reuniões híbridas CMR:

- Exceções à série de reuniões recorrentes não são suportadas para reuniões híbridas CMR. Para obter mais informações, consulte a seção *Problemas de integração híbrida CMR (TelePresence habilitado na WebEx)* em Problemas conhecidos/Limitações para Salas de reuniões de colaboração (CMR).
- As Salas Pessoais não são suportadas para reuniões híbridas CMR.
- Os convidados em dispositivos iPads, iPhones e Android não podem compartilhar conteúdo em reuniões híbridas CMR.

<span id="page-24-0"></span>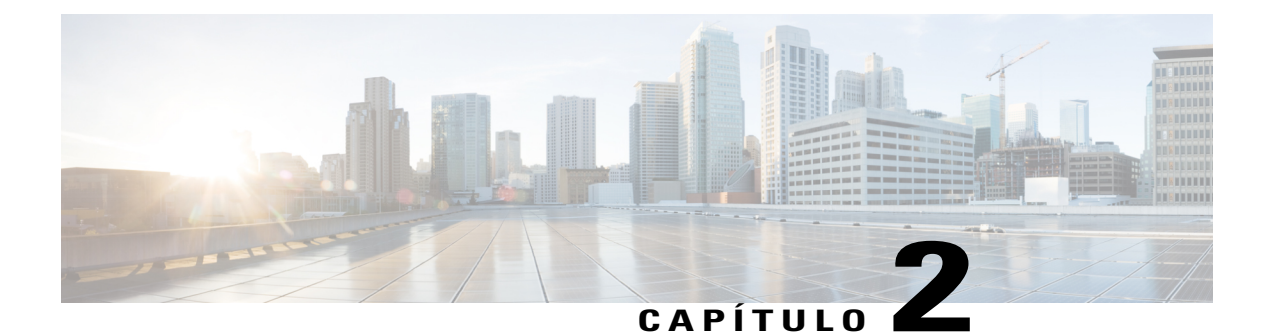

# **Advertência**

• [Advertências solucionadas, página 21](#page-24-1)

# <span id="page-24-1"></span>**Advertências solucionadas**

Г

As advertências listadas na tabela seguinte descrevem os problemas que foram solucionados nesta versão.

**Tabela 1: Advertências solucionadas na versão 29.13**

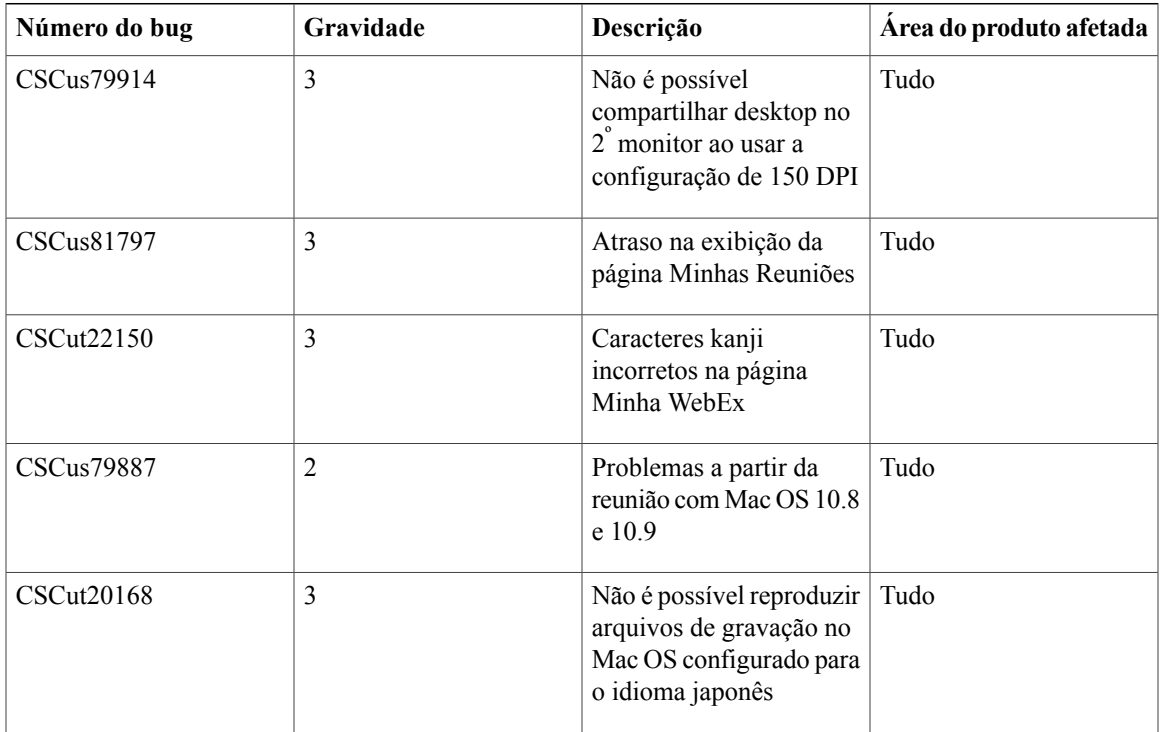

 $\mathbf I$ 

I

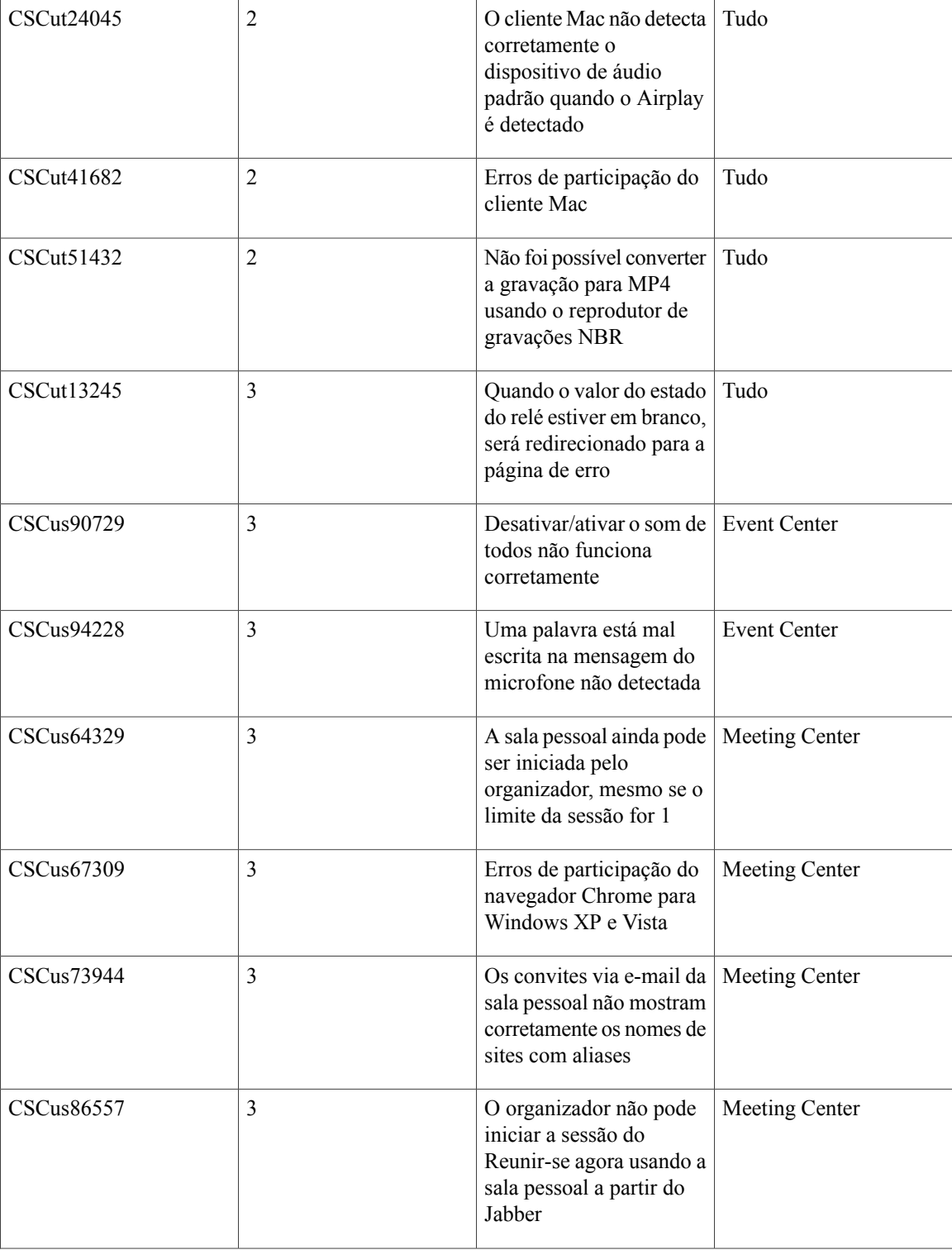

 $\mathbf{I}$ 

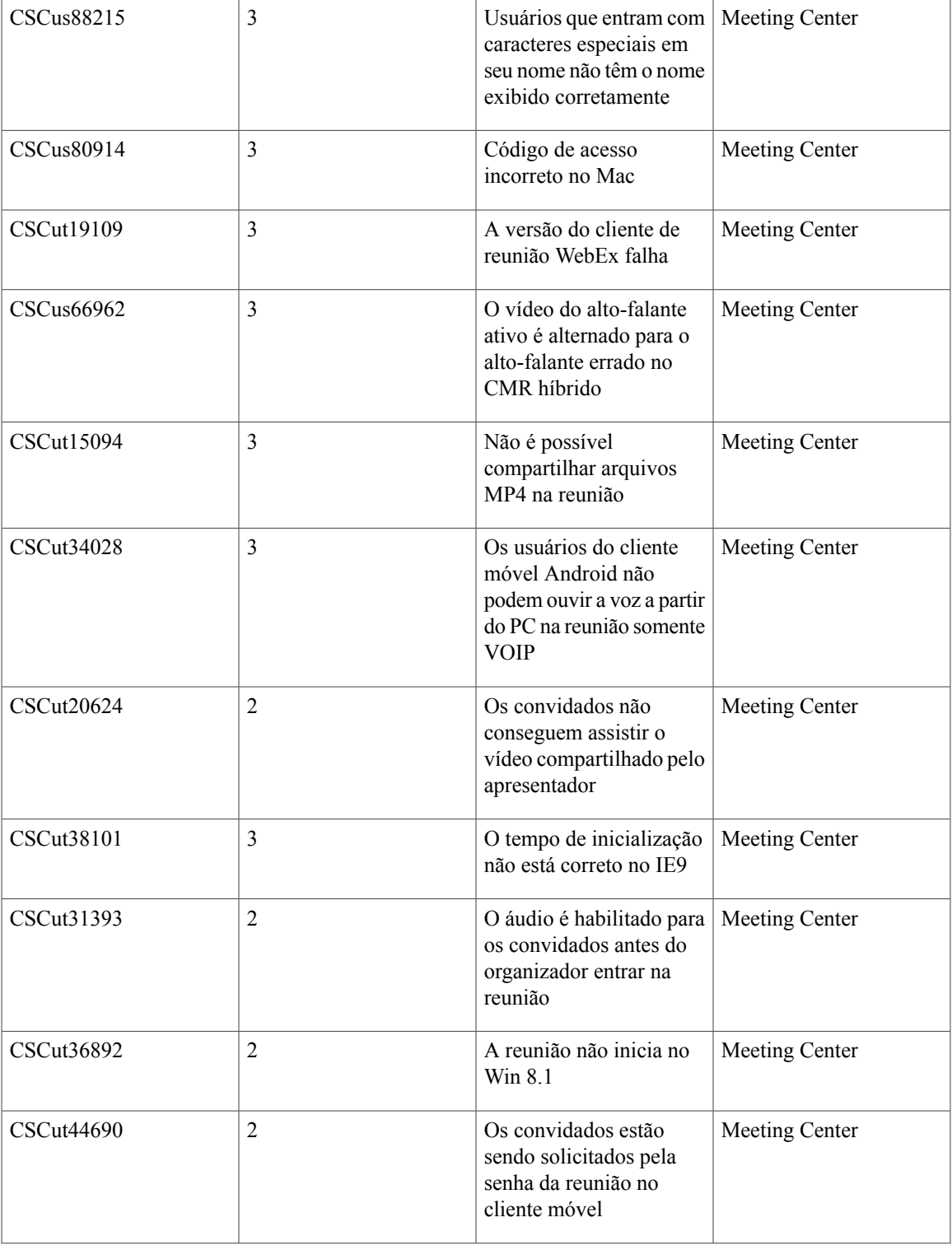

I

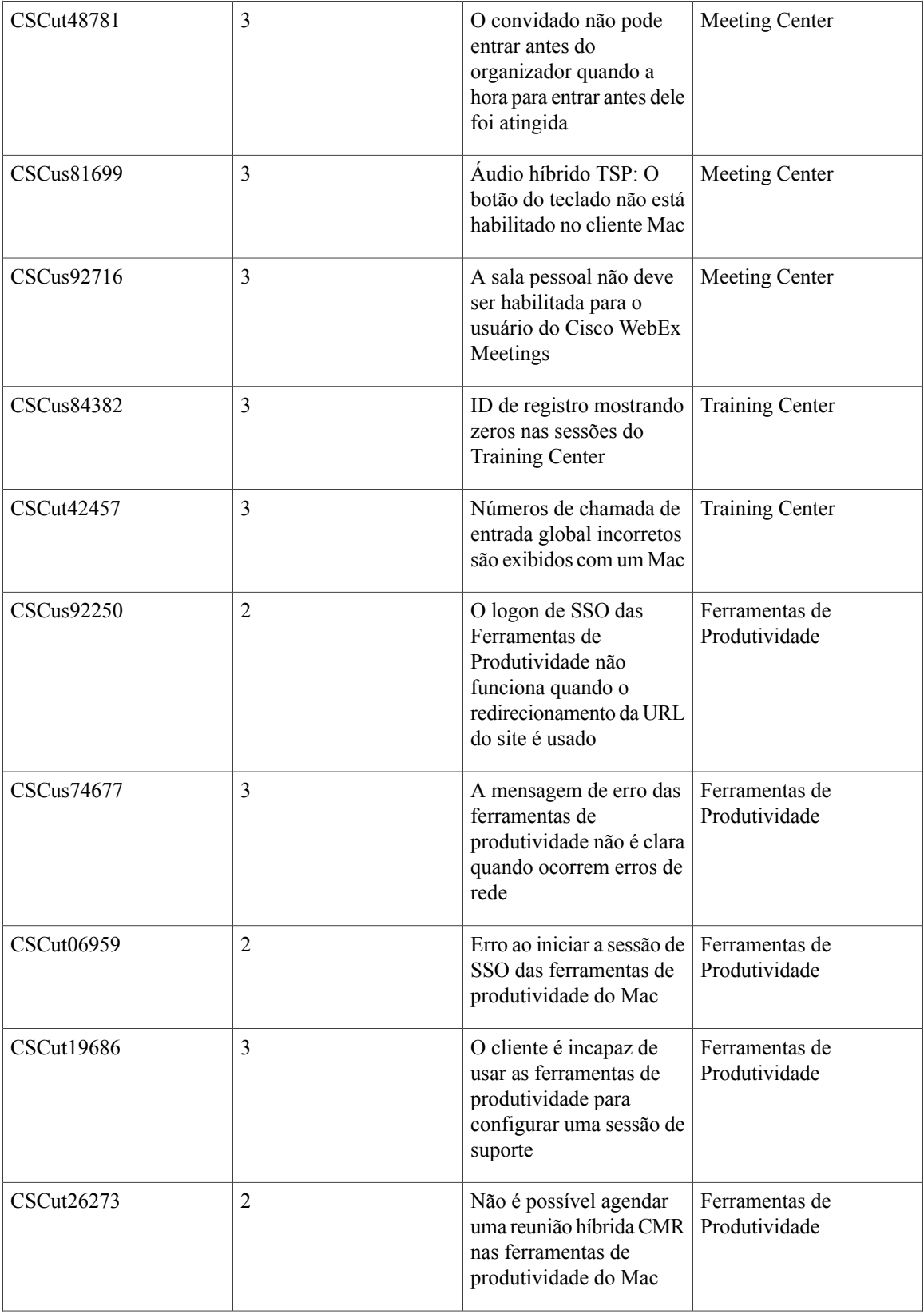

 $\mathbf I$ 

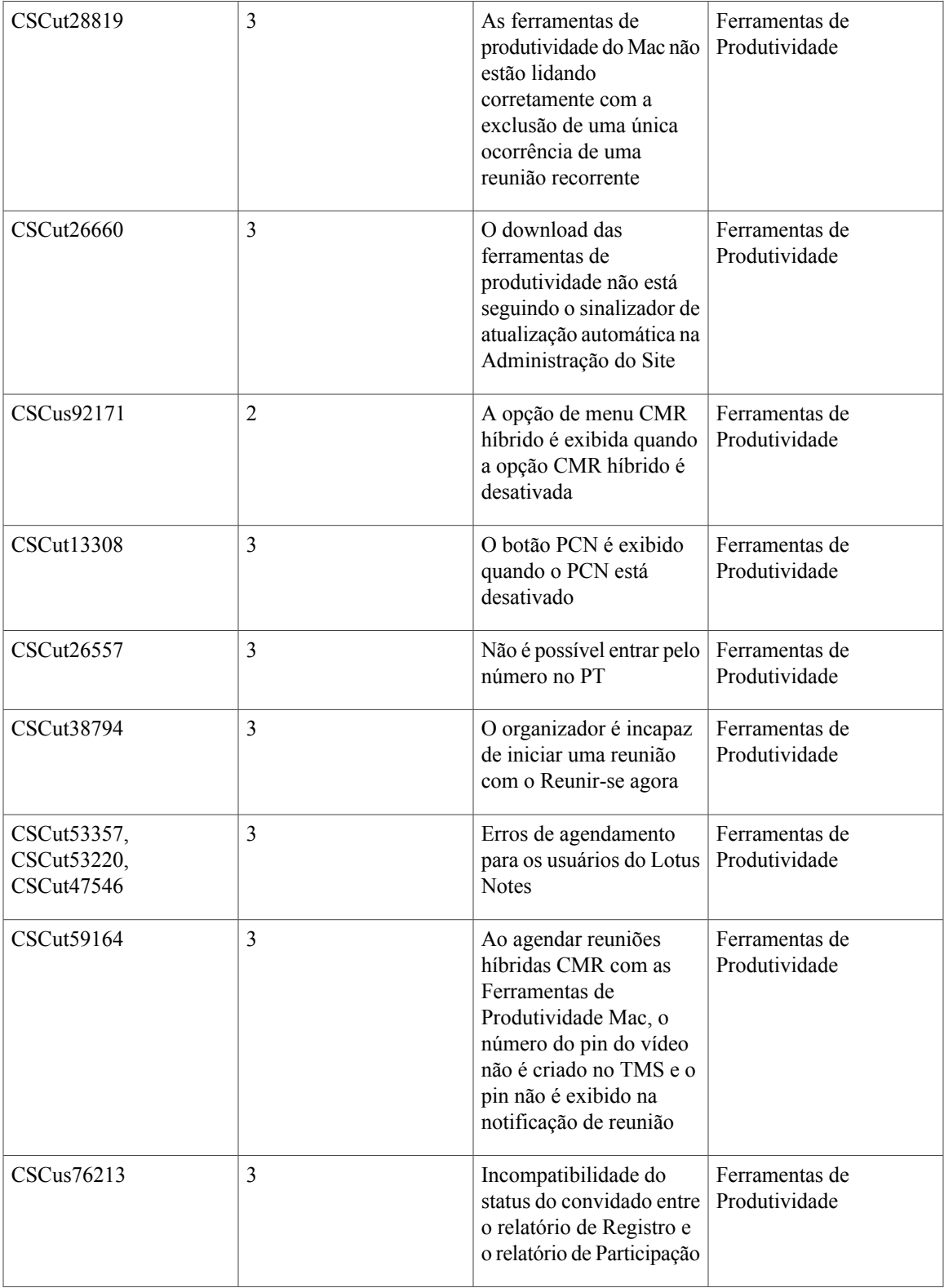

 $\mathbf I$ 

T

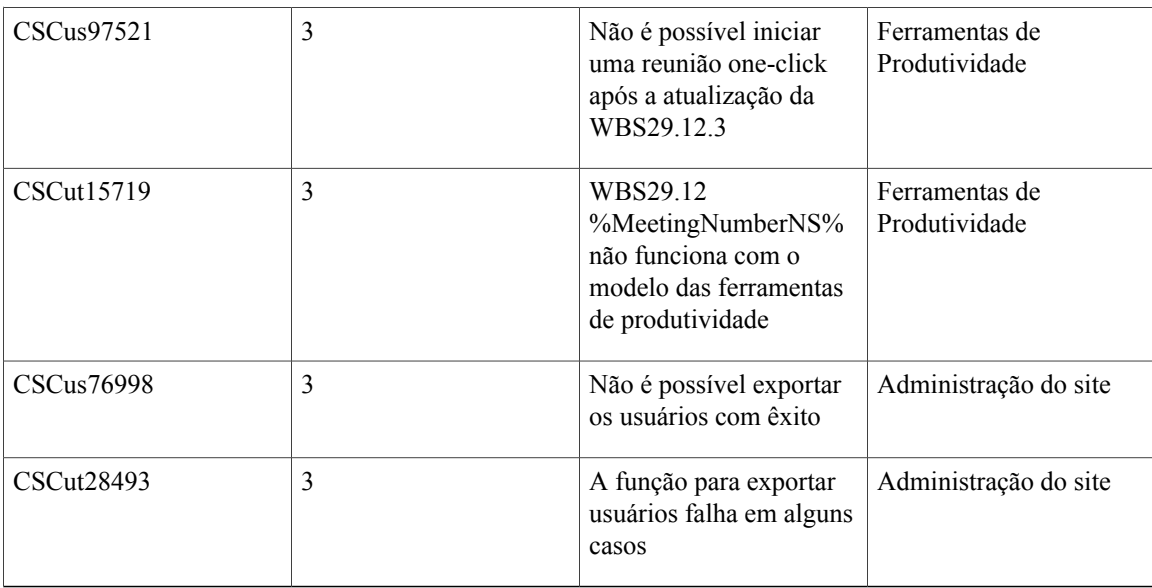

<span id="page-30-2"></span><span id="page-30-0"></span>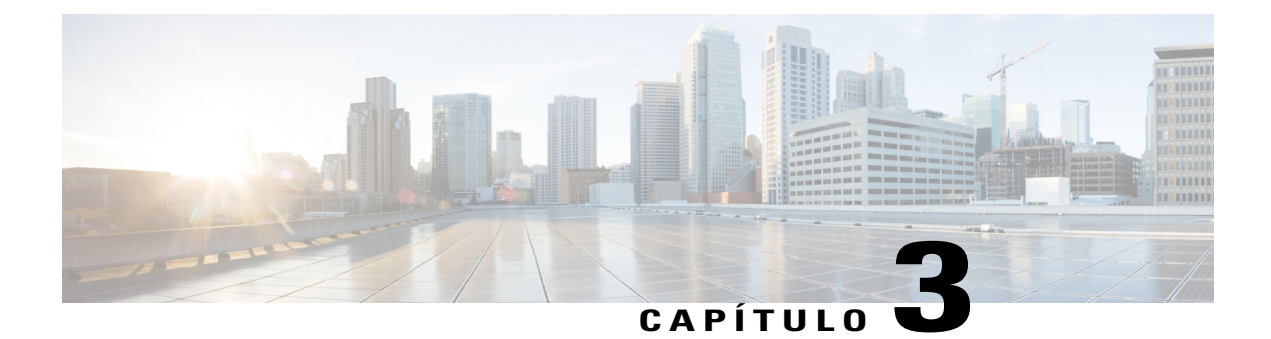

# **Requisitos do Sistema e Suporte de Recursos**

Este documento descreve os recursos disponíveis, os problemas conhecidos e todas as limitações que você poderá encontrar ao utilizar os serviços WebEx com vários sistemas operacionais e navegadores da Web.

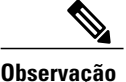

**Observação** WebEx suportará qualquer distribuição Linux, desde que ela cumpra os seguintes requisitos:

- Kernel: 2.6 ou posterior
- X Lib: X11R6 ou posterior compatível
- $C++$  Lib: libstdc $++$  6
- Ambiente do desktop: XFce 4.0 ou posterior, KDE, Ximian, Gnome
- Versão GDK/GTK+: 2.0 ou posterior
- Glib: 2.0 ou posterior
- Java 1.6
- [Suporte para idiomas, página 27](#page-30-1)
- [Sistema operacional e suporte do navegador, página 28](#page-31-0)
- [Anúncio do fim do suporte do Windows XP e Internet Explorer 6, página 30](#page-33-0)
- [Suporte à Citrix XenDesktop e XenApp, página 30](#page-33-1)
- [Recursos de plataforma cruzada, página 30](#page-33-2)
- [Problemas conhecidos de plataforma cruzada e limitações, página 41](#page-44-0)

### <span id="page-30-1"></span>**Suporte para idiomas**

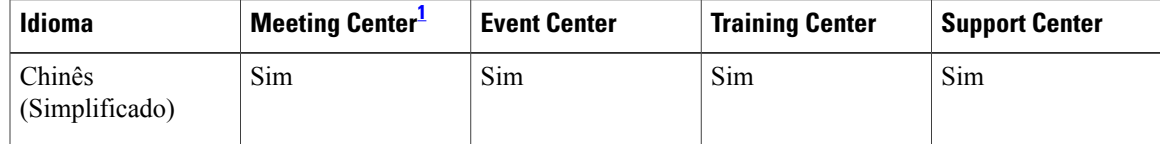

I

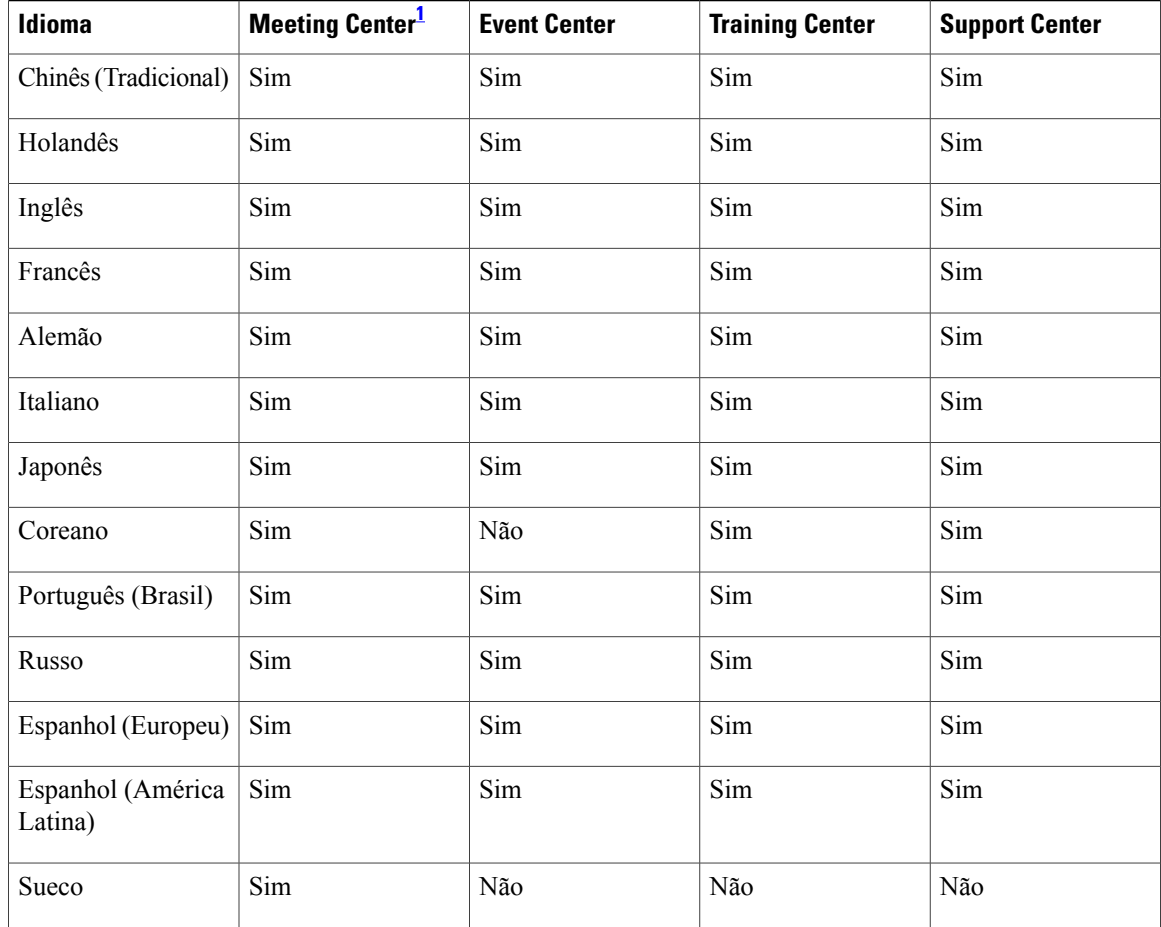

<span id="page-31-1"></span><span id="page-31-0"></span>1 Os idiomas localizados do Mac estão disponíveis apenas para o Meeting Center. O Training Center, Event Center e o Support Center não suportam os idiomas localizados.

# **Sistema operacional e suporte do navegador**

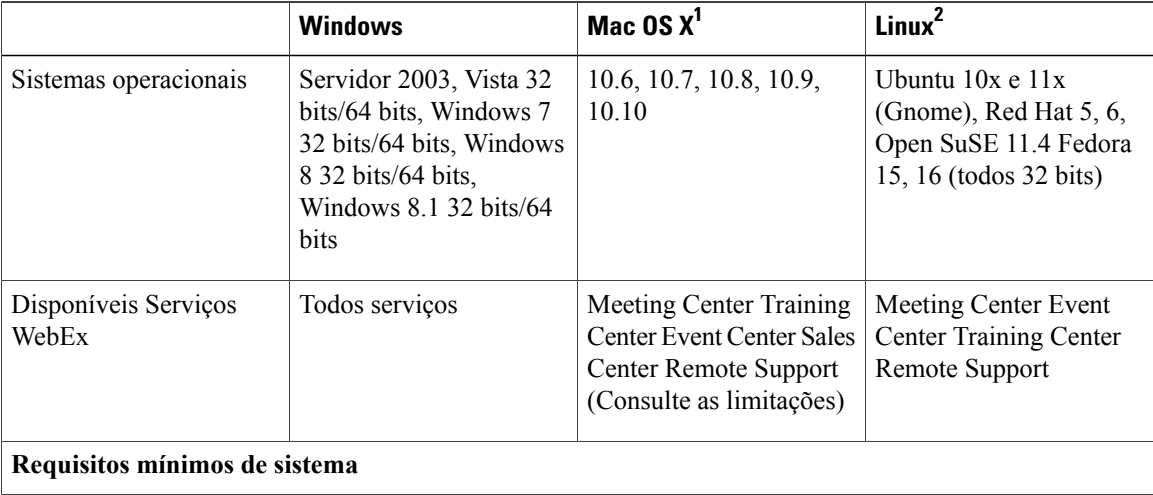

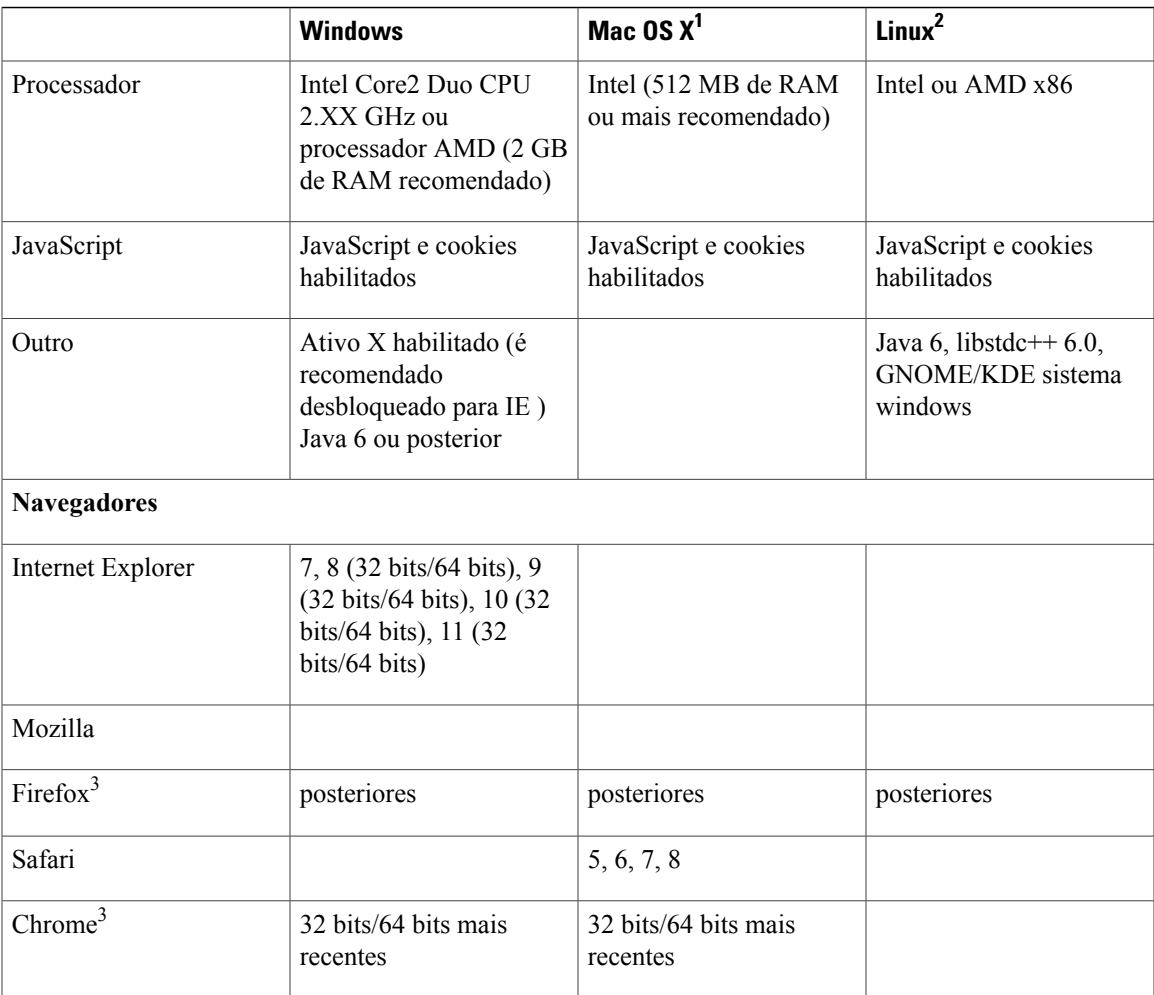

<sup>1</sup>Entrar em uma Reunião em um Mac

- Ao iniciar com o Mac OS X 10.7, a Apple não oferece mais o Java como parte do sistema operacional do Mac. Uma vez que o WebEx já havia contado com o plug-in do navegador Java para baixar automaticamente a aplicação da reunião para os usuários de primeira viagem, aqueles que não tem o Java instalado encontram dificuldades para participar de uma reunião. A dependência em relação ao Java foi removida. Em vez disso, o usuário é solicitado a instalar um pequeno plug-in que, uma vez instalado, se encarrega do resto da instalação do aplicativo da reunião e, em seguida, inicia a reunião.
- Quando você inicia ou participa de um evento usando o Event Center pela primeira vez no Safari 6.X ou Safari 7, ocorre um problema. Após você instalar o WebEx, o Safari solicita que você confie no plug-in para o site que está tentando entrar ou iniciar no evento. A página será atualizada depois disso, mas você não participará do evento. Para participar, volte ao link que você selecionou originalmente e poderá participar com sucesso.

<sup>2</sup>Linux não é suportado em Salas Pessoais.

<sup>3</sup>Usando WebEx no Chrome

• Como o Chrome estará removendo o suporte da NPAPI, um novo método de participação utilizando uma extensão do Chrome foi fornecido para usar o WebEx, começando com o Chrome 38. Ao usar o WebEx pela primeira vez no Chrome, os usuários serão orientados através de um processo de uma única vez para adicionarem a extensão e atualizarem o aplicativo WebEx. Depois da primeira vez, os usuários podem entrar sem os passos extras.

# <span id="page-33-0"></span>**Anúncio do fim do suporte do Windows XP e Internet Explorer 6**

Como você deve estar ciente, a Microsoft anunciou que o Windows XP não será mais suportado a partir de 8 de abril de 2014. Se você está utilizando o Windows XP, é altamente recomendável que você atualize para uma versão suportada do Windows. Nós entendemos que nem todos serão capazes de atender a linha do tempo da Microsoft, então o WebEx irá continuar com o suporte do Windows XP até o final de 2014, com uma exceção - se um problema surgir com o Windows XP e exigir alterações ao Microsoft, o WebEx será incapaz de reparar o problema, pois a Microsoft não irá mais fornecer atualizações. Iniciando em janeiro de 2015, o WebEx não suportará mais o Windows XP. Recomendamos que atualize para uma versão suportada do Windows antes desta data.

Para manter-se com os padrões web atuais, o WebEx deixará de suportar o Internet Explorer 6, a partir da versão WBS29.8. Recomendamos que você atualize para uma versão mais recente do Internet Explorer ou use um navegador diferente antes do seu site WebEx ser atualizado para WBS29.8.

## <span id="page-33-1"></span>**Suporte à Citrix XenDesktop e XenApp**

Suporte adicionado para Citrix XenDesktop 5.0, 5.5, 7.0 e XenApp 6.5 onde o sistema operacional do organizador e sistema operacional virtual são Windows (Windows XP ou Windows 7). O SO do organizador é o sistema operacional instalado no computador local do usuário final. O OS virtual é o sistema operacional entregue pelo servidor.

Consulte [Problemas conhecidos de plataforma cruzada e limitações](#page-44-0) para obter informações adicionais.

### <span id="page-33-2"></span>**Recursos de plataforma cruzada**

Estes recursos são compatíveis com cada serviço WebEx.

#### **Meeting Center**

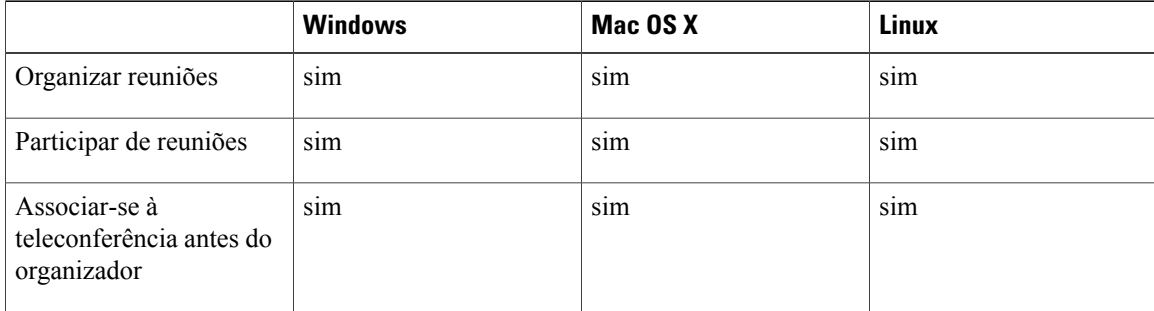

 $\mathbf{I}$ 

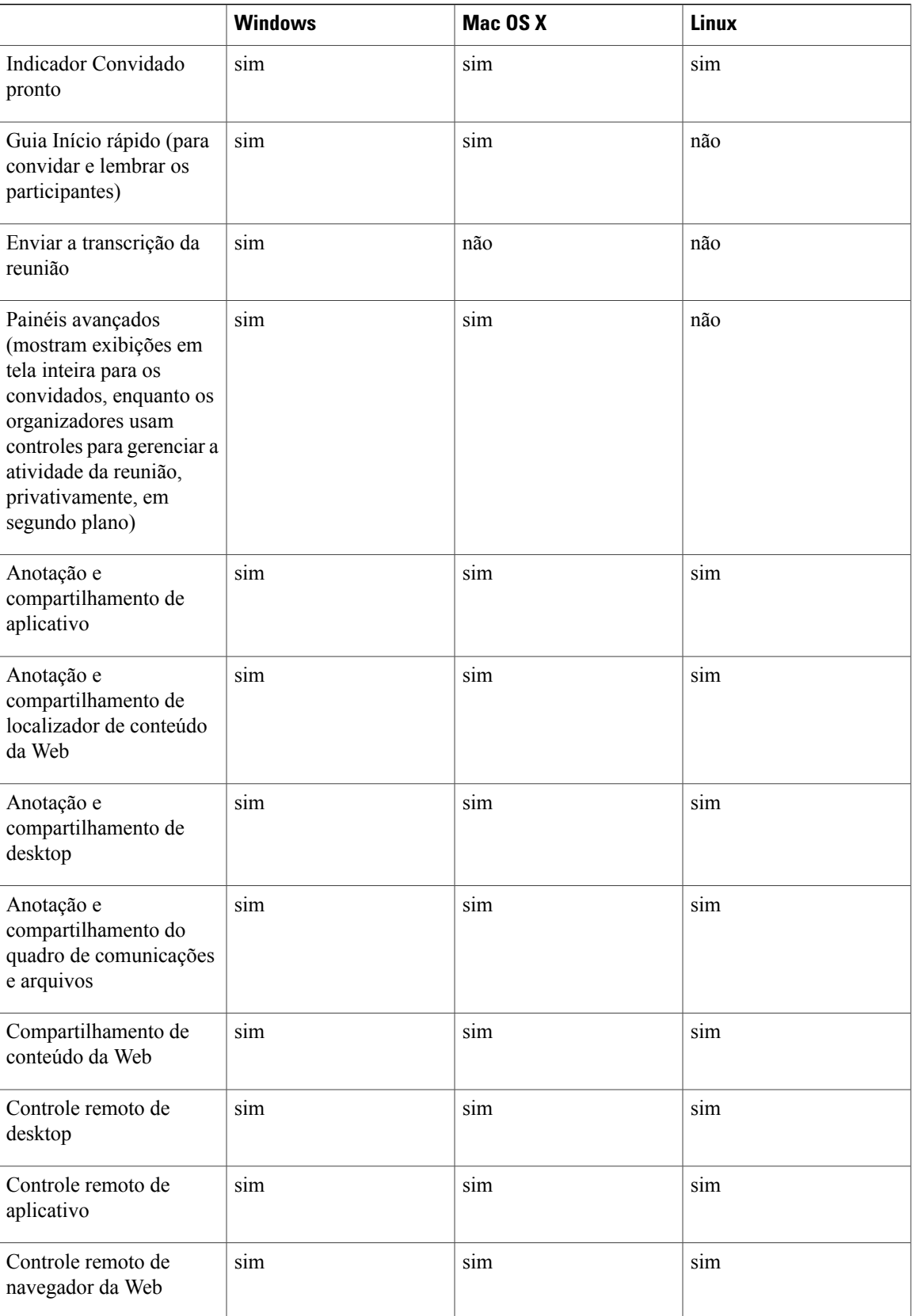

T

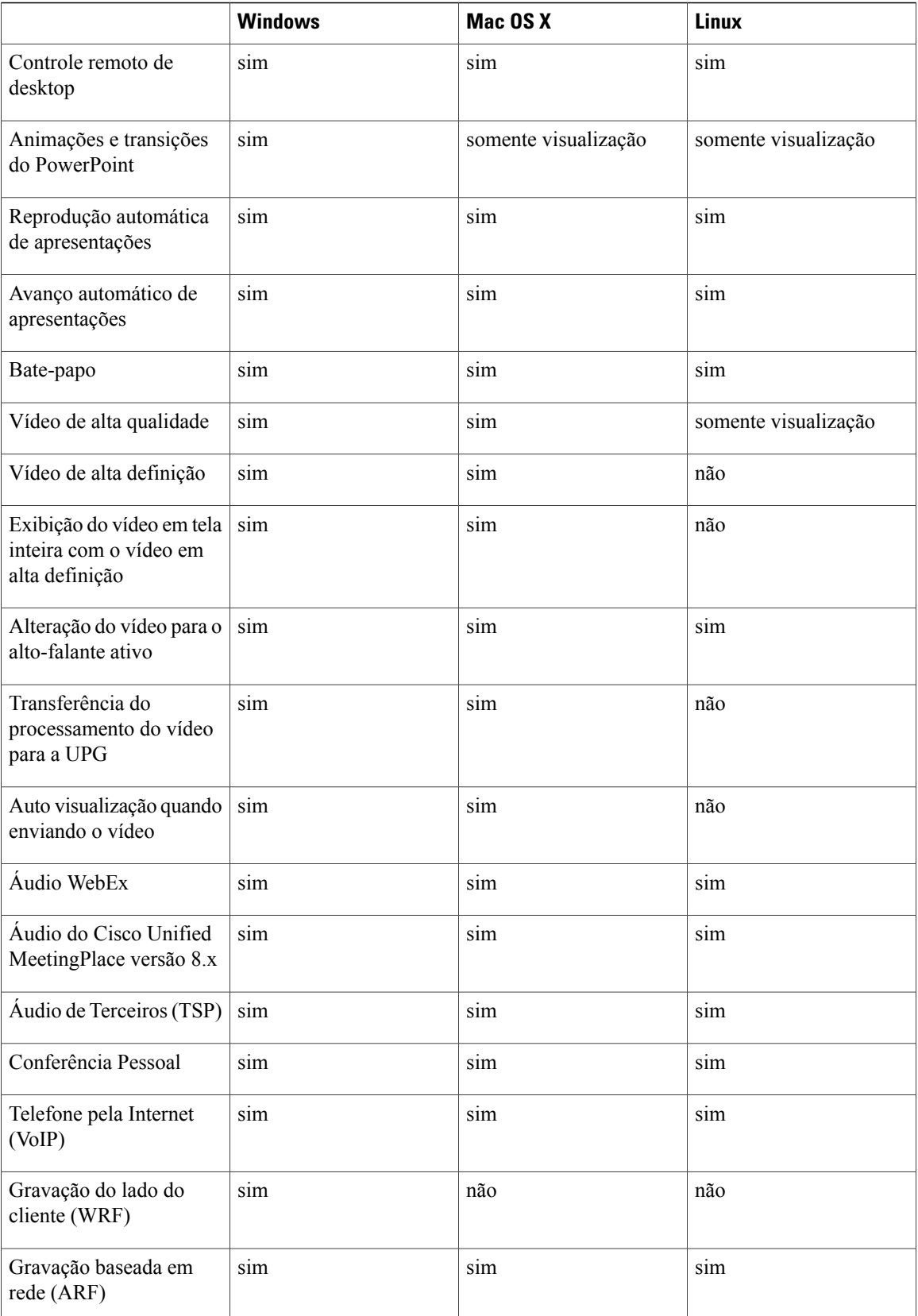
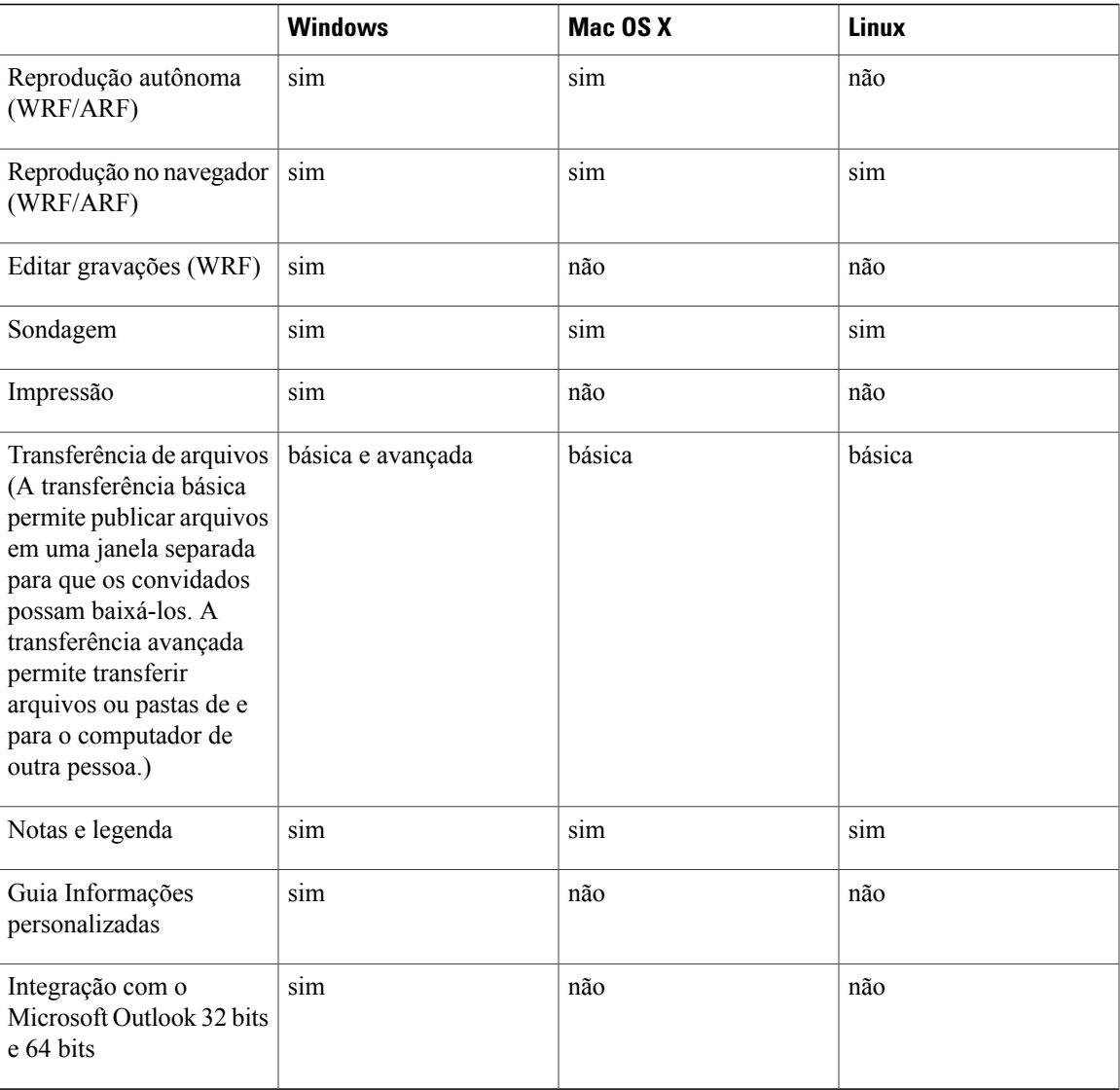

#### **Event Center**

 $\mathbf{I}$ 

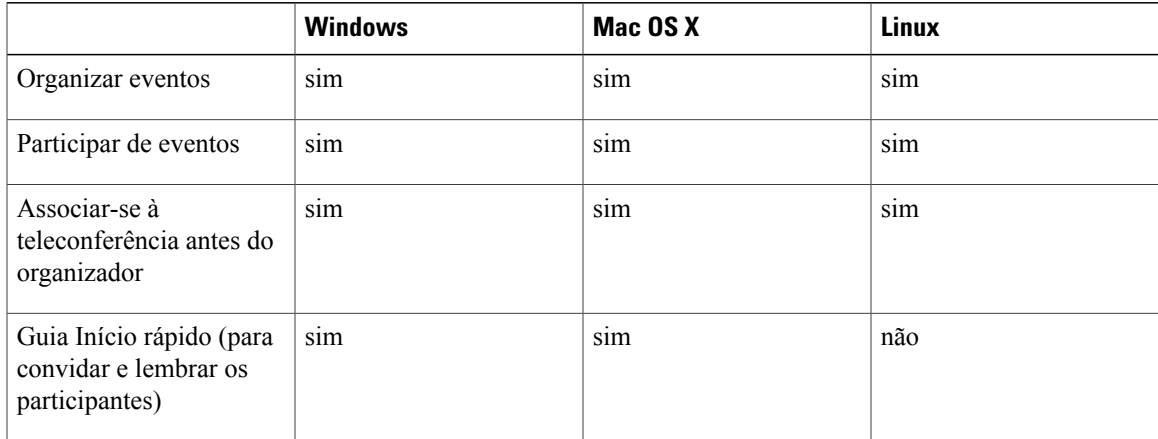

T

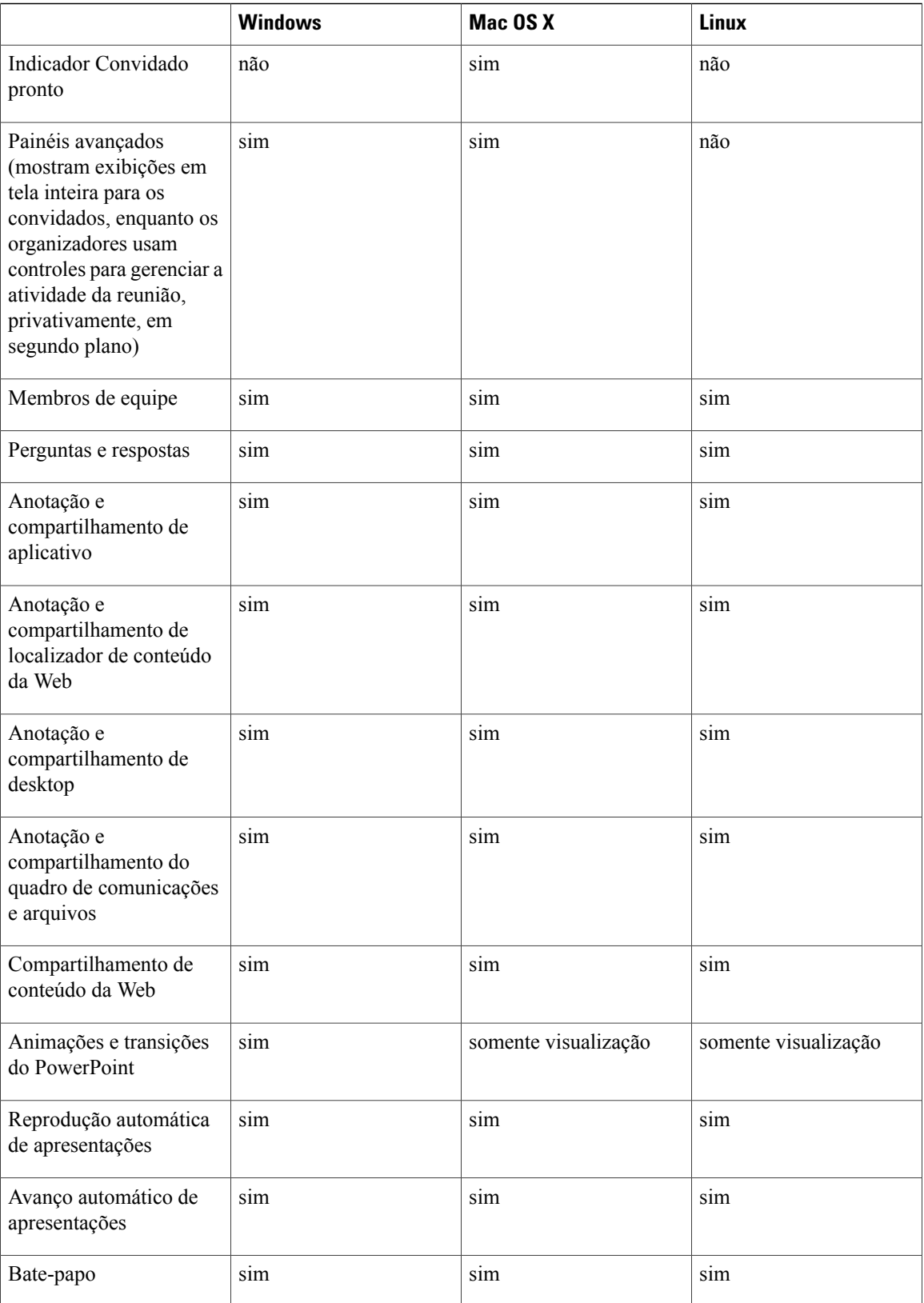

 $\mathbf{I}$ 

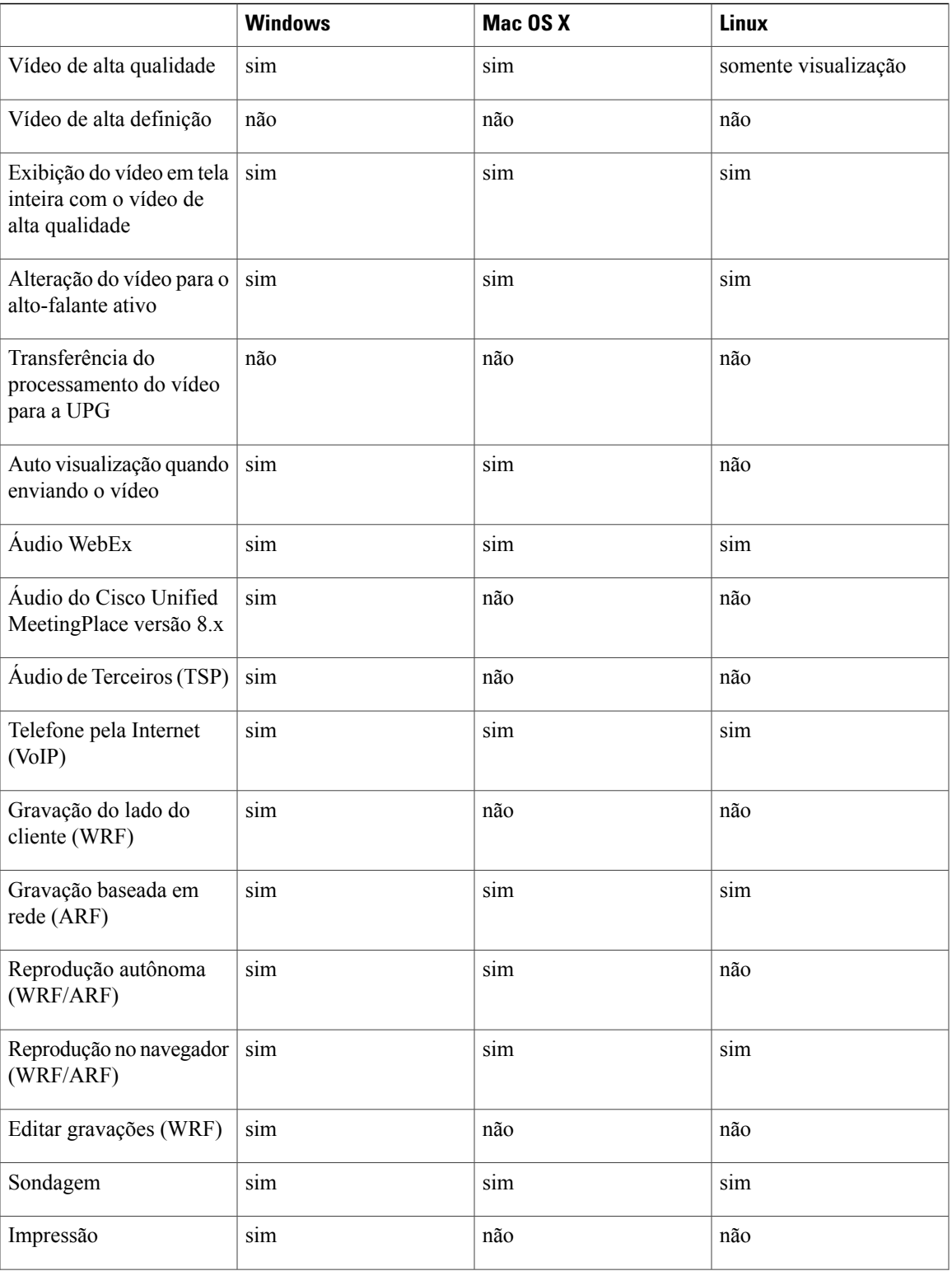

T

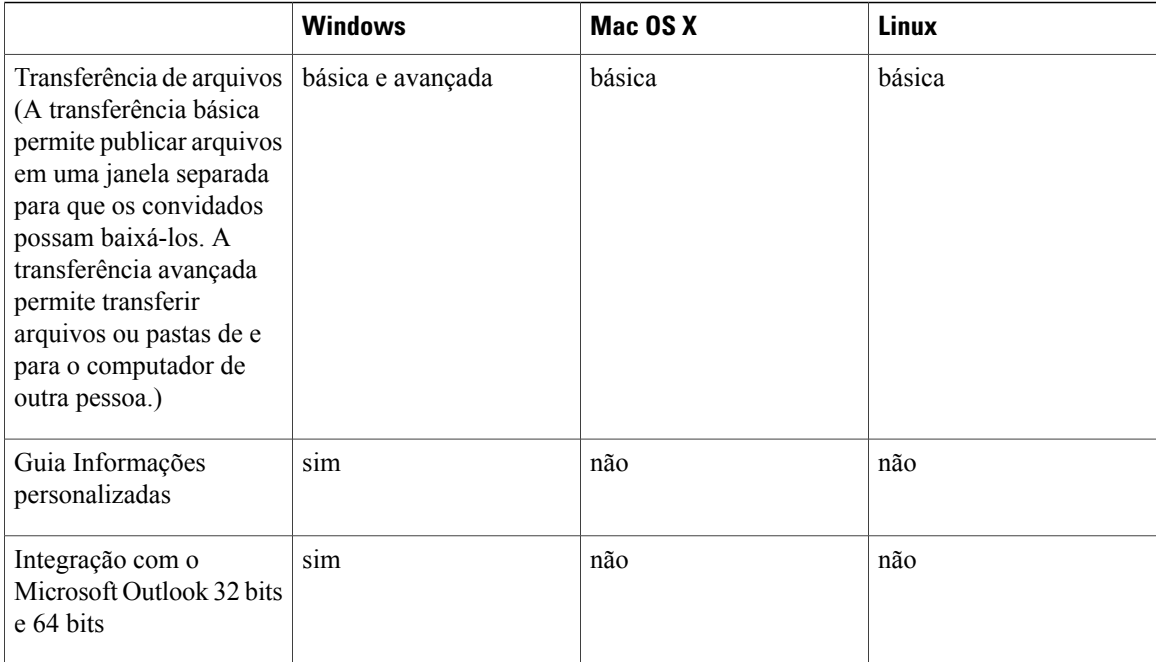

# **Support Center**

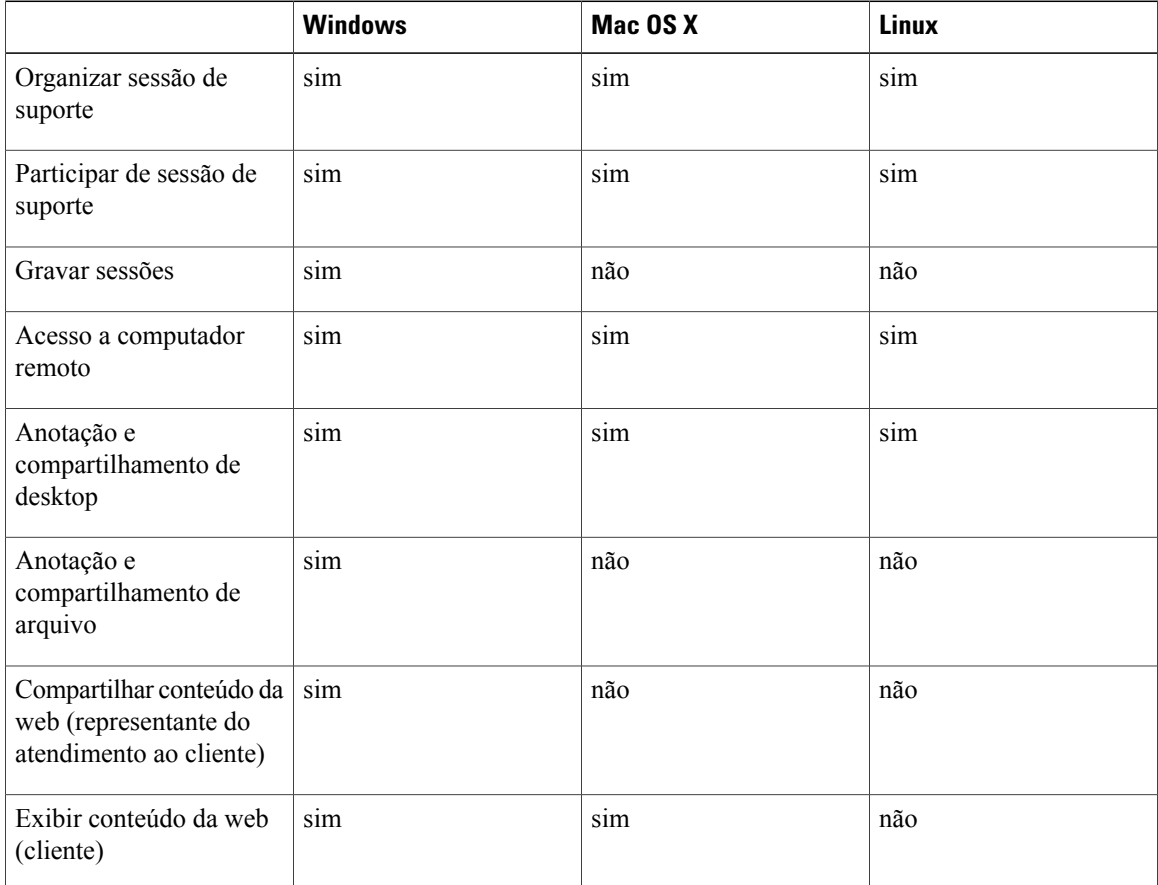

 $\mathbf{I}$ 

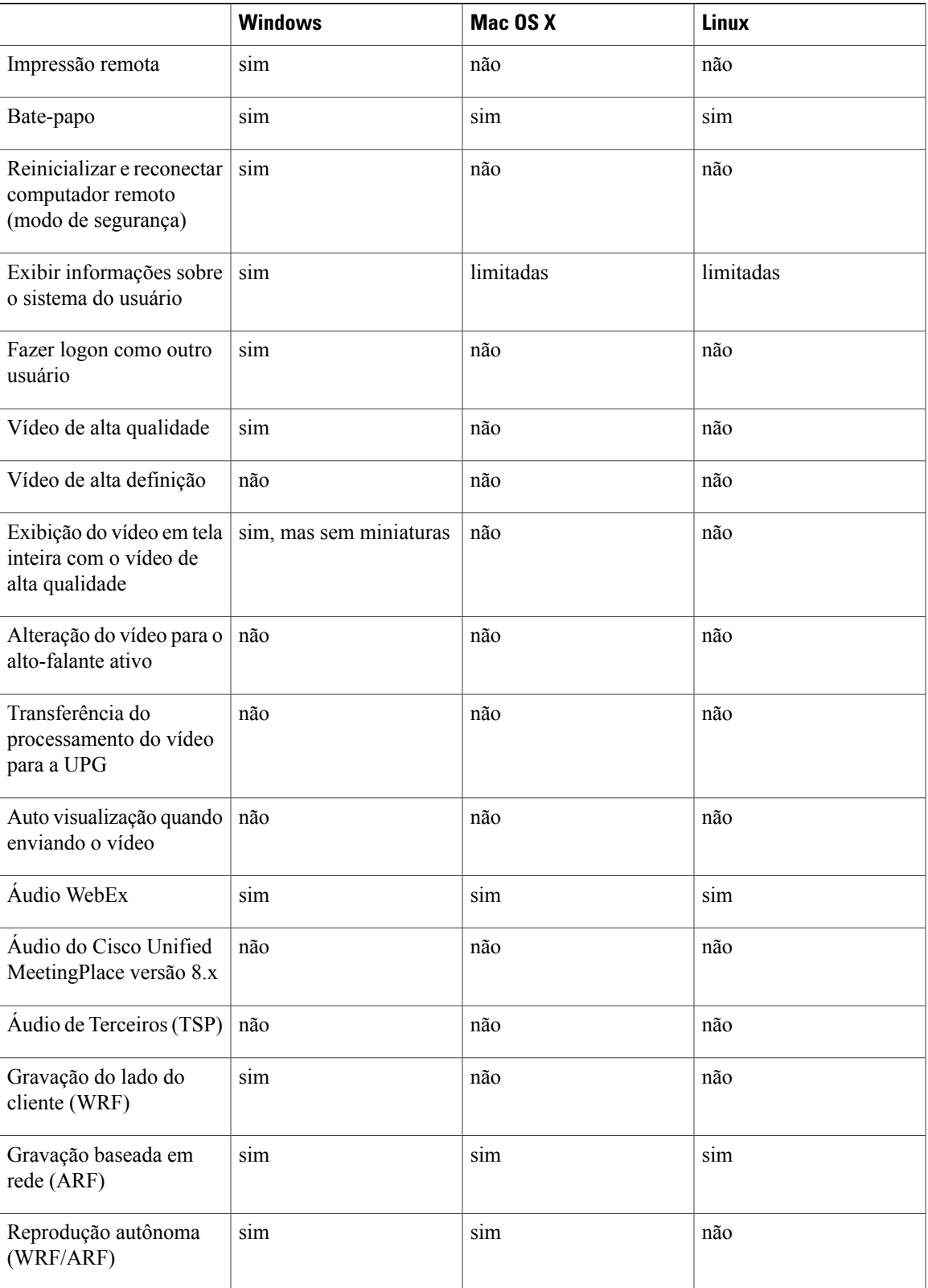

 $\mathbf I$ 

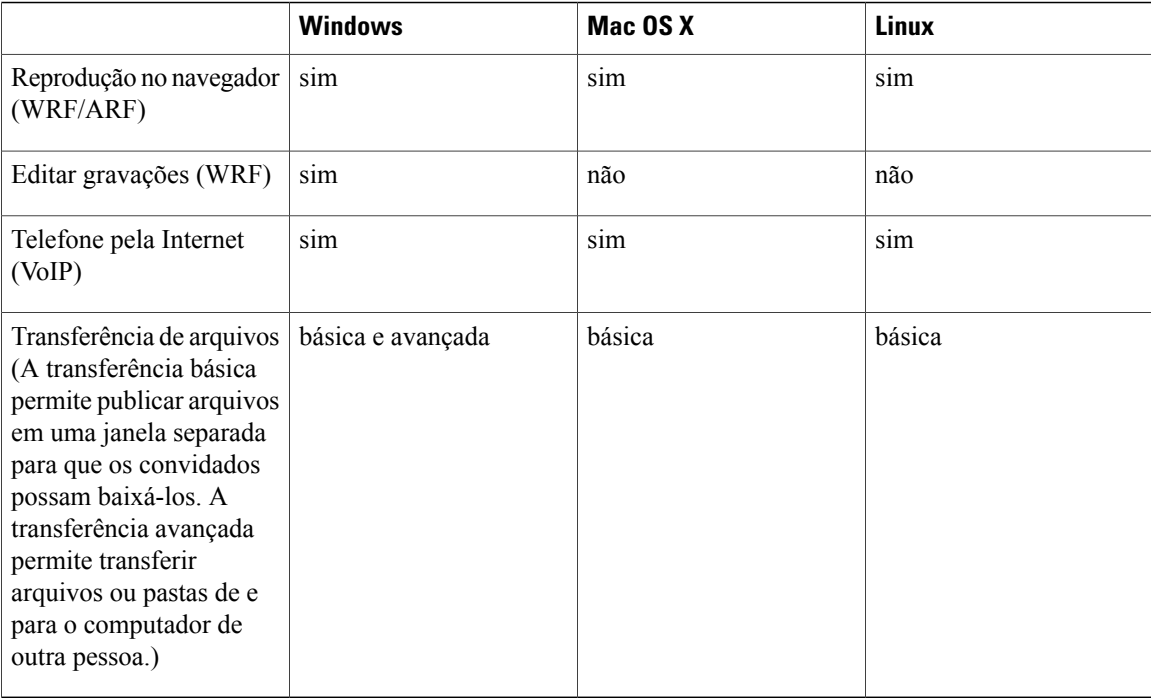

# **Training Center**

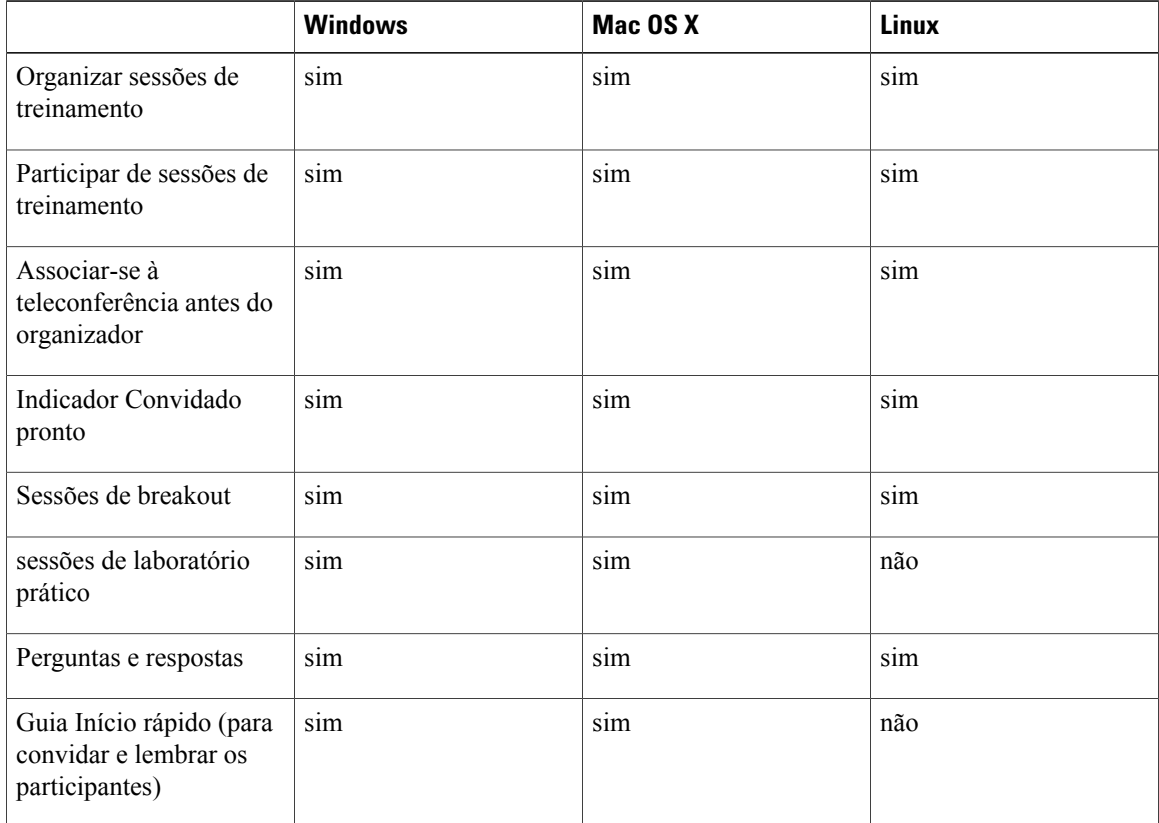

 $\mathbf{I}$ 

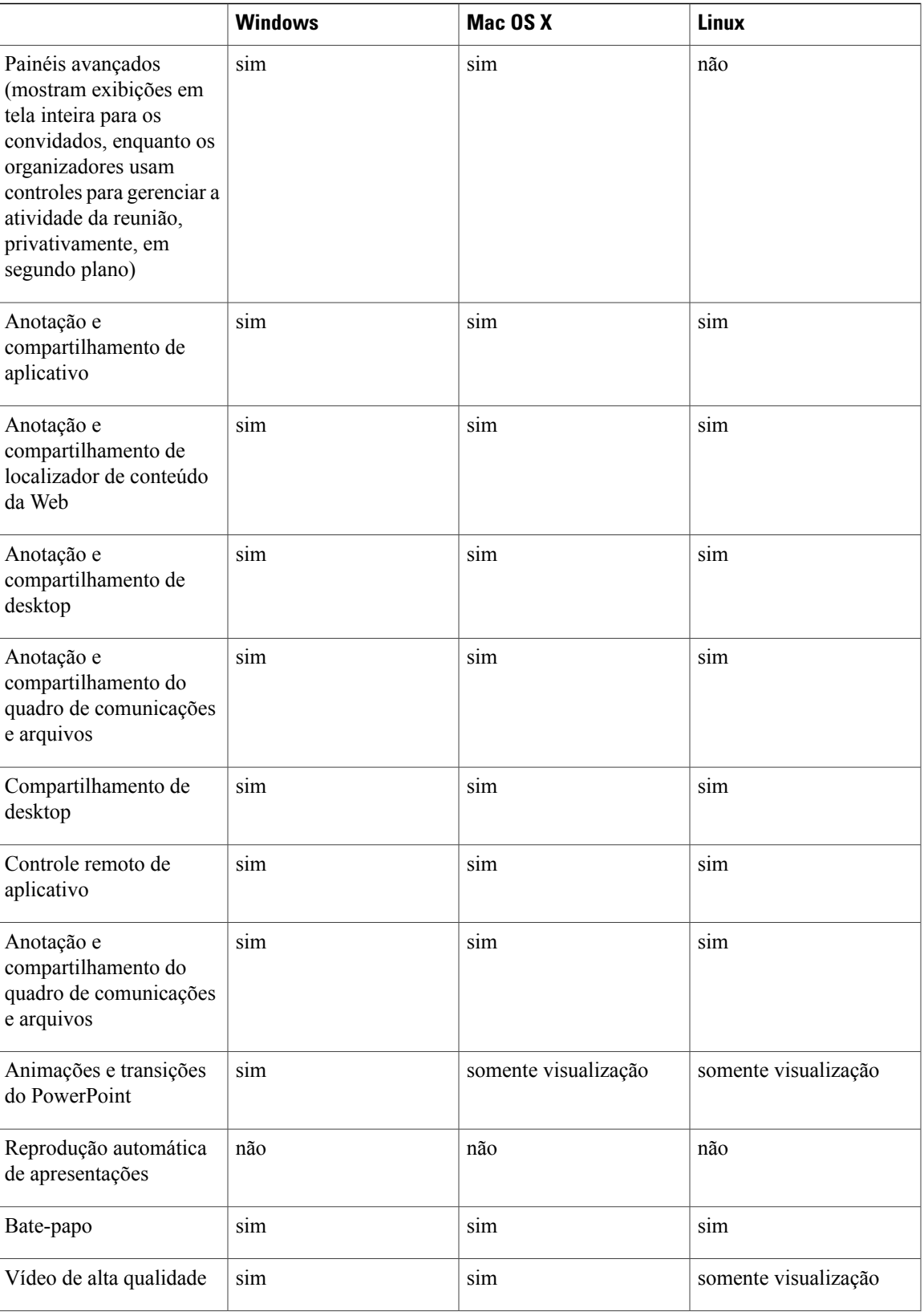

T

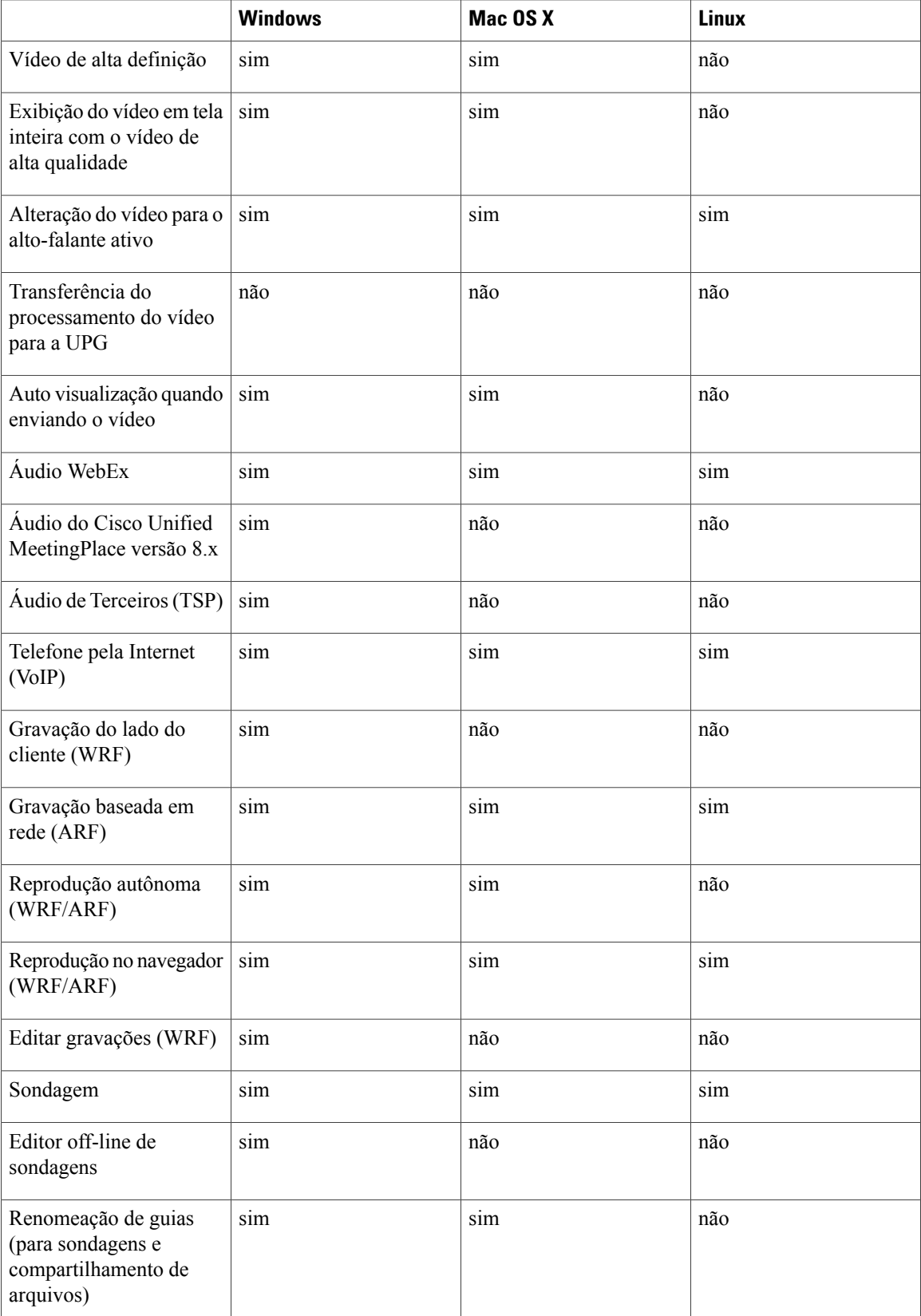

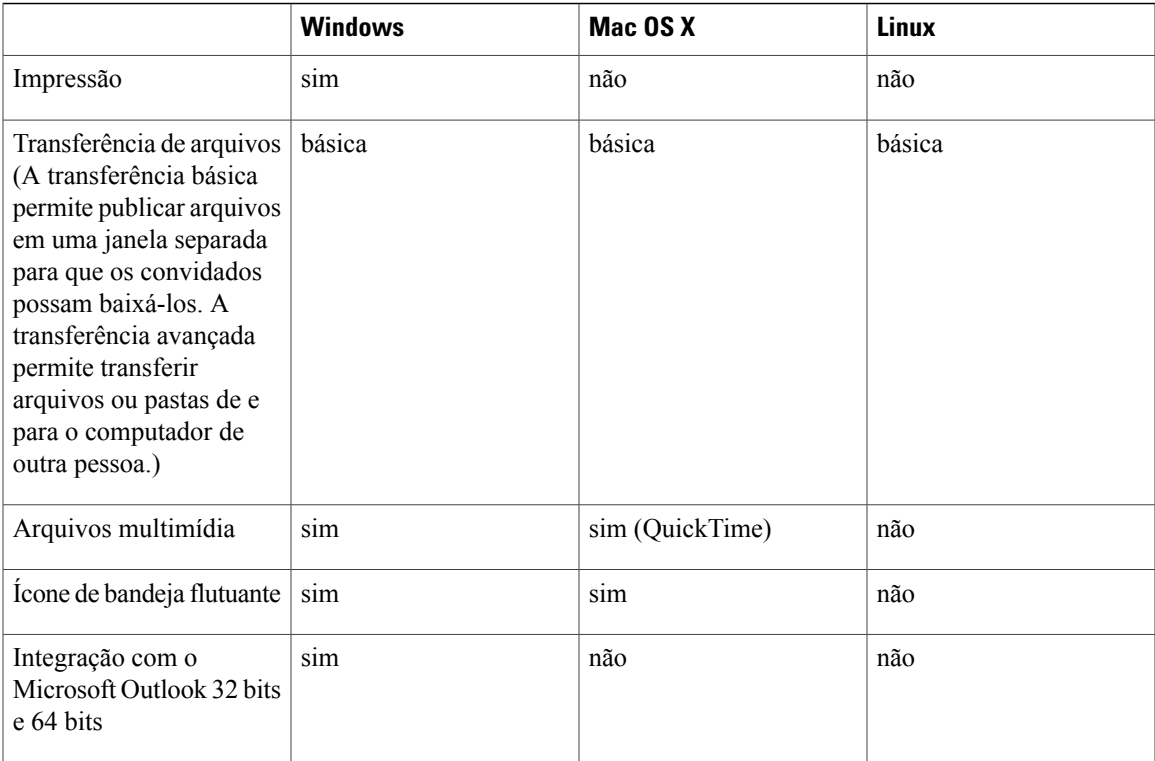

# **Problemas conhecidos de plataforma cruzada e limitações**

Esta seção contém problemas conhecidos e limitações sobre os navegadores e sistemas operacionais suportados pelo WebEx. Para obter informações sobre outros problemas conhecidos, vejas as notas de versão individuais para cada serviço.

#### **Estúdio de Apresentação sob Demanda**

• O Estúdio de Apresentação não suporta o OpenSolaris e versões mais novas das distribuições Linux.

#### **Suporte ao Linux de 64 bits**

- Distribuições do Linux de 64 bits não são oficialmente suportadas.
- O Firefox de 64 bits não é suportado.

#### **Microsoft Office 2010 oferece suporte**

- Kit de Ferramentas UCF não é suportado com o Microsoft Office 2010 64 bits.
- Novas animações, transições e gráficos 3D introduzidos no Microsoft Office 2010 não são suportados.
- Importar a lista de endereços da sua empresa para seus contatos WebEx não é suportado com Microsoft Outlook 2010 de 64 bits.

#### **Suporte ao Microsoft Office 2013**

- Se você tem o Microsoft Office 2013 instalado, as seguintes funcionalidades não são suportadas ao compartilhar os arquivos do PowerPoint 2013:
	- Animações e transições
	- Arquivos de vídeo ou áudio embutido
	- Notas do PowerPoint em um painel dedicado
	- Kit de ferramentas UCF
- Se você personalizou sua Guia de Informações, alguns elementos personalizados podem não ser suportados. Recomendamos que você valide-o para garantir que ele continue a ser exibido corretamente em uma reunião WebEx.
- Em alguns casos, os problemas a seguir podem ocorrer:
	- As cores do texto e do preenchimento podem ser um pouco diferentes das cores reais em um slide.
	- Alguns elementos gráficos podem estar ausentes de um slide.
	- As fontes podem aparecer embaçadas em um slide ou podem estar diferentes da original.
	- O tamanho das formas podem estar diferentes do original.
- Se um objeto em uma apresentação do PowerPoint não for exibido corretamente no modo de edição, ele é automaticamente excluído na exibição Mostrar Slides; no entanto, o objeto pode continuar a ser exibido quando o arquivo for compartilhado em uma reunião WebEx.
- Você não pode compartilhar arquivos do PowerPoint 2013 protegidos por senha usando a funcionalidade de compartilhamento de arquivo. Use as funcionalidades de compartilhamento de aplicativo ou compartilhamento de desktop ao invés.
- Você não pode compartilhar arquivos do Excel 2013 no Windows 8 e 8.1, usando a funcionalidade de compartilhamento de arquivos. Use as funcionalidades de compartilhamento de aplicativo ou compartilhamento de desktop ao invés.
- Você não pode compartilhar documentos do Word 2013 (64 bits) no Windows 8 e 8.1 (64 bits), usando a funcionalidade de compartilhamento de arquivos. Use as funcionalidades de compartilhamento de aplicativo ou compartilhamento de desktop ao invés.

#### **Windows 2000**

Windows 2000 não é mais suportado iniciando nesta versão. Usuários do Windows 2000 ainda podem entrar em reuniões, mas o desempenho não é garantido.

## **Mac OS**

- Os usuários do Mac OS X 10.5 ou anterior não são mais capazes de se conectarem a uma reunião WebEx.
- Usuários da plataforma Mac PowerPC não podem mais conectar-se a uma reunião WebEx.
- O Reprodutor de Gravações de Rede WebEx não suporta a conversão de gravações para o formato MP4 em sistemas Mac.

#### **Firefox 4.0 ou posterior**

O sistema operacional Windows suporta apenas o Firefox com versão de 32 bits.

**Citrix XenDesktop e XenApp**

- Devido a uma limitação na arquitetura do ambiente do desktop virtual, enviar vídeo pode não funcionar regularmente. Além disso, ao enviar vídeo em uma reunião, a taxa de quadros pode ser muito baixa. Isso resultará em uma experiência do usuário menor do que ótima ao enviar vídeo.
- Alguns arquivos de vídeo não podem ser compartilhados em um ambiente de desktop virtual.
- Se o sistema operacional do organizador for Mac OS, a webcam e o microfone (externos ou integrados) podem não ser reconhecidos e não podem ser usados em uma reunião.
- Remote Access e Access Anywhere não são suportados porque os agentes do Remote Access e do Access Anywhere serão removidos automaticamente pela plataforma Citrix inerente após o sistema operacional reiniciar.
- Os usuários das Ferramentas de Produtividade não podem iniciar uma reunião One-Click ou iniciar uma reunião agendada a partir do Outlook com sucesso.
- Quando usando as Ferramentas de produtividade como um aplicativo publicado no XenApp, o usuário deve fazer o logoff das Ferramentas de produtividade antes de sair do aplicativo. Senão, o ID da sessão não será eliminado do servidor.

#### **SO Mac X 10.8 Mountain Lion**

Ao iniciar ou participar de uma reunião usando o proxy PAC no Mac OS X 10.8 Montain Lion, o aplicativo de reunião falha. É um bug do sistema operacional que foi relatado para a Apple (Relatório de bug Apple # 11844696). O problema foi resolvido na compilação do Mac OS X 10.8.2.

#### **Internet Explorer 10 e 11**

O "Modo Protegido Aprimorado" na Internet Explorer 10 e 11 no desktop não é suportado. Uma vez que este modo oferece experiência de navegação livre de plugin, os complementos do WebEx são desabilitados e nem os métodos de download do Java nem do ActiveX podem ser usados. Os usuários ainda podem usar a solução de pasta temporária (TFS) para participar de uma reunião. Alternativamente, os usuários podem optar por desabilitar o Modo Protegido Avançado, a fim de participar da reunião normalmente.

#### **Windows 8 e 8.1**

- Os usuários não podem compartilhar arquivos do Excel em dispositivos que executam versões de 32 bits e de 64 bits do Windows 8 e 8.1, usando versões de 32 bits e de 64 bits do Excel.
- Para compartilhamento de arquivos, você deve ter o Adobe Reader para compartilhar arquivos em PDF.
- Quando os arquivos do Microsoft PowerPoint compartilham arquivos no modo "Driver de impressora", alguns conteúdos podem não aparecer. Em vez disso, recomendamos que você use nosso modo "UCF" padrão, o compartilhamento de aplicativos ou o compartilhamento de desktop.
- Para compartilhamento de arquivos, recomendamos que você use uma versão de 32 bits do Microsoft Office, pois a versão de 64 bits do Word não é suportada.
- Se um apresentador usando o Windows 8 ou 8.1 compartilhar seu aplicativo ou desktop, outros participantes verão janelas com um padrão de hachura acima do conteúdo compartilhado, em locais onde qualquer painel esteja aberto. Esse problema ocorre com todos os painéis, incluindo o painel de controle de reunião, o painel de Participantes, o painel de Bate-papo e com os indicadores de compartilhamento. Recomendamos que os apresentadores usando o Windows 8 ou 8.1 mantenham os painéis fechados, tanto quanto possível para proporcionarem uma melhor experiência de visualização para outros participantes.
- Ao conectar o computador remoto com o Windows 8 ou 8.1, a tela local não poderá ser apagada.

#### **Somente para Windows 8.1**

T

• Os documentos Word de compartilhamento de arquivos da versão de 32 bits do Microsoft Office 2010 não são suportados no Windows 8.1. Recomendamos que você use o compartilhamento de aplicativos ou o compartilhamento de desktop em vez disso.

<span id="page-48-1"></span>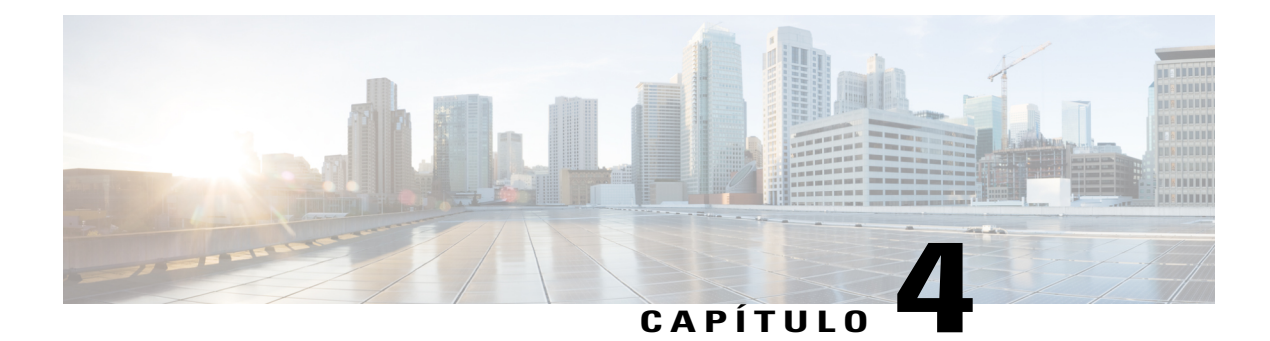

# **Ferramentas de Produtividade**

Essas notas de versão descrevem os recursos das Ferramentas de Produtividade WebEx, versões suportadas, problemas conhecidos e limitações.

- [O que há de novo?, página 45](#page-48-0)
- [Suporte às Ferramentas de Produtividade WebEx, página 49](#page-52-0)
- [Problemas Conhecidos e Limitações para Windows, página 55](#page-58-0)
- [Problemas Conhecidos e Limitações para Mac, página 64](#page-67-0)

# <span id="page-48-0"></span>**O que há de novo?**

A lista a seguir mostra recursos e aprimoramentos recentes das Ferramentas de Produtividade, listados pelo número de lançamento da versão. Versões que não incluem atualizações importantes não estão listadas.

## **WBS29.13.10**

## **Melhorias das Ferramentas de Produtividade para reuniões híbridas CMR (TelePresence habilitado na WebEx)**

As seguintes melhorias foram adicionadas ao suporte de Ferramentas de Produtividade WebEx para reuniões híbridas CMR (TelePresence habilitado na WebEx) na WBS29.13.10:

A versão Windows do suporte restaurado das Ferramentas de Produtividade WebEx para dois modelos de e-mail (um para os organizadores e um para os convidados) de reuniões híbridas CMR, em vez do único modelo de e-mail anterior que estava sendo usado desde a WBS29.11.

A versão Windows do suporte restaurado para os botões Adicionar reunião de conferência pessoal e Adicionar reunião somente áudio para usuários híbridos CMR.

Para mais informações, consulte as [Ferramentas de Produtividade](#page-48-1).

#### **WBS29.13**

## **Ferramentas de produtividade WebEx**

Foram feitas atualizações às Ferramentas de Produtividade WebEx. Para mais informações, consulte as [Ferramentas de Produtividade.](#page-48-1)

#### **Aprimoramentos na visualização de conteúdo**

- O ícone de visualização do conteúdo no topo da área de conteúdo na janela de reunião mudou de **Ajustar à largura** para **Ajustar ao visualizador** para fácil acesso a uma das opções de visualização mais comuns de compartilhamento de tela (antes "compartilhamento de desktop"), compartilhamento de arquivos e aplicativos. A visualização padrão agora também é **Ajustar ao visualizador**. A opção permanece **Ajustar à largura** para compartilhar o quadro de comunicações.
- A exibição em tela inteira possui os mesmos padrões para visualização de conteúdo, a menos que o usuário escolha manualmente outra opção antes ir para esta visualização.

#### **Avisos de áudio na reunião**

Os avisos de áudio em inglês foram atualizados para melhorar a consistência do tom do aviso e a qualidade da voz.

#### **Atualizações do sistema operacional e suporte do navegador**

O suporte foi atualizado para os sistemas operacionais e navegadores. Consulte [Requisitos do Sistema e](#page-30-0) [Suporte de Recursos](#page-30-0) para mais informações.

## **WBS29.11**

#### **Versão Mac das Ferramentas de produtividade WebEx**

A versão para Mac das ferramentas de produtividade WebEx tem um conjunto melhorado de recursos para ajudá-lo a usar o WebEx com o Microsoft Outlook no seu Mac:

- A versão para Mac inclui uma interface de usuário totalmente nova
- Os usuários têm permissão para agendarem reuniões recorrentes e criarem exceções para a série de reuniões. Os usuários não podem adicionar uma reunião WebEx a uma única ocorrência de uma série de reuniões recorrentes se a série de reuniões recorrentes não tiver uma reunião WebEx adicionada a ela. Além disso, as alterações a uma única ocorrência de uma série de reuniões híbridas CMR recorrentes (TelePresence habilitado na WebEx) não são suportadas.
- Todas as opções de áudio são totalmente suportadas no agendamento WebEx, incluindo Outra Teleconferência, áudio do Meeting Place, entre outros.
- Agora é fácil designar um organizador alternativo quando você está agendando sua reunião.
- Os assistentes agora são capazes de agendar em nome de outros usuários.
- Todos os 13 idiomas padrão WebEx são suportados
- Melhorias foram feitas no suporte do leitor de tela e na acessibilidade do teclado.

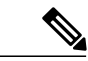

**Observação**

A versão para Mac das Ferramentas de Produtividade e os convites via e-mail em HTML não suportam reuniões híbridas CMR (TelePresence habilitado na WebEx) ou reuniões da Sala Pessoal.

#### **Versão para Windows das Ferramentas de Produtividade WebEx**

- Os usuários agora podem modificar reuniões individuais dentro de uma série de reuniões recorrentes para criar exceções:
	- Os casos a seguir são suportados para exceções à série de reuniões:
- A reunião WebEx pode ser removida de uma única ocorrência de uma reunião WebEx recorrente.
	- A atualização de uma única ocorrência de uma reunião WebEx recorrente é suportada.
	- A eliminação de uma única ocorrência de uma reunião WebEx recorrente é suportada.
- Os seguintes casos não são suportados para exceções à série de reuniões:
- A edição não é suportada para uma reunião única que é uma ocorrência de ou uma exceção a uma série de reuniões se os horários de início e término para aquela reunião forem antes do horário atual.
	- Atualizações a uma única ocorrência de uma reunião híbrida CMR recorrente (TelePresence habilitado na WebEx) não são suportadas.
	- O Cisco Smart Scheduler não suporta fazer alterações em uma única ocorrência de uma reunião híbrida CMR recorrente.
	- Os usuários não podem adicionar uma reunião WebEx a uma única ocorrência de uma série de reuniões recorrentes se a série de reuniões recorrentes não tiver uma reunião WebEx adicionada a ela.
- O recurso que permite que um usuário agende reuniões WebEx em nome de outro organizador foi simplificado de modo que a única exigência agora é configurar a definição de delegação para a sua conta WebEx.
- A partir da WBS29.11, todos os modelos de convite via e-mail que foram gerados de reuniões agendadas com ferramentas de produtividade WebEx usaram um único modelo de e-mail, com as mesmas informações para o organizador e o convidado. Este suporte foi alterado na WBS29.13.10, quando a versão Windows das ferramentas de produtividade WebEx voltaram a suportar modelos de convite via e-mail separados para organizadores e convidados para reuniões somente WebEx, reuniões de conferência pessoal e reuniões somente áudio. No entanto, as reuniões híbridas CMR continuam a suportar apenas um convite via e-mail, assim o organizador e o convidado receberão o mesmo convite.

# **WBS29.8.1**

## **Ícone da esfera WebEx**

O ícone da esfera WebEx foi atualizado com um novo design.

## **WBS29.8**

#### **Versão Mac da Fase 1 das Ferramentas de Produtividade WebEx**

A primeira versão Mac das Ferramentas de Produtividade para centros WebEx está disponível a partir da WBS29.8. Esta versão é compatível com Mac OS 10.6 a Mac OS 10.9. Ela pode ajudar você a usar o WebEx com o Microsoft Outlook no Mac. Ela tem os seguintes recursos:

- Agendar e atualizar reuniões recorrentes e anteriores, incluindo reuniões de Salas de Reunião de Colaboração (Nuvem CMR) e sessões de treinamentos recorrentes e anteriores.
- Agendamento e atualização de eventos.
- O Áudio WebEx é atualmente o único tipo de conexão suportada.
- Iniciar uma reunião instantânea ou uma sessão de treinamento.
- Os convites por e-mail HTML são suportados.

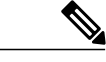

**Observação**

A versão Mac das Ferramentas de Produtividade e os convites por e-mail em HTML não suportam reuniões de TelePresence habilitadas para WebEx (CMR Híbrido).

#### **Versão para Windows das Ferramentas de Produtividade WebEx**

- O recurso Enviar Relatório de Problemas pode facilmente anexar todos os arquivos de registro das Ferramentas de Produtividade em uma mensagem de e-mail, assim você pode enviá-los diretamente para a equipe de suporte.
- Os convites por e-mail HTML são suportados.
- Semelhante ao Lync 2010, a integração com o Lync 2013 permite que os usuários iniciem uma reunião WebEx e enviem o convite diretamente pela janela de bate-papo.
- O status "Em uma reunião WebEx" não está mais disponível.
	- A capacidade de iniciar uma reunião WebEx diretamente do menu de clique com o botão direito do Lync não é mais suportada.
- Para sites que suportam reuniões de TelePresence habilitadas para WebEx, alguns problemas em relação a listagem das reuniões TelePresence habilitadas para WebEx em Minha WebEx foram corrigidos.

#### **WBS29**

#### **Suporte de integração do TelePresence**

As seguintes melhorias na usabilidade foram feitas para agendar e iniciar reuniões TelePresence habilitadas para WebEx com o WebEx Meeting Center e o Cisco TelePresence, usando as Ferramentas de Produtividade WebEx e o Microsoft Outlook:

- Balões de ajuda e dicas de ferramentas são exibidos na primeira vez que o usuário cria uma reunião de TelePresence habilitada para WebEx.
- Os painéis de opções de reuniões WebEx e TelePresence são recolhíveis.
- Se você agenda uma reunião TelePresence habilitada no WebEx e depois abre-a novamente, os indicadores de status mostram se uma reunião WebEx foi adicionada e se salas do TelePresence foram reservadas ou se participantes com chamadas de entrada de vídeo foram adicionados à reunião.

O sistema deve atender os seguintes requisitos para usar as Ferramentas de Produtividade WebEx para agendar reuniões TelePresence habilitadas no WebEx:

- Versão do Cisco TelePresence Management Suite (Cisco TMS) 14.3.2
- Cisco TelePresence Management Suite Extension para a versão do Microsoft Exchange (Cisco TMSXE) 3.1

 $\mathsf I$ 

# <span id="page-52-0"></span>**Suporte às Ferramentas de Produtividade WebEx**

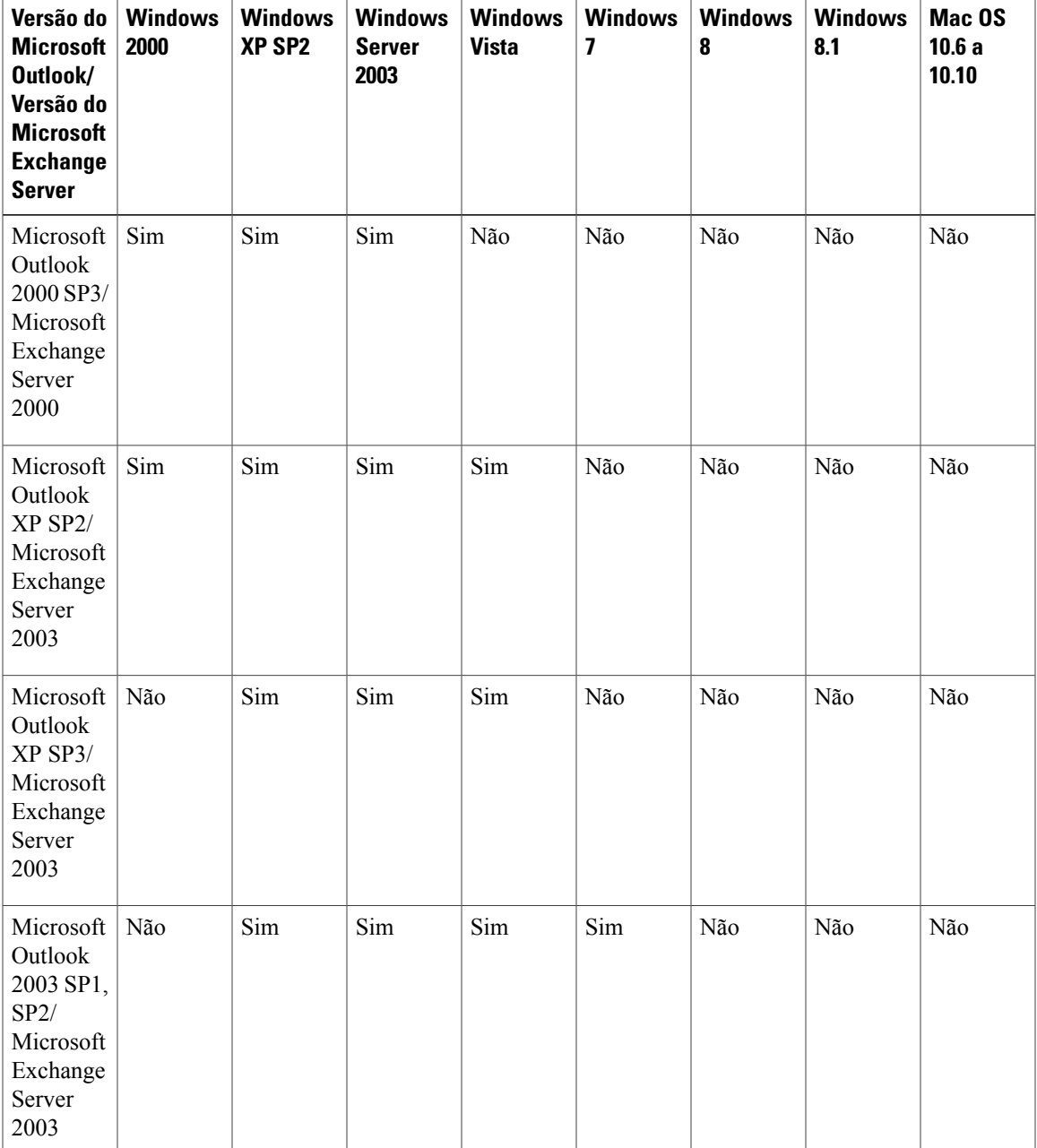

## **Suporte ao Microsoft Outlook**

 $\mathbf l$ 

1

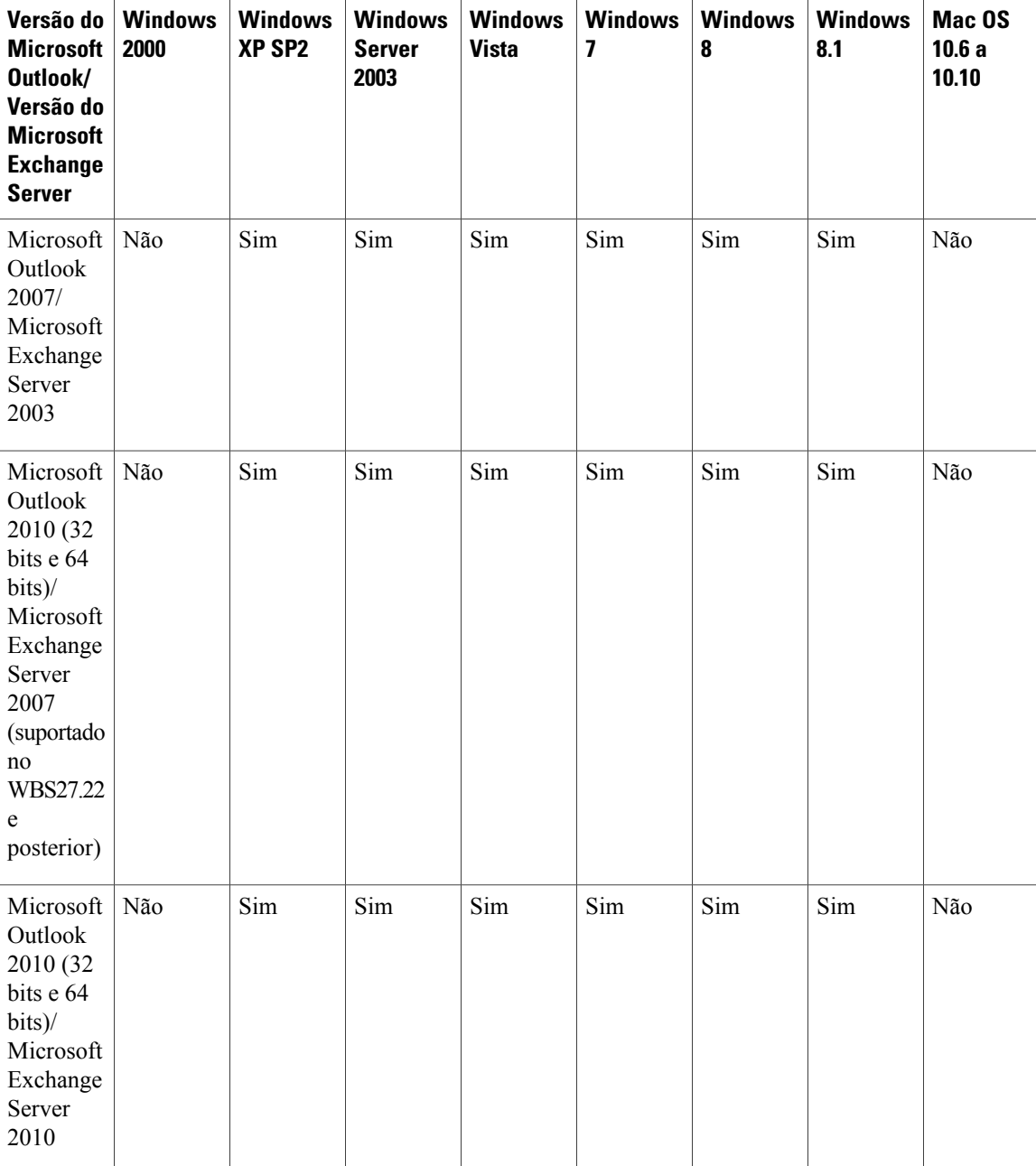

 $\mathbf I$ 

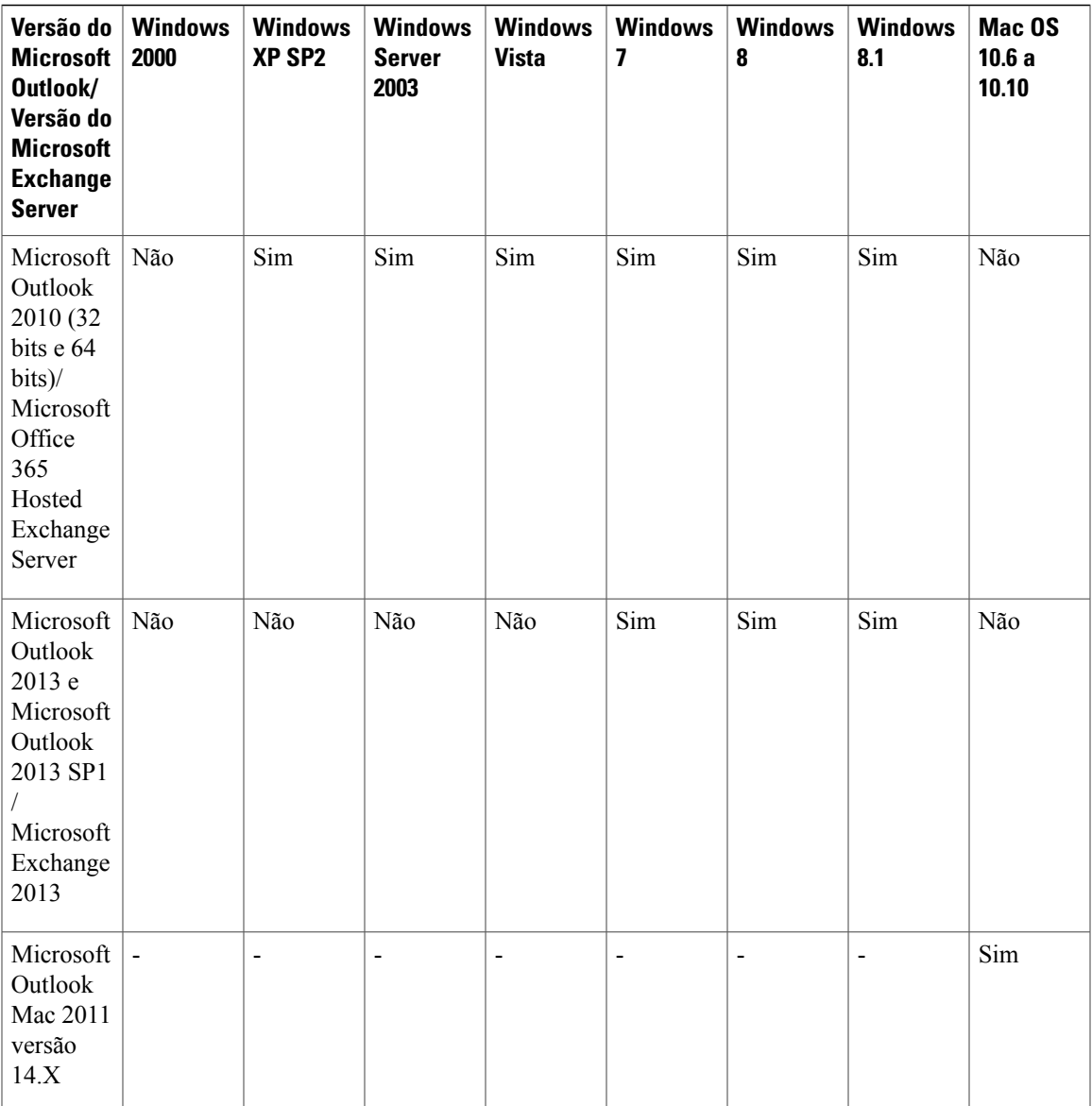

 $\mathbf I$ 

# **Suporte ao IBM Lotus Notes**

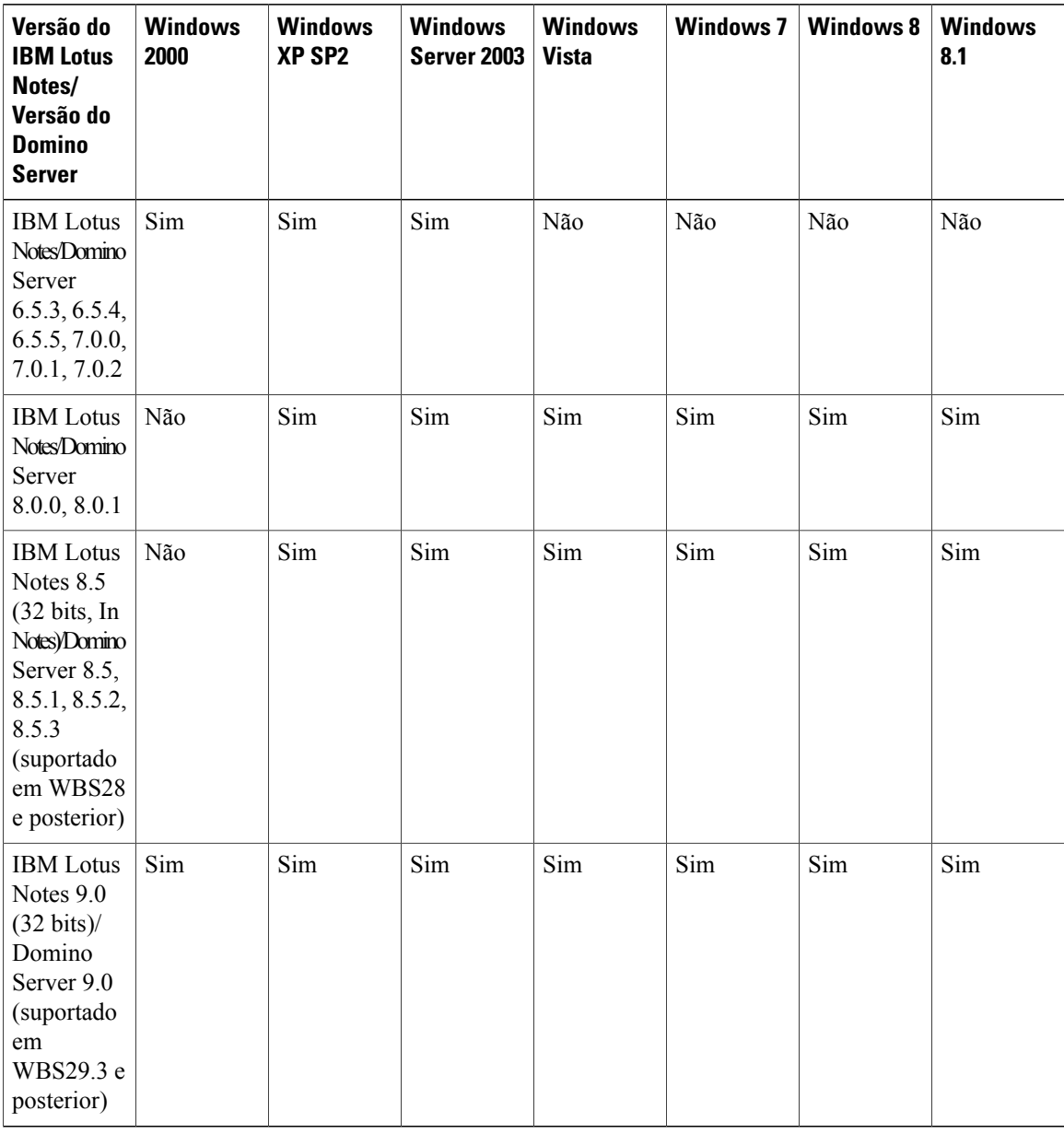

# **Suporte ao Serviço de mensagens instantâneas**

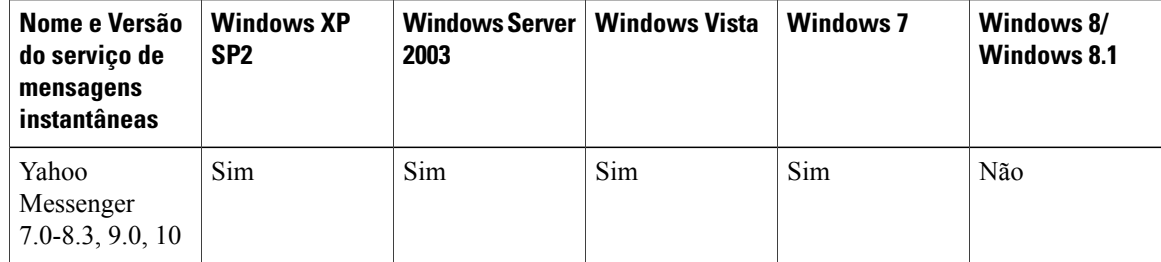

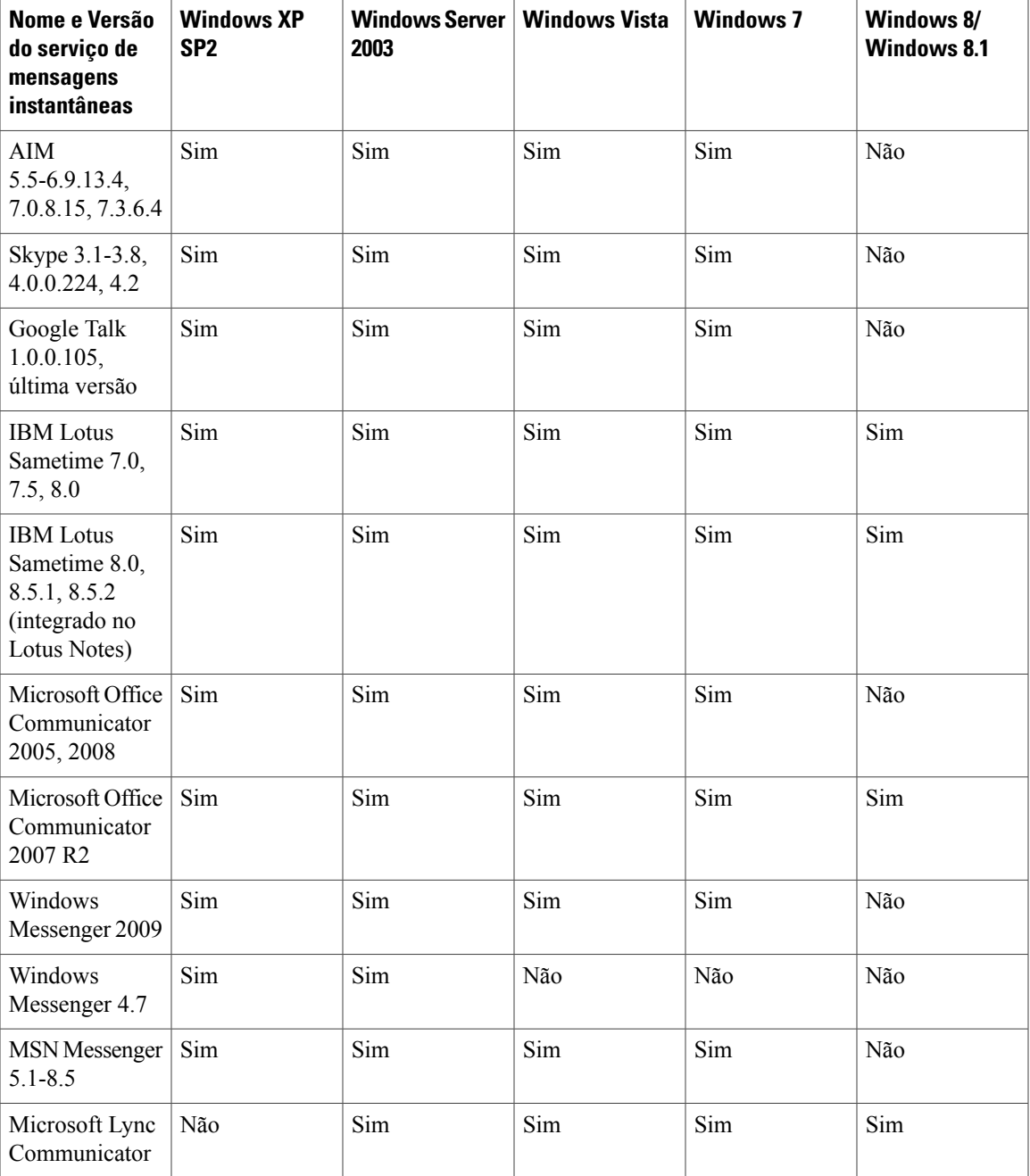

# **Suporte ao Microsoft Office**

 $\mathbf{I}$ 

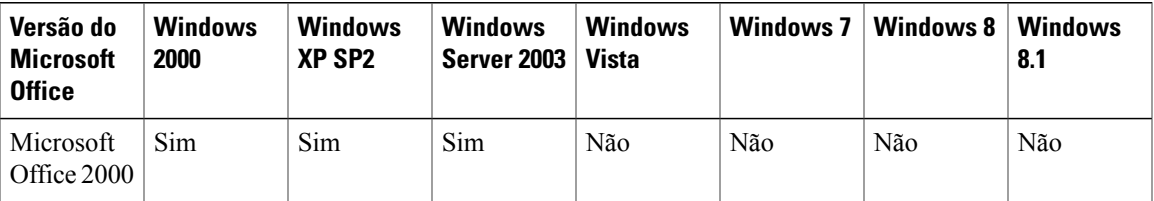

T

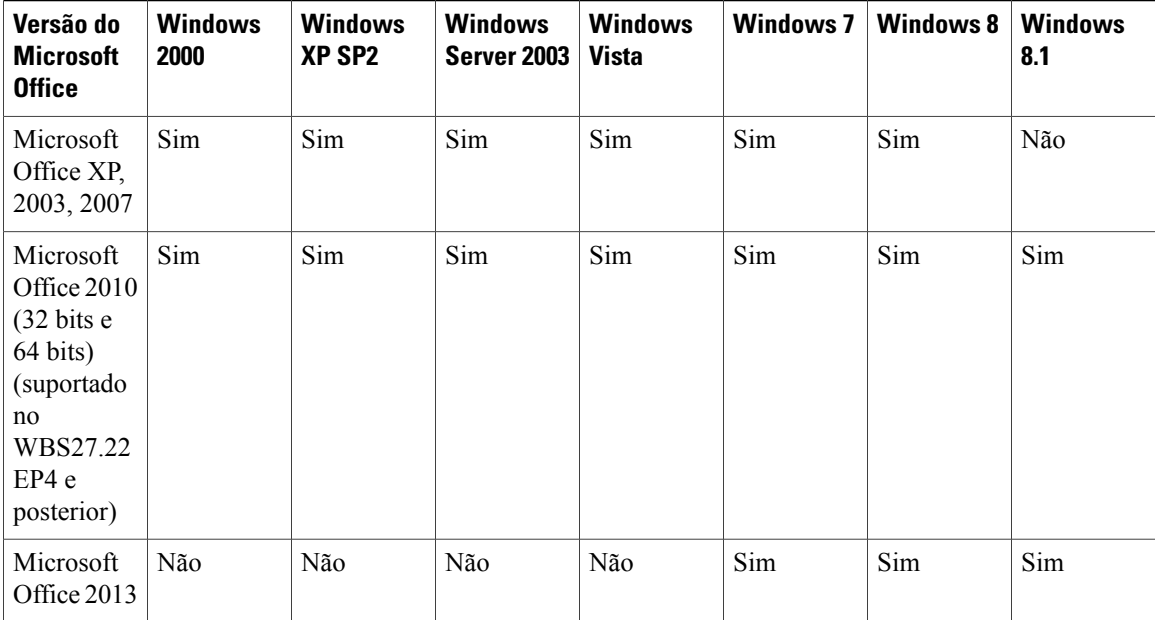

## **Suporte ao navegador**

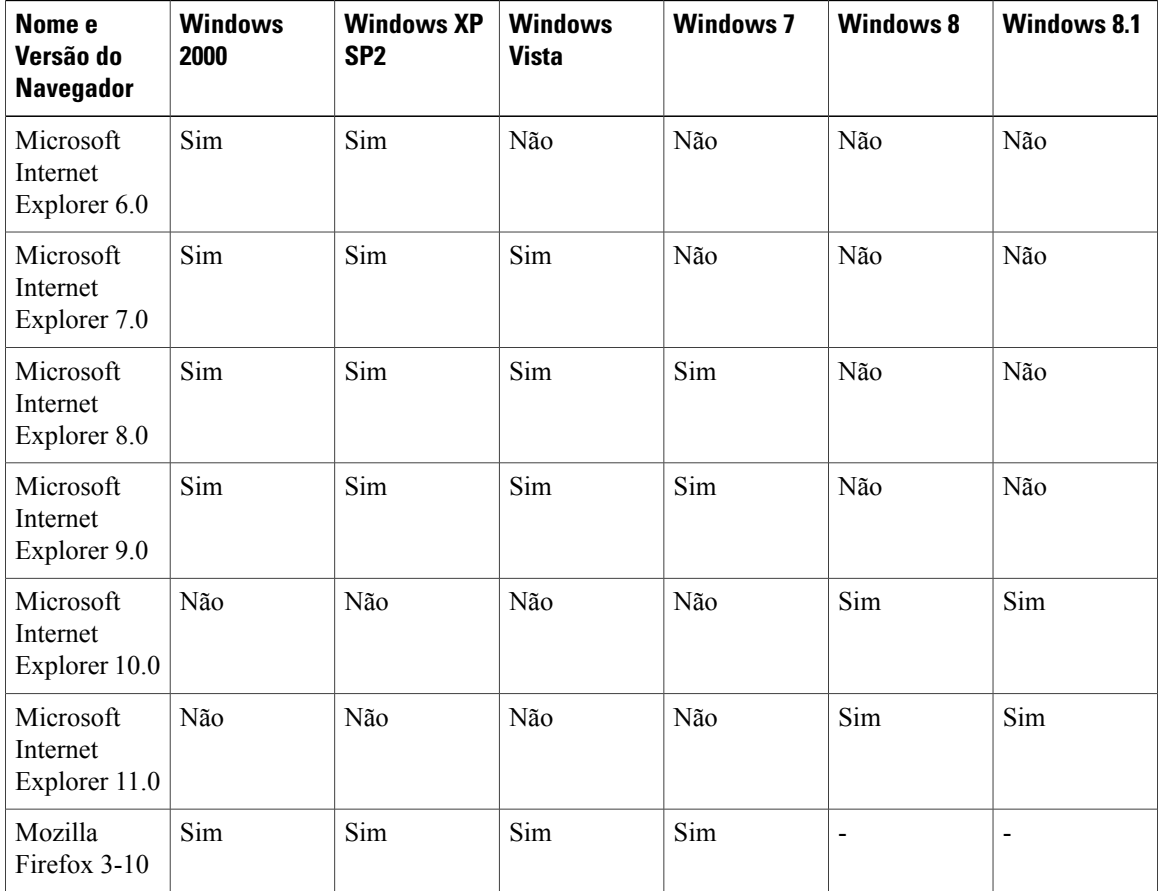

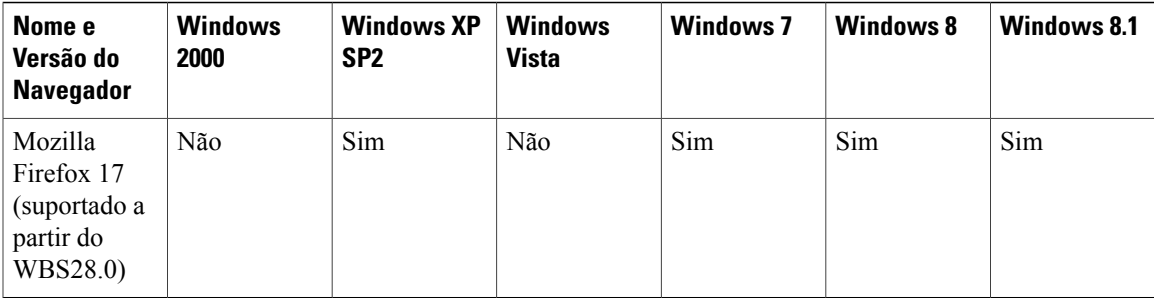

#### **Citrix Support (WBS26.45 to WBS28)**

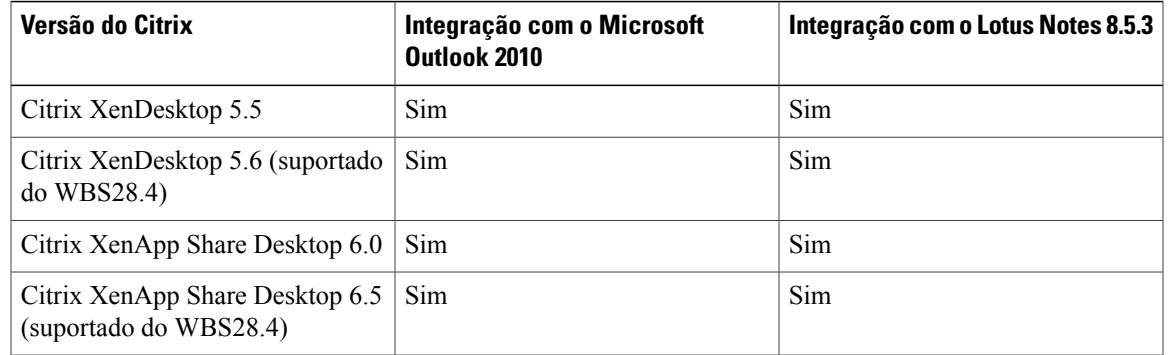

# <span id="page-58-0"></span>**Problemas Conhecidos e Limitações para Windows**

Os problemas descritos aqui afetam todos os serviços WebEx, exceto quando indicado contrário.

#### **Modelos de convite via e-mail**

Alterações aconteceram nos modelos de convite via e-mail das ferramentas de produtividade entre WBS28.12.2 e WBS29.13:

- **WBS28.9 a WBS28.12.27** Se a CMR híbrida não estava ativada no site, havia dois modelos de convite via e-mail na versão Windows das Ferramentas de Produtividade WebEx para reuniões somente WebEx, de conferência pessoal e somente áudio—uma para organizadores, que incluía a chave de organizador e o código de acesso do organizador e uma para os convidados, que não incluía informações da chave de organizador ou do código de acesso do organizador. A CMR Híbrida estava ativada no site, apenas um modelo de convite via e-mail estava disponível para reuniões híbridas CMR, reuniões somente WebEx, de conferência pessoal e somente áudio, e era a versão do convidado que não continha a chave de organizador e o código de acesso do organizador.
- **WBS29.11 a WBS29.13.2** Na versão Windows das Ferramentas de Produtividade WebEx, apenas um modelo de convite via e-mail estava disponível para reuniões híbridas CMR, reuniões somente WebEx, de conferência pessoal e somente áudio, e era a versão do convidado que não continha a chave de organizador e o código de acesso do organizador.
- **WBS29.13.10** Para reuniões somente WebEx, de conferência pessoal e somente áudio, dois modelos de convite via e-mail estão disponíveis na versão Windows das Ferramentas de Produtividade WebEx novamente, um para os convidados e um para os organizadores, que inclui a chave de organizador e os

códigos de acesso do organizador. As reuniões híbridas CMR ainda suportam apenas um modelo de convite via e-mail, que é a versão do convidado que não contém a chave de organizador e o código de acesso do organizador.

• **WBS29.8 a WBS29.13.10** - Na versão Mac das Ferramentas de Produtividade WebEx, apenas um modelo de convite via e-mail está disponível para reuniões híbridas CMR, reuniões somente WebEx, de conferência pessoal e somente áudio, e a versão do convidado que não contém a chave de organizador e o código de acesso do organizador.

A versão Mac das ferramentas de produtividade WebEx ainda usa um único modelo de e-mail, por isso, se um organizador edita reuniões antigas com a versão Mac das ferramentas de produtividade que foram criadas a partir da versão WBS29.13 ou versão Windows das ferramentas de produtividade WebEx posterior, devido a limitação da versão Mac a um único modelo de e-mail, um novo modelo de e-mail será gerado com novos conteúdos com base no único modelo de e-mail unificado para cada organizador e convidado.

Além disso, se um organizador encaminha uma reunião WebEx através do comando **Encaminhar** no Microsoft Outlook, as ferramentas de produtividade Windows não poderão identificar o comportamento de encaminhamento do organizador e enviarão um e-mail para exibição do convidado no convite via e-mail em vez do convite via e-mail do próprio organizador.

Em algumas circunstâncias complexas, se um organizador cancela uma reunião individual que é uma exceção a uma série de reuniões e depois edita uma série de reuniões, o aviso de cancelamento da reunião que é enviada aos convidados, que supostamente não deve conter informações da reunião WebEx, pois a reunião foi cancelada, conteria na verdade, informações atualizadas para a série de reuniões de atualização.

#### **Suporte de reunião recorrente**

Os usuários não podem adicionar uma reunião WebEx a uma única ocorrência de uma série de reuniões recorrentes se a série de reuniões recorrentes não tiver uma reunião WebEx adicionada a ela. Além disso, as alterações a uma única ocorrência de uma série de reuniões híbridas CMR recorrentes (TelePresence habilitado na WebEx) não são suportadas. Consulte "Problemas de integração híbrida CMR (TelePresence habilitado na WebEx)" abaixo para obter informações adicionais sobre as limitações de reuniões recorrentes para reuniões híbridas CMR.

#### **Instalação silenciosa ou implantação em massa das ferramentas de produtividade**

Se o administrador executa uma instalação silenciosa ou implantação em massa das ferramentas de produtividade para usuários no seu site, os usuários não poderão editar qualquer uma das configurações no painel Ferramentas da caixa de diálogo Configurações WebEx. Além disso, a execução de uma instalação silenciosa pode ignorar algumas configurações na página Ferramentas de Produtividade da ferramenta Administração do site.

Para os clientes que realizaram uma instalação de ferramentas de produtividade WebEx em massa e tentam atualizar para uma nova versão, recomendamos que você execute uma desinstalação silenciosa primeiro antes de executar uma instalação em massa da nova versão.

Em alguns casos da atualização silenciosa, a versão das Ferramentas de Produtividade no painel de controle será refletida incorretamente.. Este problema não afeta nenhum dos recursos das Ferramentas de Produtividade e deve ser corrigido em uma versão futura.

Para obter mais informações sobre a instalação silenciosa ou implantação de ferramentas de produtividade em massa, consulte o [Guia do Administrador de TI para implantação de ferramentas de produtividade WebEx](http://support.webex.com/US/PT/wx_pt_ag.pdf) [em massa.](http://support.webex.com/US/PT/wx_pt_ag.pdf)

#### **Botão Endereço no painel de Ferramentas de Produtividade WebEx**

No painel de Ferramentas de Produtividade WebEx, o botão Endereço, que permite a você selecionar endereços de e-mail da sua lista de endereços do Microsoft Outlook, não é suportado para a versão do Microsoft Outlook de 64 bits.

#### **Suporte do Lync 2013**

- O suporte do Lync 2013 é limitado pois não permiti que as Ferramentas de Produtividade alterem o status de um usuário e não suporta mais o item de menu WebEx incorporado no menu de clique com o botão direito do Lync.
- O Lync não tem suporte para reuniões em Nuvem CMR.

#### **Links gerados pelos centros WebEx e serviços de gravação WebEx**

Como parte de nossas contínuas atualizações para melhorar a segurança, a Cisco está efetuando mudanças para melhorar a gestão de chaves criptográficas usadas para gerar URLs que são usadas no WebEx Meeting Center, Training Center, Support Center, Event Center e nos serviços de gravação WebEx. Como resultado, os links existentes que foram gerados por esses serviços foram atualizados e, em alguns casos, os usuários podem ter de solicitar novos links.

## **Permitir que as pessoas entrem usando a opção WebEx é sempre desmarcada para reuniões híbridas CMR (TelePresence habilitado na WebEx)**

Na WBS29 e posterior, a opção **Permitir que as pessoas entrem usando WebEx** é desmarcada por padrão para cada reunião WebEx—ela não é *fixa*. Se você quiser ativá-la, você deve ativar cada vez que você agendar uma nova reunião. Este comportamento é uma alteração do comportamento da WBS28, onde se você tivesse ativado esta opção para uma reunião anterior, essa configuração era preservada para as reuniões seguintes.

#### **Efetuando logon com uma conta de registro único**

Os usuários que usam Internet Explorer 6 e posterior e que são solicitados a efetuarem logon nas Ferramentas de Produtividade WebEx por meio de uma conta de registro único (SSO) podem experimentar problemas ao fazer logon se sua IdP de registro único não for compatível com o Internet Explorer 6 e posterior.

#### **Suporte de plataforma cruzada**

As ferramentas de produtividade estão disponíveis apenas para a plataforma Microsoft Windows; não se encontram disponíveis para as plataformas Mac, Linux, Unix e Solaris.

#### **Integração com o Microsoft Outlook**

- Se uma única ocorrência de uma reunião WebEx recorrente for excluída ou reagendada, as informações da reunião não serão atualizadas no site de serviços WebEx. No entanto, a reunião excluída ou reagendada aparecerá corretamente nos calendários do Outlook do organizador e do convidado.
- Não é possível habilitar o registro do convidado para reuniões WebEx recorrentes agendadas usando o recurso Integração com o Outlook.
- Mesmo que a opção Desativar o som da entrada esteja ativada em um modelo usado durante o Integração com o Outlook, você continuará ouvindo um som quando os convidados se associarem à sessão.
- Se o software Outlook tiver configurações de fusos horários diferentes se comparadas àquelas do site WebEx, uma reunião WebEx que seja agendada usando o Integração com o Outlook não aparecerá

corretamente nesse site. No entanto, o fuso horário da reunião agendada aparecerá corretamente nos calendários do Outlook do organizador e do convidado.

- Uma reunião do Training Center que seja agendada usando o recurso Integração com o Outlook tem as seguintes limitações:
	- Não é possível especificar "Listado somente para usuários autorizados."
	- Não é possível reservar computadores do laboratório prático.
	- Não é possível especificar uma data de fechamento do registro e um número máximo de registros.
	- Não é possível convocar convidados como apresentadores para a sessão de treinamento.
	- Não é possível atribuir privilégios de convidados.
	- Não é possível editar o tipo das mensagens de e-mail que são enviadas quando diferentes eventos ocorrem.
	- Não é possível adicionar testes nem material do curso.
	- A opção para associar-se a uma reunião antes do organizador não está disponível para sessões do Training Center recorrentes.
- Uma reunião do Event Center que seja agendada usando o recurso Integração com o Outlook tem as seguintes limitações:
	- Não é possível atribuir um programa.
	- Não é possível atribuir vários fusos horários a um evento.
	- Não é possível adicionar opções de eventos, tais como carregar um organizador ou uma imagem do apresentador, carregar material do evento, opções de reprodução automática de UCF etc.
	- Não é possível adicionar apresentadores nem membros de equipe.
	- Não é possível editar opções de modelo de e-mail para um evento.
	- A opção para associar-se a uma reunião antes do organizador não está disponível para sessões do Event Center recorrentes.
- Se você agendar uma reunião com o Microsoft Outlook e, depois, alterar as informações sobre ela no site de serviços WebEx, suas alterações não serão exibidas no Outlook.
- Se você selecionar várias reuniões no Outlook e excluí-las ou movê-las ao mesmo tempo, essas alterações não aparecerão no site de serviços WebEx.
- Se você agendar uma nova reunião no Outlook copiando uma já existente, ela não será criada no site de serviços WebEx. Em vez disso, o mesmo link da reunião WebEx aparecerá na reunião original e na que foi copiada.
- O código de acesso do convidado (Somente escuta) não é exibido para reuniões somente áudio agendadas usando o Integração com o Outlook.
- Importar a lista de endereços da sua empresa para seus contatos WebEx não é suportado com Microsoft Outlook 2010 de 64 bits.

#### **Integração com o Lotus Notes**

- Não é possível especificar a telefonia TSP ao agendar uma reunião WebEx usando o recurso Integração com o Lotus Notes.
- O recurso Integração WebEx com o Lotus Notes requer que um script seja inserido no banco de dados Domino de cada usuário. Por isso, um usuário do Notes com privilégios de editor não pode instalar o Integração com o Lotus Notes simplesmente executando um MSI disponível na página Suporte. Para um usuário do Lotus Notes que tenha privilégios de "editor", o administrador do Domino deverá inserir um script WebEx no banco de dados do Notes usando a Ferramenta de administração Integração com o Lotus Notes.
- Usando o arquivo MSI do Integração com o Lotus Notes, somente um usuário do Lotus Notes com privilégios de "gerente" ou "designer" pode instalar o Integração WebEx com o Lotus Notes.
- Se uma única ocorrência de uma reunião WebEx recorrente for excluída ou reagendada, as informações da reunião não serão atualizadas no site de serviços WebEx. No entanto, a reunião recorrente aparece corretamente nos calendários do Lotus Notes do organizador e do convidado.
- Quando uma reunião recorrente WebEx está agendada para ocorrer novamente em semanas alternadas (a cada duas ou três semanas, por exemplo) em um calendário do Lotes Notes, a reunião recorrente aparece para ser agendada no site de serviços WebEx como ocorrendo semanalmente, e não como se repetisse em semanas alternadas. No entanto, a reunião recorrente aparece corretamente nos calendários do Lotus Notes do organizador e do convidado.
- Não é possível habilitar o registro do convidado para reuniões WebEx recorrentes agendadas usando o recurso Integração com o Lotus Notes.
- Mesmo que a opção Desativar o som da entrada esteja habilitada em um modelo usado durante o Integração com o Lotus Notes, você continuará ouvindo um som quando os convidados associarem-se à sessão.
- Se o cliente Lotus Notes tiver configurações de fusos horários diferentes se comparadas às do site WebEx, uma reunião WebEx que seja agendada usando o Integração com o Lotus Notes não aparecerá corretamente nesse site. No entanto, o fuso horário da reunião agendada aparecerá corretamente nos calendários do Lotus Notes do organizador e do convidado.
- Como o recurso Integração com o Lotus Notes não utiliza um modelo por e-mail, não é possível configurar o conteúdo dos convites por e-mail do organizador e do convidado para reuniões WebEx que sejam agendadas usando a Integração do Lotus Notes.
- Uma reunião do Training Center que seja agendada usando o recurso Integração com o Lotus Notes tem as seguintes limitações:
	- Não é possível especificar "Listado somente para usuários autorizados".
	- Não é possível reservar computadores do laboratório prático.
	- Não é possível especificar uma data de fechamento do registro e um número máximo de registros.
	- Não é possível convocar convidados como apresentadores para a sessão de treinamento.
	- Não é possível atribuir privilégios de convidados.
	- Não é possível editar o tipo das mensagens de e-mail que são enviadas quando diferentes eventos ocorrem.
	- Não é possível adicionar testes nem material do curso.
- A opção para associar-se a uma reunião antes da hora de início não está disponível para sessões do Training Center recorrentes.
- Uma reunião do Event Center que seja agendada usando o recurso Integração com o Lotus Notes tem as seguintes limitações:
	- Não é possível atribuir um programa.
	- Não é possível atribuir vários fusos horários para um evento.
	- Não é possível adicionar opções de eventos, tais como carregar um organizador ou uma imagem do apresentador, carregar material do evento, opções de reprodução automática de UCF etc.
	- Não é possível adicionar apresentadores nem membros de equipe.
	- Não é possível editar opções de modelo de e-mail para um evento.
	- A opção para associar-se a uma reunião antes da hora de início não está disponível para sessões do Event Center recorrentes.
- Se você agendar uma reunião com o Lotus Notes e, depois, alterar a reunião no site de serviços WebEx, suas alterações não serão exibidas no Lotus Notes.
- Se você selecionar várias reuniões no Lotus Notes e excluí-las ou movê-las ao mesmo tempo, essas alterações não aparecerão no site de serviços WebEx.
- Se você agendar uma nova reunião no Lotus Notes copiando uma já existente, ela não será criada no site de serviços WebEx. Em vez disso, o mesmo link da reunião WebEx aparecerá no original e será copiado com a reunião.
- O código de acesso do convidado (Somente escuta) não é exibido para reuniões somente áudio agendadas usando o Integração com o Outlook.
- Se o organizador editar uma reunião já agendada de integração com o Lotus Notes e adicionar um convidado, as informações sobre o convidado não serão armazenadas no site de serviço WebEx. Como resultado, esta reunião não aparecerá na lista de reuniões Minha WebEx Minhas Reuniões, da qual você é convidado.

#### **Problemas de integração híbrida CMR (TelePresence habilitado na WebEx)**

As questões a seguir aplicam-se a integração WebEx com o TelePresence na solução híbrida CMR:

• **Agendamento de reuniões híbridas CMR**

Se o administrador tiver ativado a integração TelePresence do site WebEx, você pode agendar reuniões híbridas CMR (TelePresence habilitado na WebEx) com o Microsoft Outlook para Windows. Esta opção só está disponível para sites com a integração do TelePresence ativada. Uma vez que esta opção tenha sido ativada, você pode ter que atualizar as ferramentas de produtividade, sair do Outlook e entrar no Outlook novamente a fim de ver a nova interface. A partir da WBS29, a opção Permitir que as pessoas entrem usando o WebEx na caixa de diálogo Opções de reunião para uma reunião híbrida CMR não está mais "fixa", isto é, não fica selecionada se foi marcada para uma reunião anterior. Se você quiser permitir que usuários entrem usando WebEx, você deve selecionar esta caixa novamente para cada reunião híbrida CMR.

## • **Adição de recursos**

Quando você agendar uma reunião WebEx com o Outlook, se você adicionar salas TelePresence ou participantes de chamada de entrada de vídeo extra, uma reunião TelePresence habilitada na WebEx será automaticamente agendada. Se você não incluir esses recursos, a reunião será uma reunião apenas da WebEx. Indicadores de status (marca verde de seleção) irão mostrar que você agendou uma reunião do TelePresence, se você adicionou aqueles recursos com sucesso.

#### • **Modelos de convite via e-mail para reuniões híbridas CMR**

As reuniões híbridas CMR ainda suportam apenas um modelo do convite via e-mail, que é a versão do convidado e que não contém a chave de organizador e os códigos de acesso do organizador. Para visualizar a chave de organizador e o código de acesso do organizador, os organizadores de reuniões híbridas CMR precisam efetuar logon no site WebEx para verem a página de informações da reunião, ou eles precisam efetuar logon no site WebEx através das Ferramentas de Produtividade WebEx para visualizarem as informações na caixa de diálogo Configurações WebEx avançadas. Consulte a seção *Modelos de convite via e-mail*, anteriormente nesta seção para obter informações adicionais sobre o suporte de modelo de e-mail nas Ferramentas de produtividade.

A versão Windows das Ferramentas de Produtividade de reuniões híbridas CMR atualmente não suporta o envio de convites por e-mail em HTML. Os convites por e-mail estão disponíveis apenas no formato de texto simples.

Os modelos de e-mail das Ferramentas de Produtividade de reuniões híbridas CMR não contêm a variável "%ConfCallParticipant%", para permitir que um chamador de apenas áudio entre apenas na parte de áudio da reunião, selecione essa opção a partir de um dispositivo móvel. Em vez disso, os usuários de dispositivos móveis (assumindo que eles têm dados e conectividade de voz simultaneamente) podem selecionar o link **Entrar na reunião WebEx** ou a URL no convite, e entrar na reunião híbrida CMR usando o aplicativo móvel Cisco WebEx Meetings para áudio, bem como vídeo bidirecional e consumo de compartilhamento de conteúdo e dados. Ou eles podem simplesmente discar manualmente o número de chamada de entrada e o número de ID da reunião ou o código de acesso no convite do dispositivo móvel.

#### • **Fuso horário e Horário de Verão**

O fuso horário para o site WebEx deve coincidir com o fuso horário do Cisco TelePresence Management Suite; caso contrário, o horário da reunião não estará sincronizado. Quando você faz alterações de horário de verão entre o site WebEx e o Cisco TelePresence Management Suite, é possível que sua reunião esteja uma hora fora do horário; se isso acontecer, será necessário reagendar. Se esse problema ocorrer com uma série de reuniões em que alguns casos ocorrem antes do horário de verão iniciar e algumas vezes ocorrem depois, é recomendável que você crie duas séries de reuniões: uma série de reuniões que termina antes do horário de verão iniciar e uma segunda série de reuniões que se inicia após o horário de verão iniciar.

#### • **Exceções a uma série de reuniões recorrentes**

Os seguintes problemas existem para exceções a uma série de reuniões recorrentes usando reuniões híbridas CMR e ferramentas de produtividade:

- As exceções a uma série de reuniões recorrentes para reuniões híbridas CMR ainda NÃO são suportadas como da WBS29.13, e os usuários são avisados de acordo (por exemplo, opções de edição não suportadas estão desativadas, e mensagens de erro estão incluídas nos convites via e-mail) quando tentam agendá-las usando ferramentas de produtividade.
- Os dispositivos TelePresence e aplicativos de reuniões WebEx podem entrar na mesma reunião híbrida CMR, mesmo se uma exceção normal a uma série de reuniões foi criada. A WebEx não suporta a criação de exceções de reuniões sozinhas, como a adição WebEx a uma única ocorrência de uma série de reuniões.
- Os organizadores ainda podem editar os seguintes itens para uma série de reuniões CMR que não possuem exceções: Propriedades especiais WebEx, tais como organizadores alternativos, opções

de áudio e a senha da reunião WebEx; Propriedades comuns do Microsoft Outlook, como assunto e convidados; e propriedades do TelePresence.

- Uma vez que uma exceção foi feita a uma série de reuniões híbridas CMR recorrentes, existem as seguintes condições:
	- As propriedades comuns do Outlook ainda podem ser editadas para a exceção e a série de reuniões.
	- As propriedades do TelePresence não podem ser editadas pela exceção ou pela série de reuniões (o painel para editar as configurações do TelePresence é desativado).
	- As propriedades especiais WebEx não podem ser editadas pela exceção ou pela série de reuniões.
- Se uma série de reuniões somente WebEx tem exceções, o TelePresence não pode ser adicionado a ela.
- Ao contrário de versões anteriores, na WBS 29.11.3 e posterior, os seguintes recursos não estão disponíveis para os usuários híbridos CMR:
	- Os usuários híbridos CMR não têm a capacidade de editar as propriedades do TelePresence ou as propriedades especiais WebEx em uma série híbrida CMR que possui exceções.
	- Os usuários híbridos CMR não têm a capacidade de adicionar ou remover o TelePresence ou WebEx completamente a partir de uma série se ela tiver exceções.
- A versão Mac das ferramentas de produtividade, que é nova na WBS29.13, é esperada para ter limitações semelhantes de exceções a uma série de reuniões.

#### • **Áudio do Cisco Unified MeetingPlace**

A versão das Ferramentas de Produtividade WebEx que suporta a integração WebEx com o Cisco TelePresence não suporta o Áudio do Cisco Unified MeetingPlace. Se você tem instalada a versão das Ferramentas de Produtividade do Cisco Unified MeetingPlace e se você deseja ocasionalmente agendar uma reunião combinada WebEx e TelePresence usando o áudio WebEx ou TSP, você precisará usar o Agendador Smart no Cisco TelePresence Management Suite (TMS) para agendá-la. Um usuário não pode ter duas versões das Ferramentas de Produtividade WebEx instaladas ao mesmo tempo.

#### • **Áudio do Provedor de Serviços de Telefonia (TSP)**

Para algumas contas de áudio do provedor de serviços de telefonia (TSP), se um organizador com uma conta TSP agendar duas reuniões em Nuvem CMR ou Híbrida CMR adjacentes, com a segunda agendada para começar imediatamente após o término da primeira, e se o sistema de agendamento TelePresence prolongar automaticamente a primeira reunião após o final agendado, a segunda reunião será encerrada automaticamente, pois a mesma conta de áudio TSP não pode ser usada em ambas as reuniões ao mesmo tempo. Para contornar esse problema, os organizadores podem configurar duas contas de áudio TSP diferentes, com diferentes códigos de acesso de organizador, e usar uma conta para a primeira reunião e a outra conta para a segunda reunião. Outra opção é o administrador desativar a opção para os sistemas TelePresence para estender automaticamente a reunião.

#### • **Suporte para o Microsoft Office 365, Microsoft Outlook 2010 e Windows 8 e 8.1**

Os sites WebEx que têm a integração híbrida CMR habilitada podem exigir as últimas versões do Cisco TelePresence Management Suite (Cisco TMS) e Cisco TelePresence Management Suite Extension para o Microsoft Exchange (Cisco TMSXE) para suportar o Microsoft Office 365, Microsoft Outlook 2010 ou Windows 8 e 8.1. Para obter mais informações, consulte os *Pré-requisitos* no capítulo *Notas*

*importantes e recursos Cisco WebEx* do *Guia de configuração das Salas de Reuniões de Colaboração (CMR) híbridas da Cisco* na página [Guias de configuração do Cisco TelePresence Management Suite](http://www.cisco.com/c/en/us/support/conferencing/telepresence-management-suite-tms/products-installation-and-configuration-guides-list.html) [\(TMS\)](http://www.cisco.com/c/en/us/support/conferencing/telepresence-management-suite-tms/products-installation-and-configuration-guides-list.html).

#### • **Reuniões instantâneas e reuniões da sala pessoal**

Você não pode iniciar uma reunião híbrida CMR instantânea; você só pode agendar reuniões híbridas CMR. Quando usuários híbridos CMR iniciam reuniões instantâneas, elas são reuniões somente WebEx e não incluem integração com o TelePresence.

A partir da WBS29.11, as reuniões instantâneas que você inicia com o comando **Reunir-se agora** (anteriormente chamado de **Reunião One-Click**) são realizadas na sua sala pessoal por padrão. Você pode alterar essa opção em Preferências. Os usuários híbridos CMR também têm Salas Pessoais, mas apenas os usuários que entram a partir de um aplicativo WebEx Meeting ou app podem entrar nessas Salas Pessoais. A fim de ter uma reunião de Sala Pessoal na qual os usuários possam entrar a partir de um sistema de videoconferência ou aplicativo, o site WebEx e a conta de organizador devem estar habilitados para Nuvem CMR.

Uma solução alternativa para uma reunião instantânea que usa WebEx e TelePresence é iniciar uma reunião de um sistema TelePresence e então o organizador nomeado selecionar **Reunião instantânea WebEx** na página de detalhes da reunião para gerar uma URL que permite que participantes externos entrem na reunião TelePresence de um aplicativo WebEx ou aplicativo móvel.

#### • **Agendamento de reuniões somente WebEx ou somente TelePresence**

Os sites WebEx que têm a integração híbrida CMR habilitada exigem o Cisco TelePresence Management Suite Extension para Microsoft Exchange (Cisco TMSXE) para que usuários híbridos CMR agendem reuniões somente WebEx ou reuniões somente TelePresence com as Ferramentas de produtividade.

#### • **Máximo de duas reuniões simultâneas por organizador**

Os sites WebEx que têm a integração híbrida CMR ativada não permitem que um organizador tenha mais do que duas reuniões híbridas CMR iniciadas ao mesmo tempo.

#### • **Conferência pessoal e reuniões somente áudio**

Embora um usuário híbrido CMR possa agendar uma reunião de conferência pessoal para sites que possuem Áudio WebEx ou uma reunião somente áudio para sites que possuem áudio do provedor de serviços de telefonia (TSP), ela é um tipo de reunião somente WebEx e não inclui integração híbrida CMR.

#### • **Sem marca ou personalização de recursos híbridos CMR**

Os administradores do site não podem alterar a marca para o painel Opções de reunião híbrida CMR, não podem ocultar informações no painel Opções de reunião ou nas caixas de diálogo Configurações WebEx ou TelePresence avançadas, e não podem limitar o número de participantes com chamada de entrada de vídeo que o usuário pode inserir.

#### **WebEx One-Click/Integrações do Serviço de mensagens instantâneas/ Integrações do Microsoft Office**

- Se você usar links de *participação* personalizados para preencher os nomes dos convidados e os endereços de e-mail automaticamente na página Participar da reunião, alguns gateways de e-mail poderão truncar os links. Os convidados ainda poderão clicar nos links, mas os links não permitirão automaticamente que eles se associem à reunião; eles terão de digitar seu nome e seu endereço de e-mail antes de se associarem à reunião. Ainda não existe uma solução alternativa conhecida no momento.
- Com a interface de usuário do One-Click, não é possível convocar um convidado como membro da equipe de vendas nem como membro de equipe.

• Se a integração do serviço de mensagens instantâneas foi instalada usando um instalador silencioso, o usuário precisará fazer o logoff e logon novamente no serviço de mensagens instantâneas para ver os recursos da integração das Ferramentas de Produtividade WebEx.

# <span id="page-67-0"></span>**Problemas Conhecidos e Limitações para Mac**

Os problemas descritos aqui afetam todos os serviços WebEx, salvo indicação em contrário.

#### **Modelos de convite via e-mail**

Na versão Mac das Ferramentas de produtividade WebEx, apenas um modelo de convite via e-mail está disponível para reuniões híbridas CMR, reuniões somente WebEx, de conferência pessoal e somente áudio, e a versão do convidado que não contém a chave de organizador e o código de acesso do organizador. No entanto, os organizadores podem selecionar um link no convite de e-mail para visualizar as informações do organizador na página de informações da reunião após entrarem em suas contas de organizador. Os organizadores também podem selecionar Preferências no menu de Ferramentas de Produtividade WebEx para exibir suas informações de áudio, se necessário. Esta informação também está disponível na página do WebEx, na seção Áudio da página Preferências.

Na WBS29.13, a versão Windows das ferramentas de produtividade WebEx recuperou a capacidade de ter dois modelos de e-mail separados, mas a versão Mac das ferramentas de produtividade WebEx ainda usa um único modelo de e-mail, por isso, se um organizador edita reuniões antigas com a versão Mac das ferramentas de produtividade que foram criadas a partir da versão WBS29.13 ou versão Windows das ferramentas de produtividade WebEx posterior, devido à limitação da versão Mac a um único modelo de e-mail, um novo modelo de e-mail será gerado com novos conteúdos com base no único modelo de e-mail unificado para o organizador e os convidados. Além disso, se um organizador encaminha uma reunião WebEx através do comando Encaminhar no Microsoft Outlook, as ferramentas de produtividade Windows não poderão identificar o comportamento de encaminhamento do organizador e enviarão um convite via e-mail com a exibição do convidado, em vez do convite via e-mail do próprio organizador.

#### **Suporte de reunião recorrente**

Os usuários não podem adicionar uma reunião WebEx a uma única ocorrência de uma série de reuniões recorrentes se a série de reuniões recorrentes não tiver uma reunião WebEx adicionada a ela. Além disso, as alterações a uma única ocorrência de uma série de reuniões híbridas CMR recorrentes (TelePresence habilitado na WebEx) não são suportadas. Consulte *Problemas de integração híbrida CMR (TelePresence habilitado na WebEx)* abaixo e os [Problemas conhecidos/Limitações para Windows](#page-1-0) para obter informações adicionais sobre as limitações de reuniões recorrentes para reuniões híbridas CMR.

#### **Suporte do Microsoft Office 365**

O Microsoft Office 365 ainda não é suportado para a versão Mac das ferramentas de produtividade WebEx.

#### **Opções da administração do site para ferramentas de produtividade**

Na ferramenta de Administração do site, na página Ferramentas de produtividade, as opções em "Opções de instalação" e "Integrações" aplicam-se apenas para a versão Windows das Ferramentas de produtividade WebEx. Elas não afetam as Ferramentas de Produtividade versão Mac. Além disso, a única integração que está disponível para a versão Mac das ferramentas de produtividade é a integração com o Microsoft Outlook.

#### **Suporte ao Microsoft Outlook**

A versão Mac das ferramentas de produtividade WebEx tem as seguintes limitações e problemas conhecidos para o suporte do Microsoft Outlook:

- Somente a versão 14.x do Microsoft Outlook para Mac é compatível. O Microsoft Outlook 2015 ainda não é suportado.
- Apenas as reuniões agendadas de WBS29.8 ou posterior são compatíveis. As reuniões que foram agendadas com versões anteriores dos centros WebEx não são suportadas.
- As reuniões do Cisco WebEx Meetings Server não são suportadas.
- O agendamento em nome de outro organizador não é compatível atualmente. Além disso, as reuniões que foram agendadas através da versão do Windows das Ferramentas de Produtividade WebEx em nome de outro organizador não são compatíveis.
- Alguns problemas conhecidos podem ocorrer com as Ferramentas de Produtividade WebEx usando o Microsoft Exchange Server 2007 e o Microsoft Outlook para Mac.
- Se o usuário estiver atualizando a reunião WebEx na exibição do calendário do Outlook, em vez da janela de edição da ocorrência, alguns problemas ocorrerão, pois alguns comportamentos do Outlook não estão sob o controle das Ferramentas de Produtividade WebEx na exibição de Calendário.

#### **Processo para iniciar e finalizar a sessão**

- Em alguns casos, as Ferramentas de Produtividade do Mac podem redirecionar o usuário ao site WebEx para fazer logon novamente e alterar a senha.
- As Ferramentas de Produtividade do Mac suportam os usuários de registro único empresariais; no entanto, como não há serviço de finalização de sessão único a partir do site da empresa, o usuário só pode trocar sua conta quando o registro único expirar.
- Antes do registro único, os usuários primeiro fazem logon nas ferramentas de produtividade WebEx no Mac, eles devem ir para o site WebEx para aceitar a certificação do site manualmente com o Safari.

#### **Problemas de integração híbrida CMR (TelePresence habilitado na WebEx)**

Os mesmos problemas que existem com a integração do TelePresence habilitado na WebEx (CMR Híbrido) da versão Windows das Ferramentas de produtividade WebEx também se aplicam à versão para Mac. Para obter mais informações sobre esses problemas, consulte *Problemas de integração híbrida CMR (TelePresence habilitado na WebEx)* em [Problemas conhecidos/Limitações para Windows.](#page-1-0)

A versão Mac das ferramentas de produtividade WebEx não suporta o Microsoft Office 2011 para o agendamento de reuniões híbridas CMR. Os usuários Mac que têm esta versão do Microsoft Office e querem agendar reuniões híbridas CMR possuem as seguintes opções:

- Agendar a reunião usando o Smart Scheduler para o TelePresence Management Suite em qualquer navegador (dispositivos Mac, iPhone, iPad e Android).
- Agendar a reunião usando o "Agendamento da caixa de correio" em qualquer aplicativo de correio.

Se você usar esses métodos alternativos de agendamento, as reuniões não aparecerão na sua lista de "Minhas reuniões" no site WebEx ou no seu aplicativo móvel. Além disso, as salas controladas por proxy não são suportadas.

I

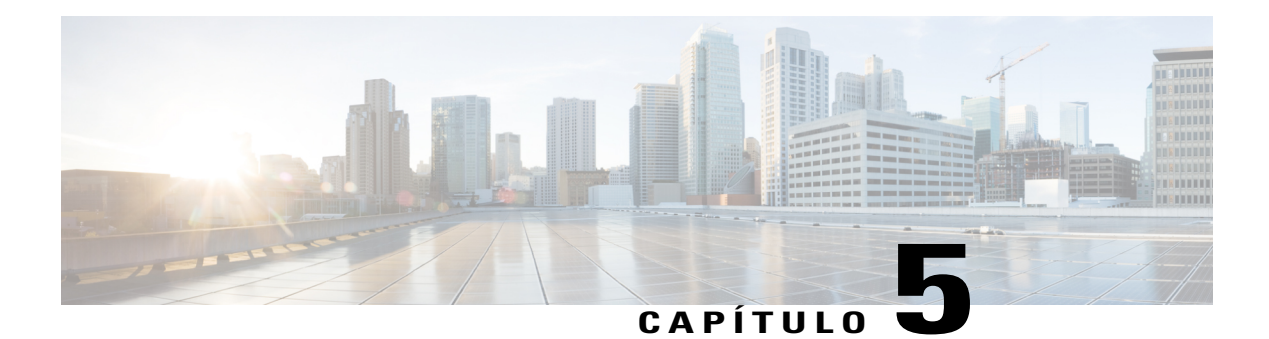

# **Áudio WebEx**

O Áudio integrado WebEx fornece um serviço de audioconferência por telefonia avançada de alto desempenho. Esse serviço pode ser usado em modo autônomo ou totalmente integrado em uma reunião WebEx.

- [O que há de novo?, página 67](#page-70-0)
- [Funcionalidades, página 67](#page-70-1)
- [Perguntas frequentes, página 68](#page-71-0)
- [Opções de áudio, página 68](#page-71-1)
- [Comparações de recursos de áudio, página 72](#page-75-0)

# <span id="page-70-0"></span>**O que há de novo?**

## **WBS29.13**

## **Avisos de áudio na reunião**

Os avisos de áudio em inglês foram atualizados para melhorar a consistência do tom do aviso e a qualidade da voz.

# <span id="page-70-1"></span>**Funcionalidades**

#### **Áudio WebEx (áudio híbrido)**

O áudio WebEx (áudio híbrido) oferece flexibilidade para os convidados para participar de uma audioconferência utilizando os seus computadores (VoIP) ou um telefone. Não existem opções a nível de reunião para habilitar ou desabilitar esta função; ela está disponível sempre que o áudio WebEx estiver disponível dentro de uma reunião WebEx. Recursos como ícones de som ativo e som inativo e notificação de orador ativo operam identicamente para os convidados. Os convidados podem fazer a transição a qualquer do uso do seu computador para o telefone e vice-versa. O status dos convidados e modo que eles estão usando para conectar na conferência podem ser vistos na lista de Participantes.

O áudio WebEx (áudio híbrido) é compatível com os seguintes serviços e plataformas:

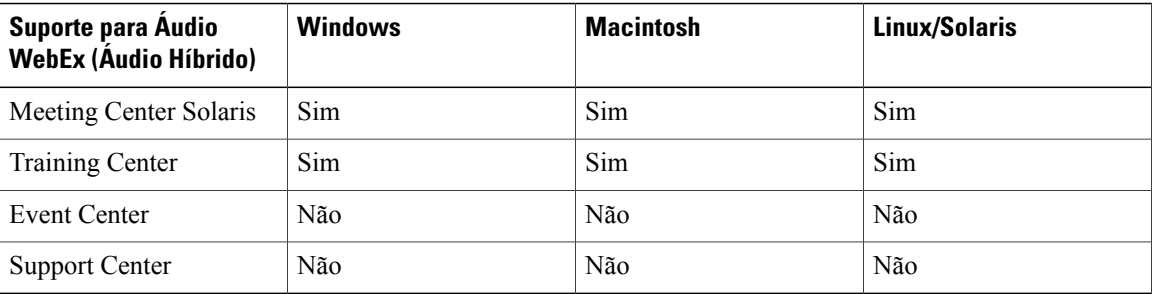

# <span id="page-71-0"></span>**Perguntas frequentes**

**P. Qual é a capacidade para o Áudio WebEx?**

R. A capacidade do Áudio WebEx é de 1000 convidados para todos os serviços WebEx suportados com 500 convidados em telefonia e 500 no VoIP integrado WebEx.

**P. Existem restrições de chamada para determinados locais?**

R. Sim, e este documento detalha estas restrições: [http://www.webex.com/pdf/tollfree\\_restrictions.pdf](http://www.webex.com/pdf/tollfree_restrictions.pdf)

**P. O Áudio WebEx oferece suporte a uma audioconferência híbrida ou em modo misto com convidados com VoIP?**

R. Sim, o Áudio WebEx suporta um áudio híbrido em serviços selecionados. (Refere-se a tabela acima.)

#### **P. Quais são os problemas conhecidos e limitações das reuniões em Nuvem CMR e Híbridas CMR (TelePresence habilitado na WebEx ) que usam áudio do prestador de serviços de telefonia (TSP)?**

R. Para algumas contas de áudio do provedor de serviços de telefonia (TSP), se um organizador com uma conta TSP agendar duas reuniões em Nuvem CMR ou Híbrida CMR adjacentes, com a segunda agendada para começar imediatamente após o término da primeira, e se o sistema de agendamento TelePresence prolongar automaticamente a primeira reunião após o final agendado, a segunda reunião será encerrada automaticamente, pois a mesma conta de áudio TSP e o código de acesso do organizador não podem ser usados em ambas as reuniões ao mesmo tempo.

Para contornar esse problema, os organizadores podem configurar duas contas de áudio TSP diferentes, com diferentes códigos de acesso de organizador, e usar uma conta para a primeira reunião e a outra conta para a segunda reunião. Outra opção é o administrador desativar a opção dos sistemas TelePresence que se prolongam automaticamente além da reunião.

# <span id="page-71-1"></span>**Opções de áudio**

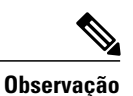

Para obter informações sobre as opções de áudio compatíveis com cada sistema operacional, consulte os [Requisitos do Sistema e Suporte de Recursos](#page-30-0).
$\mathbf I$ 

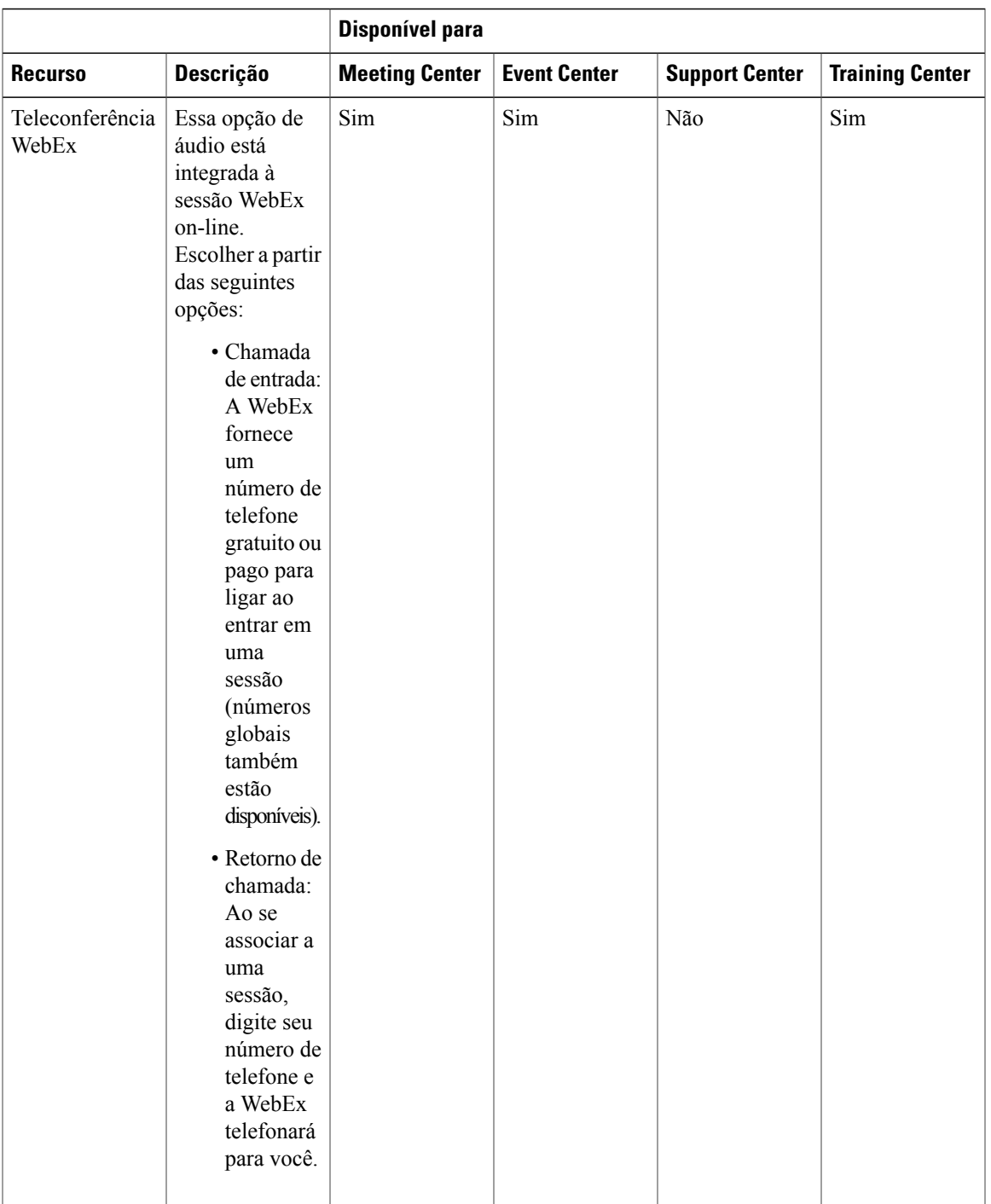

 $\mathbf l$ 

I

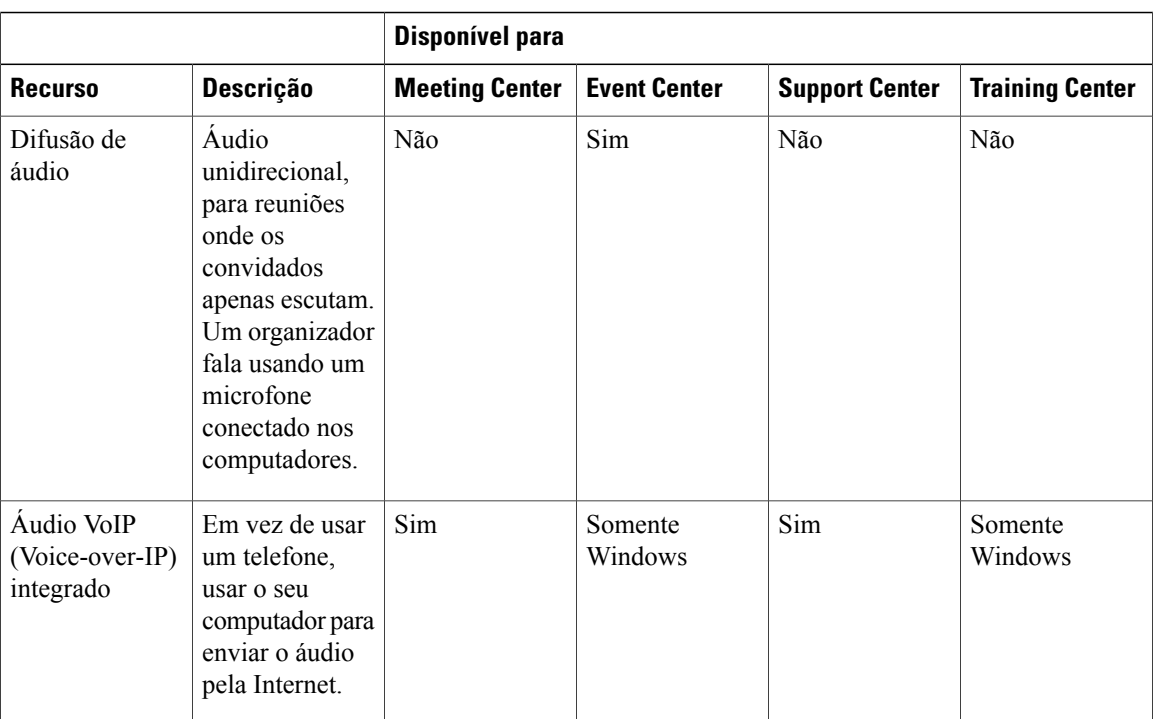

 $\mathbf{I}$ 

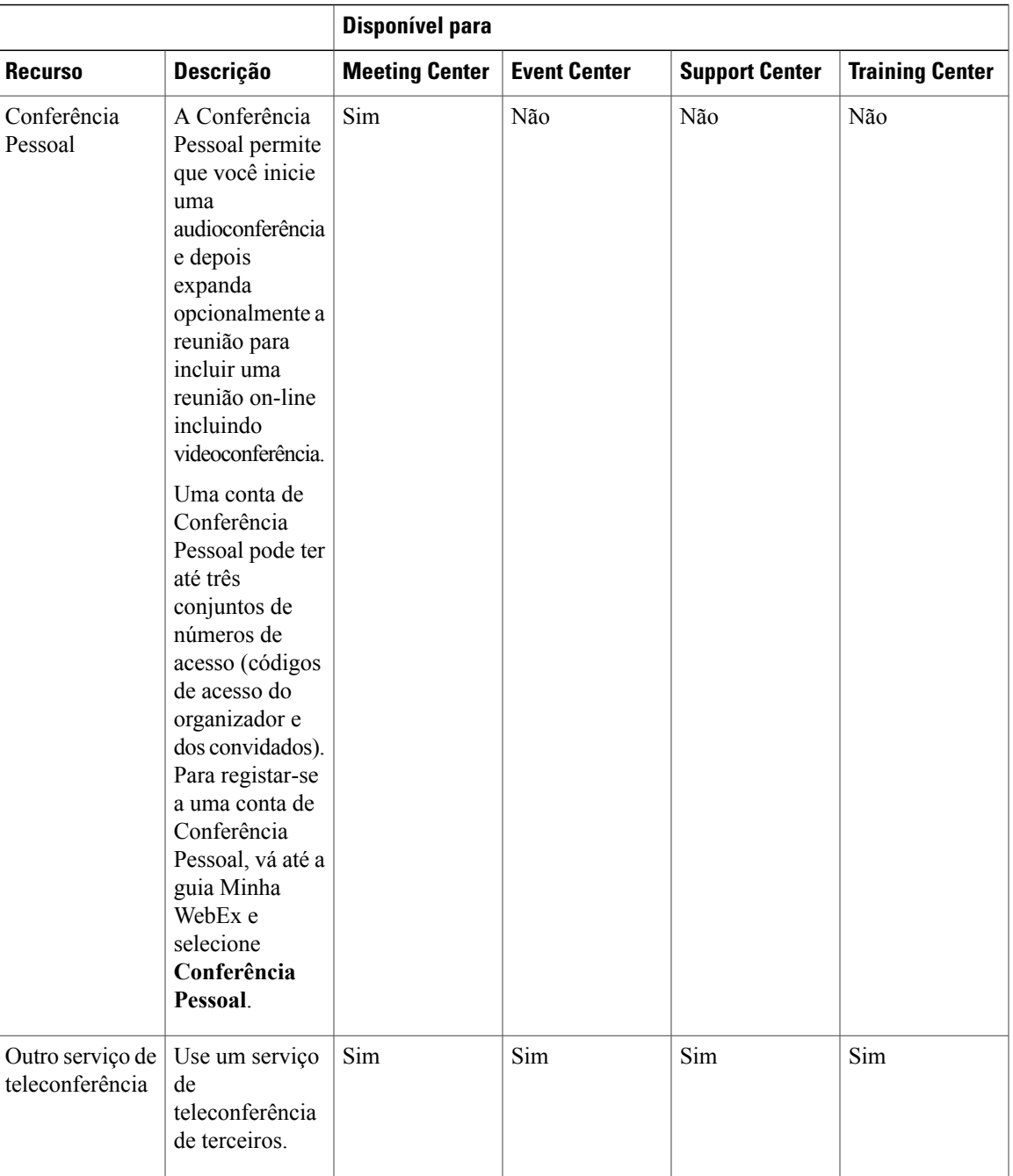

T

# **Comparações de recursos de áudio**

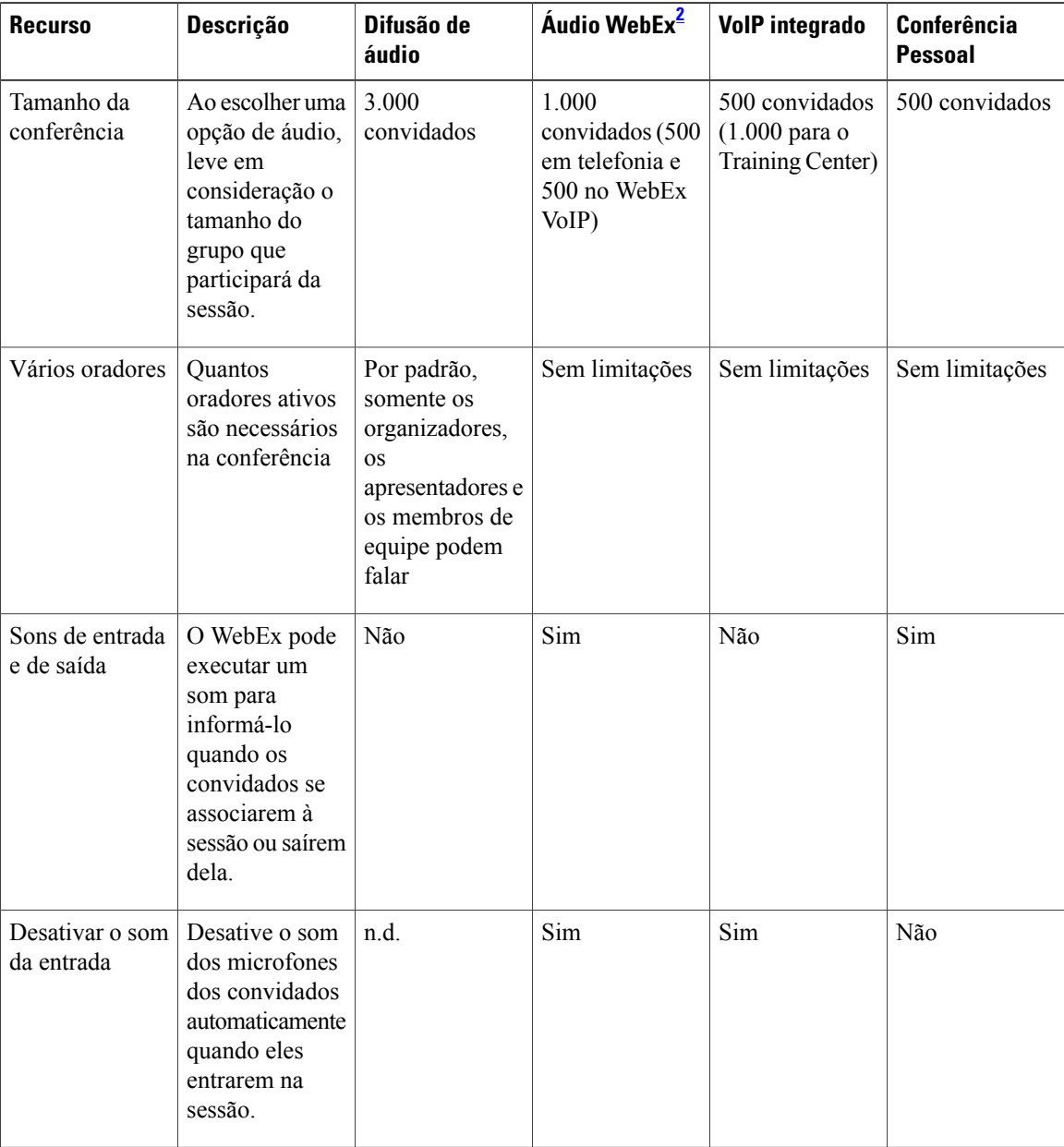

 $\mathbf I$ 

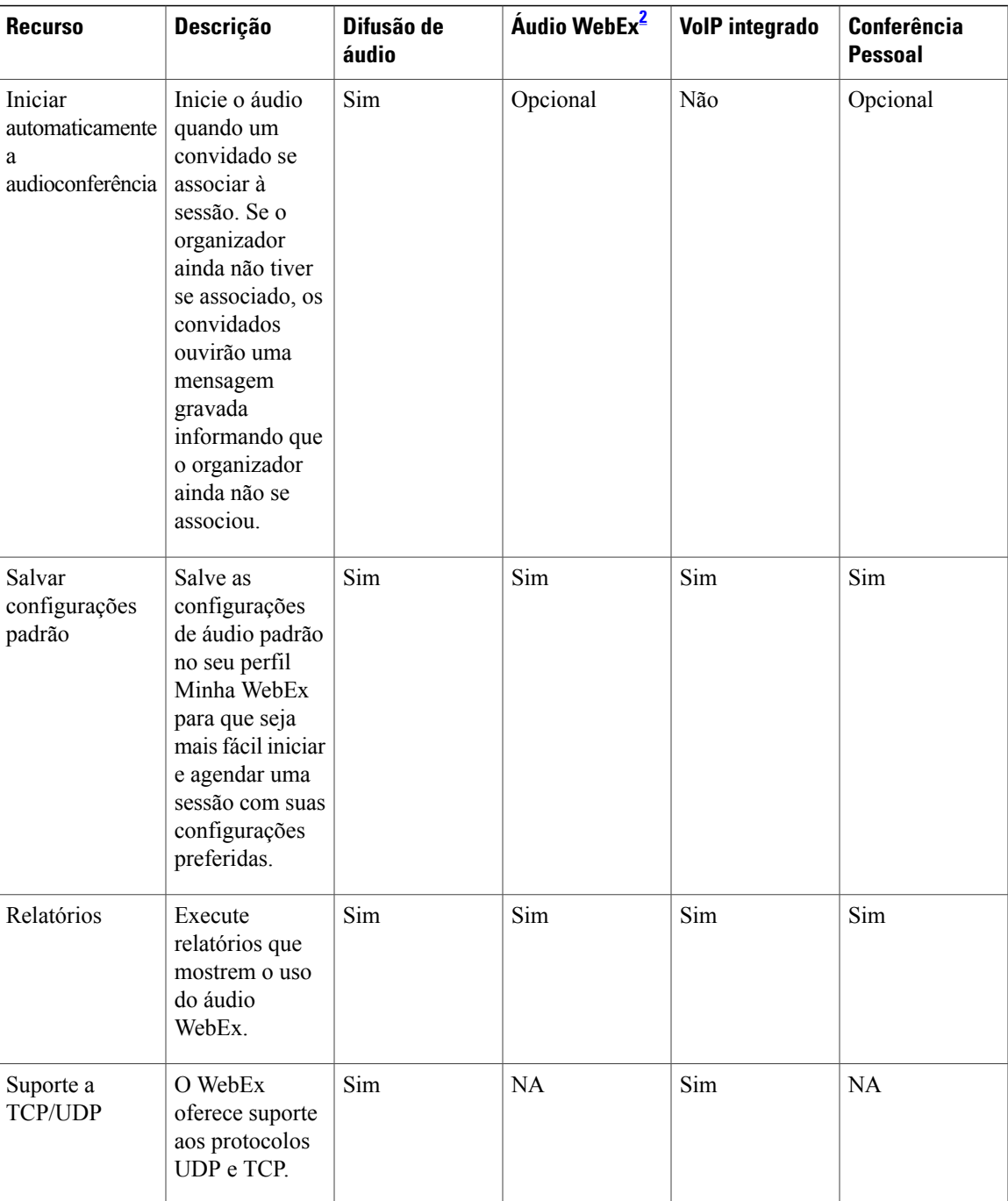

T

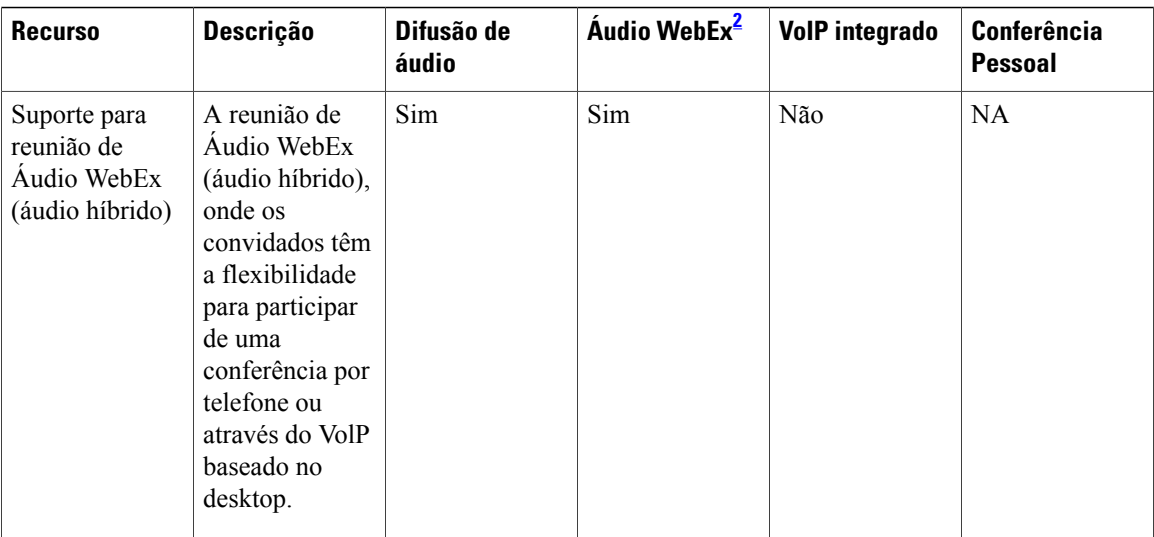

<span id="page-77-0"></span>2 O Áudio WebEx inclui áudio híbrido.

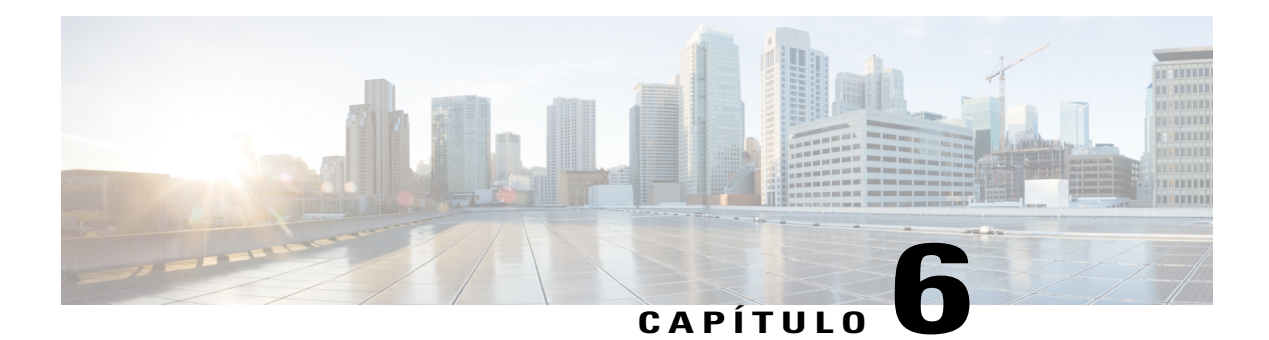

# **Vídeo**

O WebEx Meeting Center, Training Center e Support Center têm capacidade de vídeo de alta definição. O WebEx Meeting Center, Event Center, Training Center e Support Center continuam oferecendo suporte de vídeo de alta qualidade.

Para obter instruções detalhadas sobre como usar o vídeo WebEx, consulte o guia do usuário na página Suporte do site de serviços WebEx.

- [O que há de novo?, página 75](#page-78-0)
- [Funcionalidades de Vídeo em Alta Definição, página 76](#page-79-0)
- [Requisitos, página 78](#page-81-0)
- [Câmeras Suportadas por Vídeo de Alta Qualidade, página 79](#page-82-0)
- [Câmeras Suportadas por Vídeo de Alta Definição, página 80](#page-83-0)
- [Problemas conhecidos e limitações, página 80](#page-83-1)

# <span id="page-78-0"></span>**O que há de novo?**

# **WBS29.11**

## **Aprimoramentos de vídeo**

- Novas configurações padrão de layout do painel de vídeo e controles consolidados permitem aos usuários ver o vídeo e alternar entre layouts mais facilmente:
	- Novas opções de layout de vídeo na parte superior da janela de vídeo na lista de participantes quando um vídeo está sendo enviado.
	- Quando um usuário envia um vídeo, a exibição da janela da reunião padrão altera para 50% da exibição de vídeo (a menos que o compartilhamento esteja acontecendo).
	- Quando duas ou mais pessoas enviam um vídeo, o painel de vídeo altera automaticamente para exibição em miniaturas de vídeo.
	- Se uma câmera web for detectada, é perguntado aos usuários se desejam iniciar o seu vídeo. Na mesma linha de comandos, os usuários também podem optar por iniciar o vídeo em todas as

reuniões. Esta configuração pode ser alterada em configurações de vídeo, selecionando o ícone **Configurações** em forma de engrenagem no topo da janela do vídeo.

- A velocidade de iniciação de quadros a partir de miniaturas e do vídeo ativo aumentou para 15 fps, melhorando a experiência de vídeo em ambientes de boa largura de banda.
- Em caso de baixa largura de banda, quando o vídeo não pode ser enviado, o usuário recebe uma mensagem de erro descritiva após 5 segundos que indica que o usuário possui problemas de largura de banda ou com o computador local que podem afetar a exibição do vídeo.
- No caso do vídeo parar devido ao erro acima de baixa largura de banda em reuniões híbridas CMR, o vídeo automaticamente começa a ser novamente enviado quando a largura de banda melhora ou os problemas do computador local são corrigidos.

# <span id="page-79-0"></span>**Funcionalidades de Vídeo em Alta Definição**

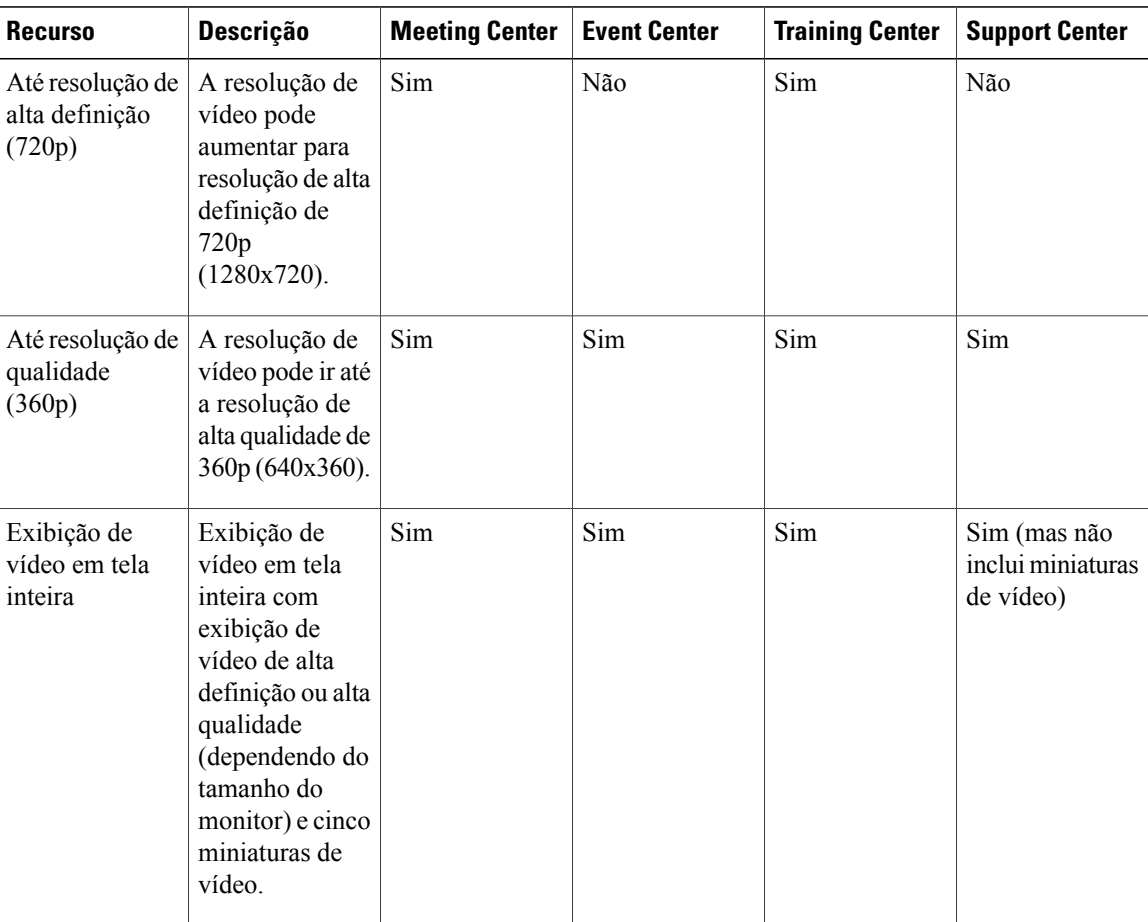

ι

 $\mathbf I$ 

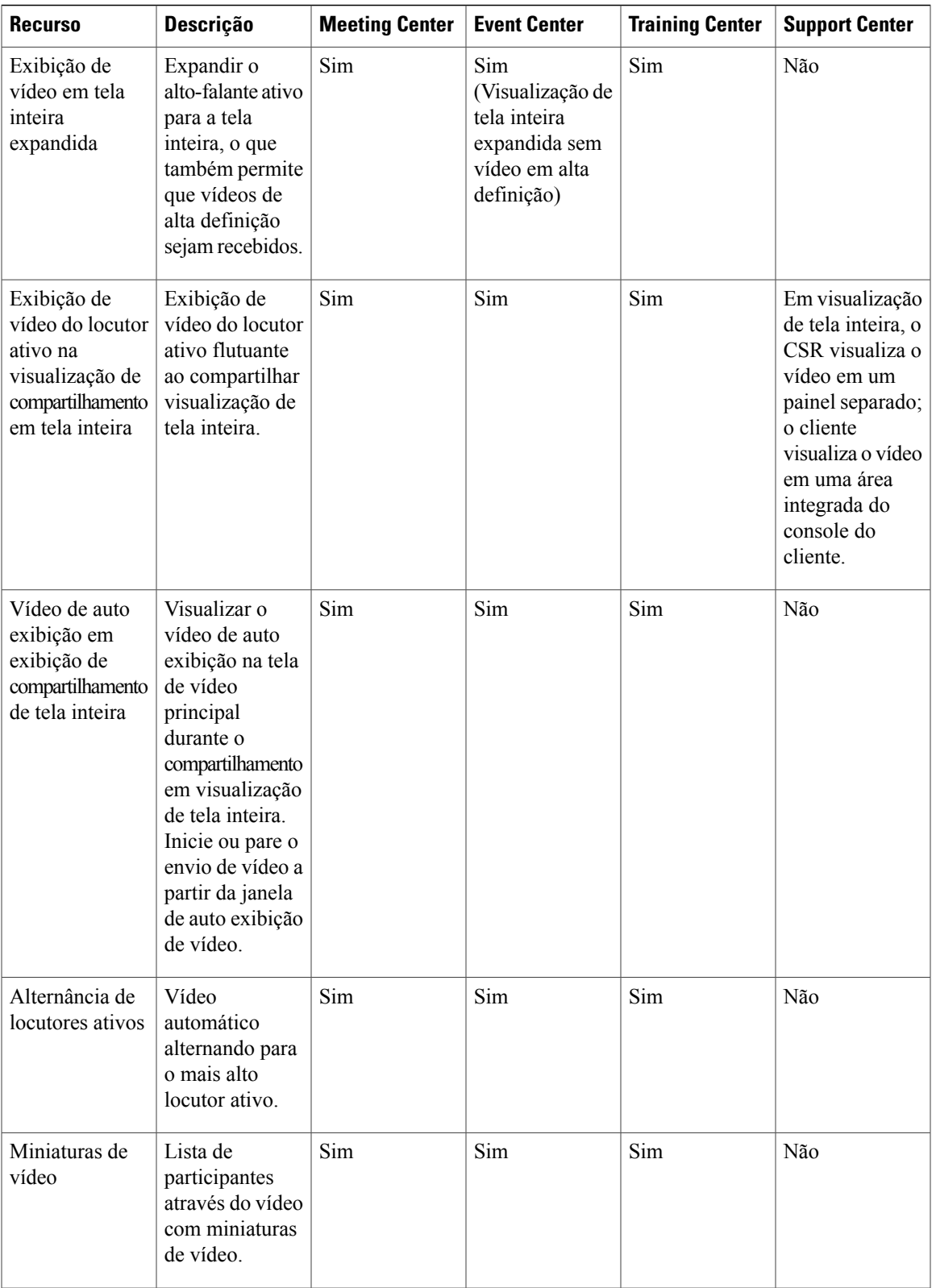

I

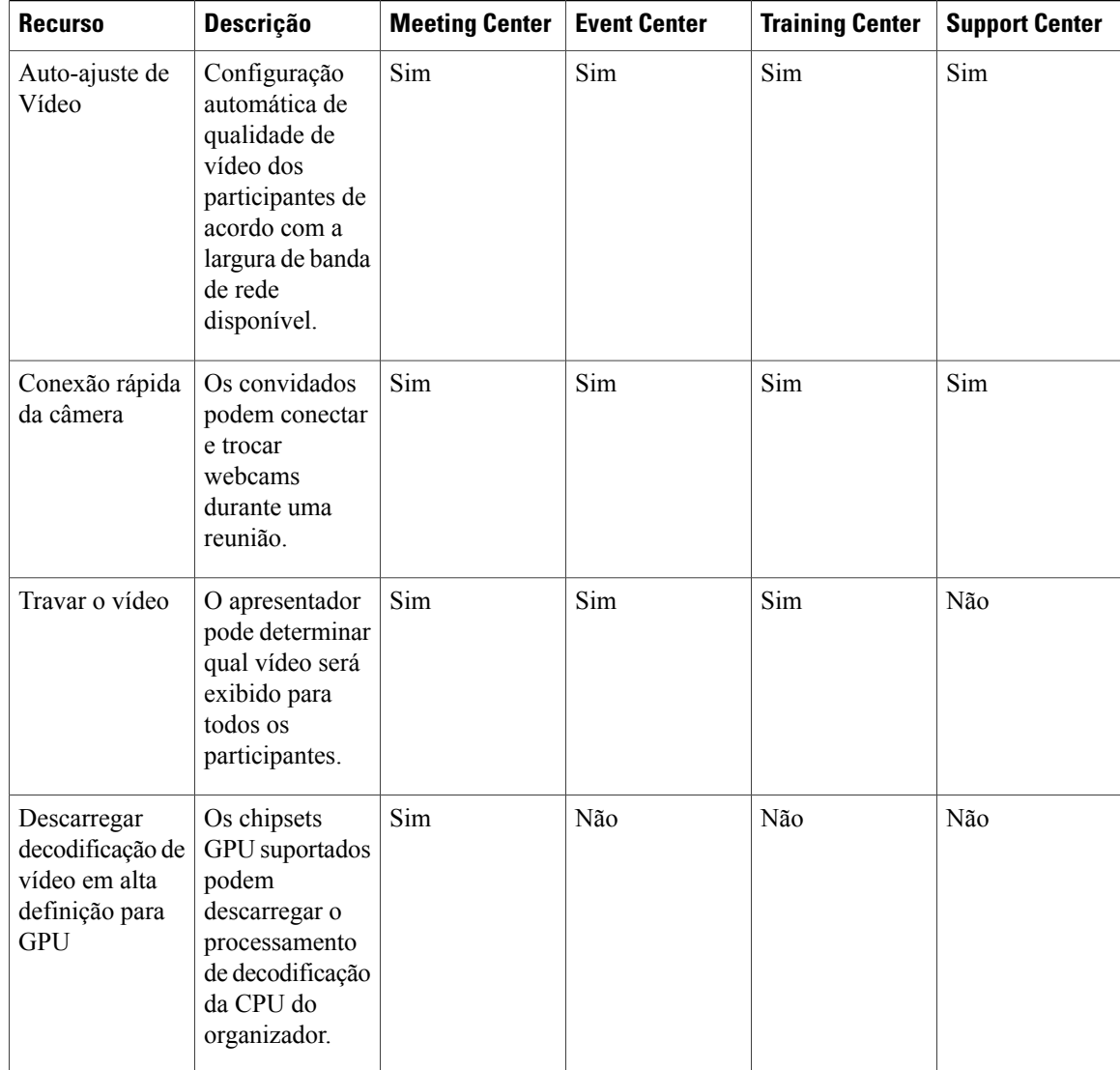

# <span id="page-81-0"></span>**Requisitos**

O vídeo WebEx funciona com qualquer computador que cumpra com os requisitos padrões do Meeting Center, Training Center ou Support Center. Para poder atingir a resolução de vídeo de 360p, os PCs devem satisfazer os seguintes requisitos mínimos:

- CPU: Processador Dual-core
- RAM: 1 GB de RAM
- Câmera: uma câmera da web baseada em USB suportada por vídeo de alta qualidade (ver lista em [Câmeras Suportadas por Vídeo de Alta Qualidade.](#page-82-0))

Para poderem enviar vídeo de alta definição (720p), os PCs devem atender aos seguintes requisitos mínimos:

- CPU: Processador Quad-core (três ou mais participantes da reunião), processador Dual-core (dois participantes da reunião).
- RAM: 2 GB de RAM
- Câmera: uma câmera da web baseada em USB suportada por vídeo de alta qualidade (ver lista em [Câmeras Suportadas por Vídeo de Alta Definição](#page-83-0).)

Para poderem enviar vídeo de alta definição (720p), os PCs devem atender aos seguintes requisitos mínimos:

- CPU: Processador Dual-core
- RAM: 2 GB de RAM

Para descarregar o processamento de decodificação de vídeo para o GPU do cliente para 720p, qualquer um dos seguintes chipsets GPU são necessários:

- Windows(DXVA):
	- NVIDIA GeForce 9800GT
	- NVIDIA GeForce GT 430
	- NVIDIA GeForce GTS 450
	- NVIDIA GeForce GTX 275
	- NVIDIA GeForce GTX460
	- NVIDIA GeForce GTX560
	- NVIDIA GeForce GTX560Ti
	- NVIDIA GeForce GT520
	- ATI Radeon HD 6950
- Mac OS X(VDA):
	- NVIDIA GeForce9400M
	- NVIDIA GeForce320M
- NVIDIA GeForce330M

# <span id="page-82-0"></span>**Câmeras Suportadas por Vídeo de Alta Qualidade**

A maioria das câmeras compatíveis com o PC deve funcionar com o WebEx. As câmeras a seguir foram testadas pelo WebEx para vídeo de alta qualidade:

- Cisco VT Câmera II
- Cisco VT Câmera III
- Cisco Precision HD
- Webcam C920 Logitech HD
- Logitech Quick Cam Pro 9000
- Logitech QuickCam Orbit AF
- Logitech QuickCam C905
- Logitech QuickCam S7500
- Logitech HD Pro Webcam C910
- Microsoft LifeCam HD
- Microsoft LifeCam VX-1000
- Microsoft LifeCam Cinema
- Microsoft LifeCam VX-6000
- Microsoft LifeCam NX-6000
- Microsoft LifeCam VX-3000

# <span id="page-83-0"></span>**Câmeras Suportadas por Vídeo de Alta Definição**

As câmeras a seguir foram testadas pelo WebEx para vídeo de alta definição:

- Logitech HD Webcam C310
- Logitech HD Webcam C500
- Logitech HD Webcam C510
- Logitech HD Webcam C905/B905
- Logitech HD Pro Webcam C910/B910
- Webcam C920 Logitech HD
- Microsoft LifeCam HD-5000/HD-5001
- Microsoft LifeCam HD-6000
- Microsoft LifeCam Cinema
- Microsoft LifeCam Studio
- Cisco Precision HD
- Cisco TelePresence SX10
- Cisco VT Câmera III
- Apple iSight HD

# <span id="page-83-1"></span>**Problemas conhecidos e limitações**

Esta seção contém limitações e problemas conhecidos que afetam o vídeo integrado WebEx. Para obter mais informações sobre os navegadores e os sistemas operacionais compatíveis com o WebEx e os problemas conhecidos que afetam outros serviços WebEx, consulte [Requisitos do Sistema e Suporte de Recursos.](#page-30-0)

#### **Vídeo de alta definição**

O vídeo de alta definição é automaticamente desligado durante o compartilhamento de aplicativos, desktop e transmissão de mídia contínua. Ele é automaticamente ativado novamente quando essas funções finalizarem.

## **Streaming de mídia no Event Center para o vídeo do apresentador**

No Event Center, reproduzir um vídeo a partir de um arquivo e compartilhá-lo com todos os participantes exige a finalização da câmera de vídeo do apresentador. O apresentador pode enviar apenas um vídeo de transmissão contínua por vez. A câmera de vídeo do apresentador pode ser ligada novamente quando ele finalizar o streaming de mídia ou arquivo.

Esta limitação foi adicionada para prevenir os assinantes de terem problemas com a largura de banda que acontecem devido à um pico no tráfego de vídeo se vários vídeos de transmissão contínua sem miniaturas forem enviados para um grupo extenso de participantes. É esperado que esta limitação seja removida no futuro.

# **Problemas comuns das Salas de reuniões de colaboração (CMR)**

Os seguintes problemas são comuns para as reuniões em Nuvem CMR e reuniões híbridas CMR (TelePresence habilitado na WebEx):

#### • **Enviar vídeos a partir de aplicativos WebEx para aplicativos ou sistemas de videoconferência**

Uma reunião em Nuvem CMR ou Híbrida CMR sempre iniciará com a melhor resolução de vídeo entre o TelePresence e WebEx (ou outros aplicativos ou sistemas de videoconferência). Se o vídeo de alta definição estiver disponível, ele estará disponível para todos os participantes. Se qualquer participante do lado WebEx experimentar más condições de rede, a resolução entre o TelePresence e o WebEx irá diminuir para acomodar esse participante. Como resultado, a resolução de vídeo também será ruim para todos os outros participantes. A taxa mínima de bits que um aplicativo WebEx deve processar a partir da Nuvem WebEx para poder receber vídeos e aplicativos ou compartilhamento de tela (anteriormente chamado de "compartilhamento de desktop") é de 1,2 Mbps. Menos do que isso fará com que o aplicativo WebEx mostre somente o aplicativo ou a tela compartilhada.

A partir da WBS29.11, se, por razões de baixa largura de banda de rede ou condições (como uso de RAM ou CPU) que são locais para o aplicativo WebEx, o aplicativo WebEx não poderá manter a taxa de bits de 1,2 Mbps como acima, os usuários verão uma mensagem de aviso "baixa largura de banda" em vez de receber vídeo TelePresence. Na WBS29.11 e posterior, os usuários do aplicativo WebEx testarão periodicamente e automaticamente a sua conexão com a Nuvem WebEx para avaliar se alguma rede ou condições locais foram corrigidas. Se eles conseguirem enviar e receber o vídeo com uma taxa de bits de 1,2 Mbps ou superior, eles poderão continuar com o envio e recebimento de vídeo.

Para obter informações sobre as configurações de largura de banda recomendadas para as reuniões em Nuvem CMR, consulte os *Pré-requisitos* no Guia de Implantação Empresarial Cisco WebEx Meeting Center com as Salas de Reuniões de Colaboração na página [Guias de Configuração do Cisco WebEx](http://www.cisco.com/c/en/us/support/conferencing/webex-meeting-center/products-installation-and-configuration-guides-list.html) [Meeting Center.](http://www.cisco.com/c/en/us/support/conferencing/webex-meeting-center/products-installation-and-configuration-guides-list.html)

Para obter informações sobre as configurações de largura de banda recomendadas de reuniões híbridas CMR, consulte os *Pré-requisitos* no capítulo *Notas importantes e recursos Cisco WebEx* e as *Dicas para solucionar problemas de baixa largura de banda com o cliente WebEx Meeting Center no Windows ou Mac* no capítulo *Solução de problemas* do *Guia de configuração das Salas de Reuniões de Colaboração (CMR) híbridas da Cisco* na página [Guias de configuração do Cisco TelePresence Management Suite](http://www.cisco.com/c/en/us/support/conferencing/telepresence-management-suite-tms/products-installation-and-configuration-guides-list.html) [\(TMS\)](http://www.cisco.com/c/en/us/support/conferencing/telepresence-management-suite-tms/products-installation-and-configuration-guides-list.html). Para obter informações sobre as opções de administração do site recomendadas para reduzir os problemas de largura de banda, consulte as [O que há de novo?](#page-86-0).

#### • **Experiência de vídeo na reunião**

Os usuários WebEx só podem ver o falante ativo ou o terminal do vídeo do falante ativo mais recente no aplicativo WebEx. Os usuários do terminal de vídeo que não estão falando não aparecerão no aplicativo WebEx.

Os usuários do terminal de vídeo só podem ver o falante ativo ou o falante ativo mais recente do WebEx em suas telas. Os usuários WebEx que não estão falando não aparecerão em suas telas.

Se houver ruído de fundo em uma sala do TelePresence, isto pode fazer com que o vídeo desta sala TelePresence apareça como o alto falante ativo na reunião WebEx. Se necessário, o organizador pode usar o comando **Bloquear vídeo** para bloquear a exibição do vídeo no vídeo de outro participante.

Em uma reunião em Nuvem CMR ou Híbrida CMR, os vídeos dos participantes dos participantes que entraram de iPads ou iPhones da Apple através do 4G LTE não estarão visíveis nos sistemas TelePresence, apesar de que o áudio ainda estará disponível. Este problema ocorre porque vídeo de 180 p é necessário para enviar o vídeo para os sistemas TelePresence, mas o envio de vídeo de 180 p através de redes móveis não é suportado devido aos requisitos para aplicativos da loja Apple iTunes.

### • **Exibição de vídeo em tela inteira**

Quando o apresentador alterna para a exibição de vídeo em tela inteira ao compartilhar sua tela, um aplicativo ou um documento, o compartilhamento é pausado no lado do participante (a última tela compartilhada congela). Quando o apresentador sair do modo de vídeo em tela inteira, o compartilhamento será retomado automaticamente.

Os participantes continuarão no modo de vídeo em tela inteira quando o apresentador parar de compartilhar e sairão automaticamente do modo de vídeo em tela inteira quando o apresentador iniciar o compartilhamento novamente.

Se o aplicativo do Mac ou PC WebEx tem dois monitores, os usuários podem visualizar a exibição em tela inteira em um monitor e o compartilhamento de aplicativo ou a tela inteira no outro monitor arrastando a janela de vídeo para o outro monitor e selecionando o ícone "Ver todos os participantes na exibição de tela inteira".

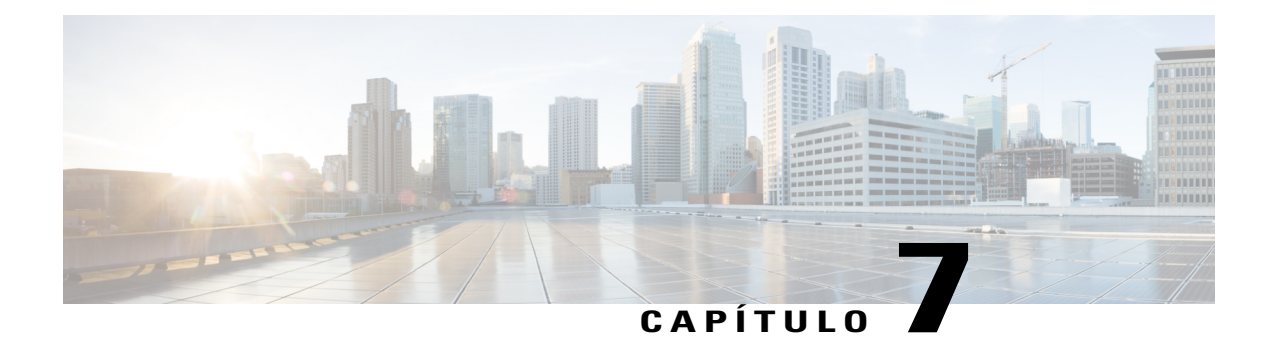

# **Administração do site**

Essas notas de versão se aplicam apenas aos administradores.

Use a Administração do Site WebEx para configurar e manter os sites do Meeting Center, Event Center, Training Center ou Support Center da WebEx.

- [O que há de novo?, página 83](#page-86-0)
- [Funcionalidades, página 85](#page-88-0)
- [Problemas conhecidos e limitações, página 86](#page-89-0)

# <span id="page-86-0"></span>**O que há de novo?**

# **WBS29.12**

# **Suporte de compartilhamento de conteúdo**

A ferramenta Administração da Página agora oferece a capacidade de gerenciar integrações de conteúdos compartilhados, sendo atualmente disponível apenas em Reuniões WebEx para iPad no aplicativo móvel WebEx para iOS. O suporte para Android estará disponível em uma versão futura.

- O compartilhamento de conteúdo pode ser disponibilizado com Dropbox, Box e Google Drive.
- Se o compartilhamento de conteúdo estiver disponibilizado, você pode controlar seletivamente quando as integrações Dropbox, Box ou Google Drive são disponibilizadas para usuários em dispositivos móveis.
- Você terá a habilidade para automaticamente limpar arquivos que foram armazenados em cache no aplicativo móvel WebEx a partir dos "Arquivos recentemente compartilhados".

### **Disponibilizar anúncios audíveis NBR**

A configuração Habilitar anúncios audíveis NBR estará disponível depois que atualizações adicionais forem concluídas na Nuvem WebEx. O alvo para disponibilidade é Q1 2015. Quando o recurso de configuração estiver disponível, a opção aparecerá na Administração do Site WebEx e os anúncios NBR serão desativados por padrão.

## **Link de referência para novo usuário**

Os administradores podem agora mudar a URL padrão para o link **Referência do novo usuário** para cada centro.

# **WBS29.11**

#### **Conta do organizador desativada**

Reuniões ou eventos WebEx não podem ser iniciados se o organizador for desativado.

#### **Desative a impressão e o salvamento de documentos durante o compartilhamento de arquivos**

A Administração do Site WebEx fornece a capacidade de controlar a impressão e o salvamento de documentos ao compartilhar um arquivo com todos os centros.

#### **WBS29.8**

### **Salas de reuniões de colaboração**

Há uma nova seção de administração do site para as opções de Sala de reuniões de colaboração em nuvem:

- Largura de banda do dispositivo de vídeo-Permite o controle de largura de banda do dispositivo de vídeo (Controle de conexão de vídeo e VoIP da WebEx). Quando habilitada, a WebEx irá ajustar a capacidade de largura de banda da sessão para reduzir a taxa de bits nos casos em que há baixa largura de banda no aplicativo WebEx.
- Use um número piloto-Quando habilitado, o número piloto é exibido nos convites de e-mail e na página de Sala Pessoal do organizador. O texto de exemplo para discagem em informações é fornecido e pode ser modificado. É limitado a 256 caracteres.
- Habilitar Sala Pessoal-Habilita as Salas Pessoais para os organizadores. Essa opção é habilitada por padrão.
- Comprimento do PIN do organizador-Especifica o comprimento do PIN da Sala Pessoal de um organizador. Os valores possíveis são 4, 6, 8 e 12 caracteres.

Para obter mais informações sobre a administração para Nuvem CMR, consulte o Guia de Implantação Empresarial das Salas de Reuniões de Colaboração (Nuvem CMR) na página Guias de Configuração em [http:/](http://www.cisco.com/c/en/us/support/conferencing/webex-meeting-center/products-installation-and-configuration-guides-list.html) [/www.cisco.com/c/en/us/support/conferencing/webex-meeting-center/](http://www.cisco.com/c/en/us/support/conferencing/webex-meeting-center/products-installation-and-configuration-guides-list.html) [products-installation-and-configuration-guides-list.html](http://www.cisco.com/c/en/us/support/conferencing/webex-meeting-center/products-installation-and-configuration-guides-list.html).

# **Modelos de E-mails HTML**

A ferramenta da Administração do Site oferece agora modelos de e-mail aplicável em formato HTML.

- A lista de modelos de e-mail indica quais modelos de e-mail fornecem o formato HTML
- Os modelos de e-mail podem ser classificados pelo HTML ou formato de texto

#### **Configurações das Ferramentas de Produtividade no Mac**

A ferramenta de Administração do Site oferece agora a capacidade de habilitar ou desabilitar a integração das Ferramentas de Produtividade WebEx com o Microsoft Outlook para Mac. As seguintes opções estão incluídas:

- Ativar e desativar a integração das Ferramentas de Produtividade com o Microsoft Outlook para Mac e Windows:
	- Opção de Microsoft Outlook para Windows
	- Opção de Microsoft Outlook para Mac
- A opção de One-Click-Exibe o ícone de One-Click na barra de tarefas.

#### **Identificação de marca simplificada para suportar a reformulação da interface do usuário**

A ferramenta de identificação de marca da administração do site agora simplificou as opções de identificação de marca para suportar o a reformulação mais recente da interface do usuário. Se seu site já estiver marcado, nenhuma ação é necessária. A reformulação da interface do usuário fornece uma estrutura flexível para continuar a suportar os elementos de marca existentes.

- A identificação de marca já existente, como a barra de menu do cabeçalho, logotipo, painel de navegação da página à esquerda, rodapés, termos de serviço e política de privacidade, não será alterada.
- Os elementos e as áreas que podem ter a identificação de marca foram simplificados. Os elementos dentro da área de conteúdo não podem ter a identificação de marca; no entanto, as cores dos links globais e o estilo da fonte serão consistentes em todas as páginas. Por exemplo, se uma cor da fonte for alterada na navegação à esquerda, então a mesma cor da fonte será refletida em todos os centros.

Para fazer um solicitação de identificação de marca adicional, entre em contato com o seu gerente de atendimento ao cliente com os requisitos de identificação de marca.

# **WBS29.4**

#### **Nova gama de reutilização das últimas senhas**

A opção da administração do site **Não permitir a reutilização das últimas senhas** agora permite que você selecione uma gama de 3 a 8 das últimas senhas. O novo padrão é 3.

### **WBS29.1**

#### **Suporte para o PayPal**

Iniciando na versão WBS29.1, o administrador do site verá novas seleções nas Configurações do Provedor para o PayPal Payflow Pro, PayPal Website Payments Pro UK e PayPal Express Checkout EUA e Canadá nas sessões de treinamento. Os usuários finais verão mudanças na página de Informação de Pagamento nas sessões de treinamento.

# <span id="page-88-0"></span>**Funcionalidades**

#### **Opção de exibição offset GMT**

A Exibição em relação ao GMT para os fusos horários nos e-mails e páginas da web controla se o Horário do Meridiano de Greenwich (GMT), como "GMT -8:00," é exibido para os horários e fusos horários. Se você trabalha apenas com clientes dos EUA e do Canadá, que não estão familiarizados com o GMT, você pode desabilitar esta opção.

#### **Configuração do fuso horário**

Os rótulos de fuso horário são agora exibidas para o site. Estes rótulos incluem o local (por exemplo,"San Francisco") e o nome do fuso horário (por exemplo, "Horário do Pacífico") e marcação do horário de verão (DST) (por exemplo, "Horário de Verão" ou "Padrão").

## **Exibe as reuniões no horário agendado de começo ou no horário real**

A Exibição de reuniões no horário de início real, não na opção do horário agendado, que está disponível para o Meeting Center, controla se uma reunião em andamento é exibida nos calendários no horário agendado ou na horário de início real. Para facilitar aos convidados encontrarem reuniões em progresso em calendários, as reuniões agora são exibidas no horário agendado por padrão. Habilitar esta opção nas opções da administração do site irá reverter para a atitude anterior, se desejado.

#### **Opção do botão Comunidade**

A opção Exibir o botão Comunidade na barra de navegação controla se o botão Comunidade aparece na barra de navegação horizontal. Os organizadores e convidados podem usar este botão para acessar a Comunidade WebEx.

#### **Importando listas de endereços para o Microsoft Outlook 2010**

Importar a lista de endereços da sua empresa para seus contatos WebEx não é suportado com Microsoft Outlook 2010 de 64 bits.

### **Conta de administração do site sem tipo de sessão**

As contas de administração do site agora são criadas sem tipo de sessão designada. Estas contas não contam para o limite Nomeado pelo Organizador em um site. Estas contas não podem iniciar uma sessão sozinha, mas podem agendar para outro usuário se tiver permissão dele.

### **Convidar por Mensagem instantânea e Lembrar por Mensagem instantânea no menu Início Rápido**

A opção Integração do Presence controla a aparência das opções Convidar por IM e Lembrar por IM[8} no menu Início Rápido em uma reunião e também controla o download do WebEx Connect nas páginas de Suporte.

#### **Usuários apenas com áudio para Organizador Nomeado**

Existe agora uma contagem provisionada separada para os usuários de Organizadores Nomeados que têm apenas o tipo de reunião de Conferência Pessoal habilitado, que são os usuários que podem apenas iniciar reuniões de Conferência Pessoal. Esta contagem aparece na página Inicial da administração do site.

## **Confirmação de registro de Conta**

A opção Confirmação necessária para novas contas exige aos usuários que registraram uma conta para confirmar o pedido. O usuário confirma clicando em um link no e-mail de acompanhamento enviado para o endereço fornecido no formulário de registro. Existem também opções relacionadas à expiração de página de confirmação (o padrão é de 3 dias), e avisa aos administradores do site sobre uma confirmação bem sucedida, e inclui uma verificação de segurança no formulário de registro.

# <span id="page-89-0"></span>**Problemas conhecidos e limitações**

Esta seção contém limitações e problemas conhecidos que afetam apenas a Administração do Site. Para mais informações sobre os navegadores, os sistemas operacionais, suporte pelo WebEx e sobre problemas conhecidos que afetam outros serviços WebEx, consulte [Requisitos do Sistema e Suporte de Recursos](#page-30-0), na página 27.

#### **Identificação de marca e personalização**

- O novo cabeçalho WebEx não permite que cabeçalhos marcados sejam menores do que 75 px. Se um site marcado tem uma altura de cabeçalho inferior a 75 px e não tem o código HTML do cabeçalho personalizado, o sistema irá aumentar automaticamente a altura do cabeçalho para 75 px.
- Os links Logon e Logoff para a ferramenta de Administração do Site não estarão visíveis se a cor de navegação do cabeçalho for azul ou uma cor escura.

Se você quiser fazer alterações de marca, você deve entrar em contato com o gerente de suporte ao cliente (CSM).

## **Suporte de navegador Safari**

O navegador Safari não é suportado para a Administração do site no Mac.

#### **Reuniões híbridas CMR (TelePresence habilitado na WebEx)**

Os problemas a seguir se aplicam às reuniões híbridas CMR (TelePresence habilitado na WebEx):

- Para reduzir a possibilidade de problemas de largura de banda para vídeo, os administradores do site devem certificar-se de que as seguintes opções de administração do site estejam definidas para usuários híbridos CMR:
	- Certifique-se de que para a conexão de vídeo e VoIP da WebEx, a opção SSL UDP/TCP automaticamente criptografado esteja sempre selecionada.
	- Selecione **Configurações do site** > **Opções do site** e selecione a opção máxima de largura de banda de vídeo. Isso define a taxa máxima de quadros de vídeo para os vídeos na reunião. A configuração padrão é 15 fps.
	- Em "Opções do OneTouch TelePresence", certifique-se de que a opção Ativar controle de largura de banda do TelePresence esteja selecionada, a menos que o Suporte WebEx recomendar alterá-la.
	- Em "Opções de reunião", certifique-se de que Ativar vídeo de alta definição está ligado de modo que resoluções maiores do que 360 p possam ser enviadas.

Para obter informações adicionais sobre as configurações de largura de banda recomendadas de reuniões híbridas CMR, consulte os "Pré-requisitos" no Guia de Configuração das Salas de Reuniões de Colaboração (CMR) Híbridas da Cisco na página [Guias de Configuração do Cisco TelePresence](http://www.cisco.com/c/en/us/support/conferencing/telepresence-management-suite-tms/products-installation-and-configuration-guides-list.html) [Management Suite \(TMS\)](http://www.cisco.com/c/en/us/support/conferencing/telepresence-management-suite-tms/products-installation-and-configuration-guides-list.html).

- Os administradores do site também devem certificar-se de que o tipo de sessão Meeting Center PRO TelePresence esteja habilitado para seu site:
	- O tipo de sessão Meeting Center PRO TelePresence dará aos usuários uma interface de usuário diferente na integração das Ferramentas de Produtividade WebEx com o Microsoft Outlook do que a integração WebEx com o Outlook padrão.
	- Se você quiser que os usuários existentes no seu site usem CMR Híbrida, você precisará agrupá-los para habilitar para o tipo de sessão Meeting Center Pro TelePresence—ele não está habilitada para eles automaticamente.
	- Quando seu site está habilitado para CMR Híbrida, a caixa de seleção Padrão para novos usuários é automaticamente verificada próximo da opção de administração do site do tipo de sessão Meeting Center PRO TelePresence. Se você não quiser que novos usuários sejam habilitados para CMR Híbrida automaticamente, você deve desmarcar a caixa de seleção Padrão para novos usuários.
	- Você também pode criar tipos de sessão personalizada adicionais com base no tipo de sessão do TelePresence Meeting Center.
- Os administradores do site não podem fazer quaisquer alterações à interface do usuário híbrido CMR das Ferramentas de Produtividade WebEx. Por exemplo, os administradores não podem mudar a marca do painel Opções de reunião híbrida CMR dentro da integração com o Outlook, não podem esconder informações no painel Opções de reunião ou nas caixas de diálogo Configurações avançadas WebEx ou TelePresence, e não podem limitar o número de participantes com chamada de entrada de vídeo que o usuário pode inserir.
- Embora o compartilhamento de tela (anteriormente chamado de "compartilhamento de desktop") e o compartilhamento de aplicativos são suportados em reuniões híbridas CMR, alguns recursos de compartilhamento padrão, como o compartilhamento de arquivos, anotação e compartilhamento do quadro de comunicações, não são suportados nas reuniões híbridas CMR.
- A partir da WBS29, a gravação é suportada em reuniões híbridas CMR; no entanto, ela tem os seguintes problemas conhecidos e limitações:
	- As gravações de reuniões híbridas CMR serão no formato MP4. O vídeo será gravado em 360 p.
	- Quando os usuários reproduzem a gravação, eles podem ver o compartilhamento de tela, compartilhamento de aplicativos, comentários da câmera de vídeo do alto falante ativo, o participante, lista, bate-papo e a sondagem. No entanto, se os usuários baixam as gravações, o compartilhamento de tela, compartilhamento de aplicativos e a parte de áudio estão em um arquivo MP4 e não possuem comentários da câmera de vídeo do alto falante ativo, a lista de participantes, bate-papo e sondagem.

Para obter mais informações sobre a gravação de reuniões híbridas CMR, consulte as *Perguntas frequentes sobre gravação e reprodução* nas Perguntas frequentes do WebEx Meeting Center encontradas em [http:/](http://www.cisco.com/c/en/us/support/conferencing/webex-meeting-center/products-user-guide-list.html) [/www.cisco.com/c/en/us/support/conferencing/webex-meeting-center/products-user-guide-list.html](http://www.cisco.com/c/en/us/support/conferencing/webex-meeting-center/products-user-guide-list.html).

- Se você não tiver largura de banda adequada, o compartilhamento de dados e a apresentação nas reuniões Híbridas CMR e Nuvem CMR podem degradar a XGA (resolução de 1024 x 768) e 5 fps. Nos sistemas TelePresence, os usuários veem um formato de "letterbox". A partir da WBS29.8, até a resolução de 720 p é suportada desde que todos os participantes WebEx tenham pelo menos 2 Mbps, e o compartilhamento de dados possa cobrir toda a tela do sistema TelePresence nos sistemas TelePresence 4:3 e 16:9 sem cortes. A partir da WBS29.11, com o TelePresence Server 4.1 e o Conductor XC 3.0, a resolução de 1080 p é suportada desde que todos os participantes WebEx tenham pelo menos 3 Mbps. Se os participantes na reunião não possuem a largura de banda mínima, todos os participantes cairão para o próximo nível mais baixo da resolução de compartilhamento de dados. Por exemplo, se a resolução de 720 p for usada, mas uma participante possuir largura de banda abaixo do limite, a resolução da reunião cairá para 720 p para todos os participantes. Ou se o TelePresence Server 4.1 e o Conductor XC 3.0 forem utilizados, 1080 p normalmente seria suportado, mas se um participante não tiver pelo menos 3 Mbps, a resolução do compartilhamento de dados cairá para 720 p para todos os participantes. A qualidade do compartilhamento de dados e da apresentação do sistema TelePresence para o sistema TelePresence não muda, e a resolução é baseada nas configurações de série do TelePresence Server ou do Cisco TelePresence MCU. A qualidade do compartilhamento de dados e da apresentação do aplicativo WebEx para o aplicativo WebEx é de boa qualidade. Estas limitações de qualidade do compartilhamento de dados e da apresentação não se aplicam a reuniões somente WebEx, que usam um formato de renderização de dados proprietário.
- O compartilhamento de tela (anteriormente chamado de "compartilhamento de desktop") e o compartilhamento de aplicativos são suportados em reuniões híbridas CMR, mas alguns recursos de compartilhamento de conteúdo padrão, como o compartilhamento de arquivos, anotação e compartilhamento do quadro de comunicações, não são suportados.
- A partir do Cisco TelePresence Management Suite (Cisco TMS) versão 14.4, os administradores podem configurar o Cisco TMS para permitir que os participantes do TelePresence participem de uma reunião híbrida CMR até 5 minutos antes da hora de início agendada. O TelePresence não participa da reunião até o primeiro participante do TelePresence discar para a reunião. O Cisco TMS não disca para a WebEx até a hora de início agendada da reunião. Para obter mais informações, consulte "Configurando Permitir participação antecipada" na seção "Configurando as definições da conferência no Cisco TMS" do Guia de configuração das Salas de Reuniões de Colaboração (CMR) híbridas da Cisco na página [Guias de](http://www.cisco.com/c/en/us/support/conferencing/telepresence-management-suite-tms/products-installation-and-configuration-guides-list.html) [configuração do Cisco TelePresence Management Suite \(TMS\)](http://www.cisco.com/c/en/us/support/conferencing/telepresence-management-suite-tms/products-installation-and-configuration-guides-list.html).
- As reuniões híbridas CMR não suportam áudio "somente VoIP".

Г

- Agendar grandes reuniões híbridas CMR requer que os administradores definam limites de capacidade. Para desativar o som de todos, exceto o alto falante, os participantes precisam ser silenciados no WebEx e no TelePresence:
	- A partir do aplicativo WebEx, o organizador pode desativar o som dos participantes WebEx.
	- Em alguns sistemas TelePresence, o organizador pode desativar o som de outros participantes do TelePresence; caso contrário, o administrador pode desativar o som dos participantes do TelePresence através do TelePresence Server.

I